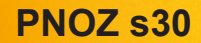

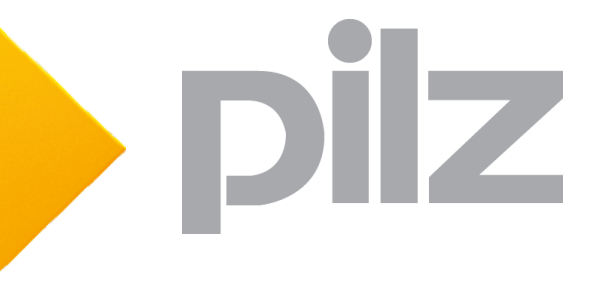

Moduli di sicurezza

Il presente documento è una traduzione dell'originale.

Tutti i diritti della presente documentazione sono riservati a Pilz GmbH & Co. KG. E' consentito effettuare fotocopie per uso interno. Vi saremo grati per qualsiasi eventuale segnalazione o suggerimento per migliorare la presente documentazione.

Pilz®, PIT®, PMI®, PNOZ®, Primo®, PSEN®, PSS®, PVIS®, SafetyBUS p®, SafetyEYE®, SafetyNET p®, the spirit of safety® in alcuni Paesi sono marchi registrati e protetti di Pilz GmbH & Co. KG.

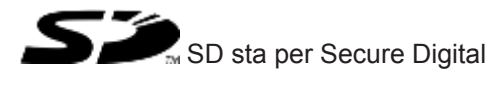

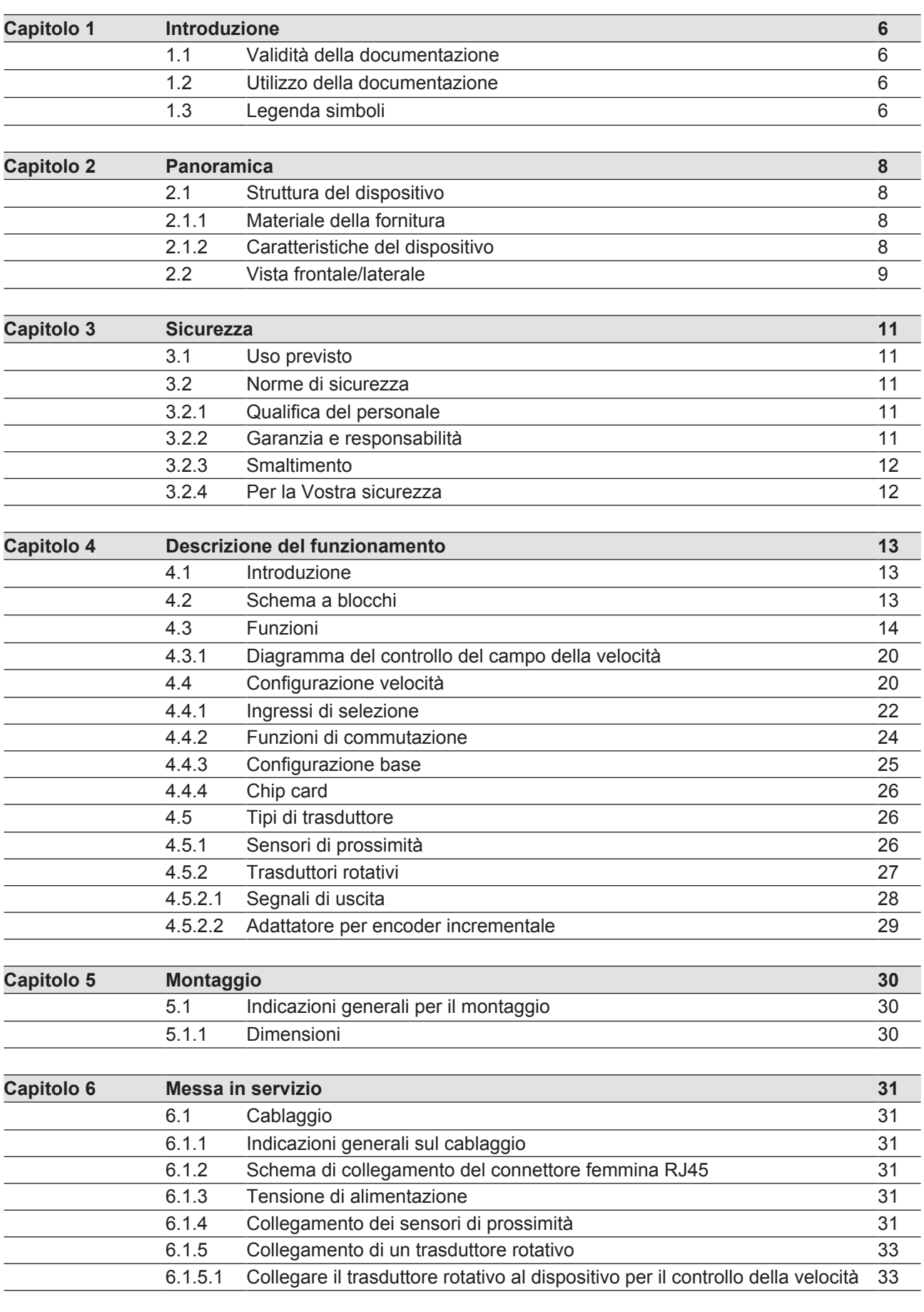

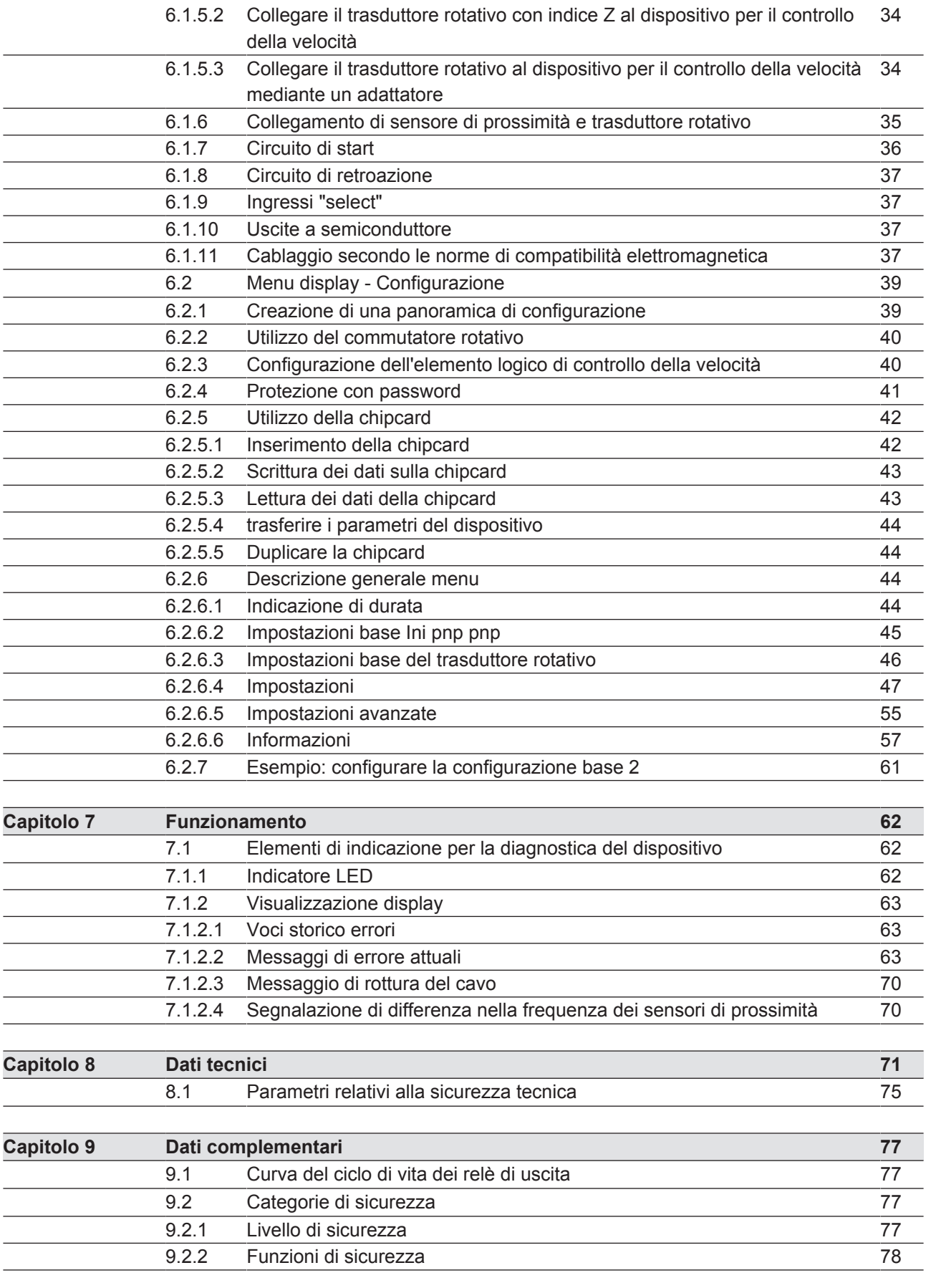

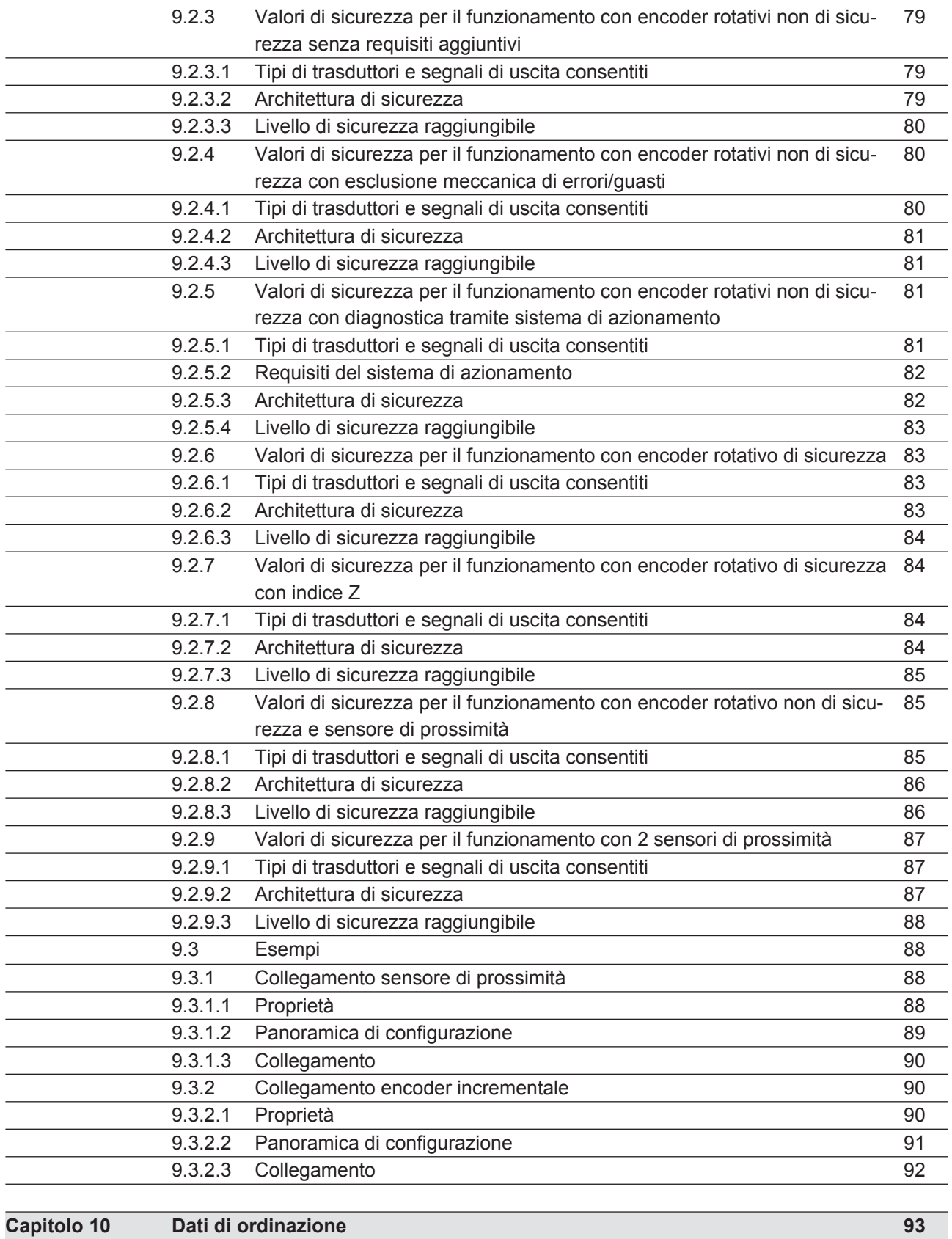

# 1 Introduzione

# 1.1 Validità della documentazione

La presente documentazione è valida per i dispositivi per il controllo della velocità PNOZ s30 a partire dalla versione 2.2. Essa è valida fino alla pubblicazione di nuova documentazione.

Le presenti istruzioni per l'uso spiegano le modalità funzionali e operative, descrivono il montaggio e danno indicazioni per il collegamento del prodotto.

La presente documentazione funge da istruzioni. Conservarla per un utilizzo futuro.

# 1.2 Utilizzo della documentazione

<span id="page-5-0"></span>Il presente documento serve da istruzioni. Installare e mettere in servizio il prodotto solo dopo aver letto e compreso quanto contenuto nel documento. Conservarlo per un utilizzo futuro.

# 1.3 Legenda simboli

Le informazioni particolarmente importanti sono contrassegnate come segue:

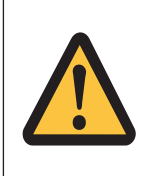

# PERICOLO!

Prestare attenzione a questa indicazione! Avverte di pericoli imminenti, che possono provocare gravi lesioni fisiche e morte, e fa riferimento a specifiche misure precauzionali.

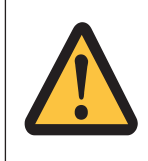

## AVVERTIMENTO!

Questa avvertenza deve essere assolutamente rispettata! Segnala situazioni che potrebbero causare gravi lesioni fisiche o la morte e indica adeguate misure preventive da adottare.

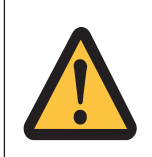

## ATTENZIONE!

Segnala una fonte di pericolo che può causare infortuni lievi o danni agli oggetti e indica adeguate misure preventive da adottare.

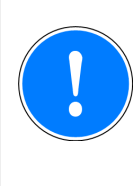

## IMPORTANTE

Descrive situazioni in cui il prodotto o i dispositivi potrebbero subire danni e indica adeguate misure preventive da adottare. L'avvertenza segnala inoltre punti particolarmente importanti del testo.

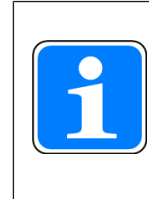

### INFORMAZIONE

Fornisce suggerimenti pratici e informa sulle particolarità.

# <span id="page-7-0"></span>2 Panoramica

# 2.1 Struttura del dispositivo

# 2.1.1 Materiale della fornitura

<span id="page-7-1"></span>Materiale della fornitura:

- } Dispositivo di controllo della velocità PNOZ s30
- } Connettore terminale
- Morsetti di collegamento
- **Chipcard**
- **Supporto chipcard**
- ▶ Documentazione su supporto dati

# 2.1.2 Caratteristiche del dispositivo

<span id="page-7-2"></span>Utilizzo del prodotto PNOZ s30:

Dispositivi per il controllo sicuro dello stato di fermo macchina, della velocità, del campo della velocità, della posizione e del senso di rotazione.

Il prodotto ha le seguenti caratteristiche:

- Rilevamento valore di misura tramite
	- Encoder incrementali
	- Sensore di prossimità
- Valori misurati
	- Stato di fermo (Standstill)
	- Velocità
	- Campo della velocità
	- Posizione
	- Senso di rotazione
	- tensione analogica (traccia S)
- **If** uscite a relè a conduzione forzata
	- 2 contatti di sicurezza (NA)
	- 2 contatti ausiliari (NC)
- **▶ Uscite a semiconduttore** 
	- 4 uscite ausiliarie
- } interfacce di espansione per 2 ulteriori uscite di sicurezza a relè
- } configurabile direttamente dal display del dispositivo per il controllo della velocità
- la configurazione viene memorizzata su una chipcard
- visualizzazione su display
	- frequenze attuali
	- posizione attuale
	- messaggi di avvertimento/errore
- ▶ LED per indicazioni su stato ed errori
- <span id="page-8-0"></span>} collegamento dell'encoder rotativo: connettore femmina RJ45

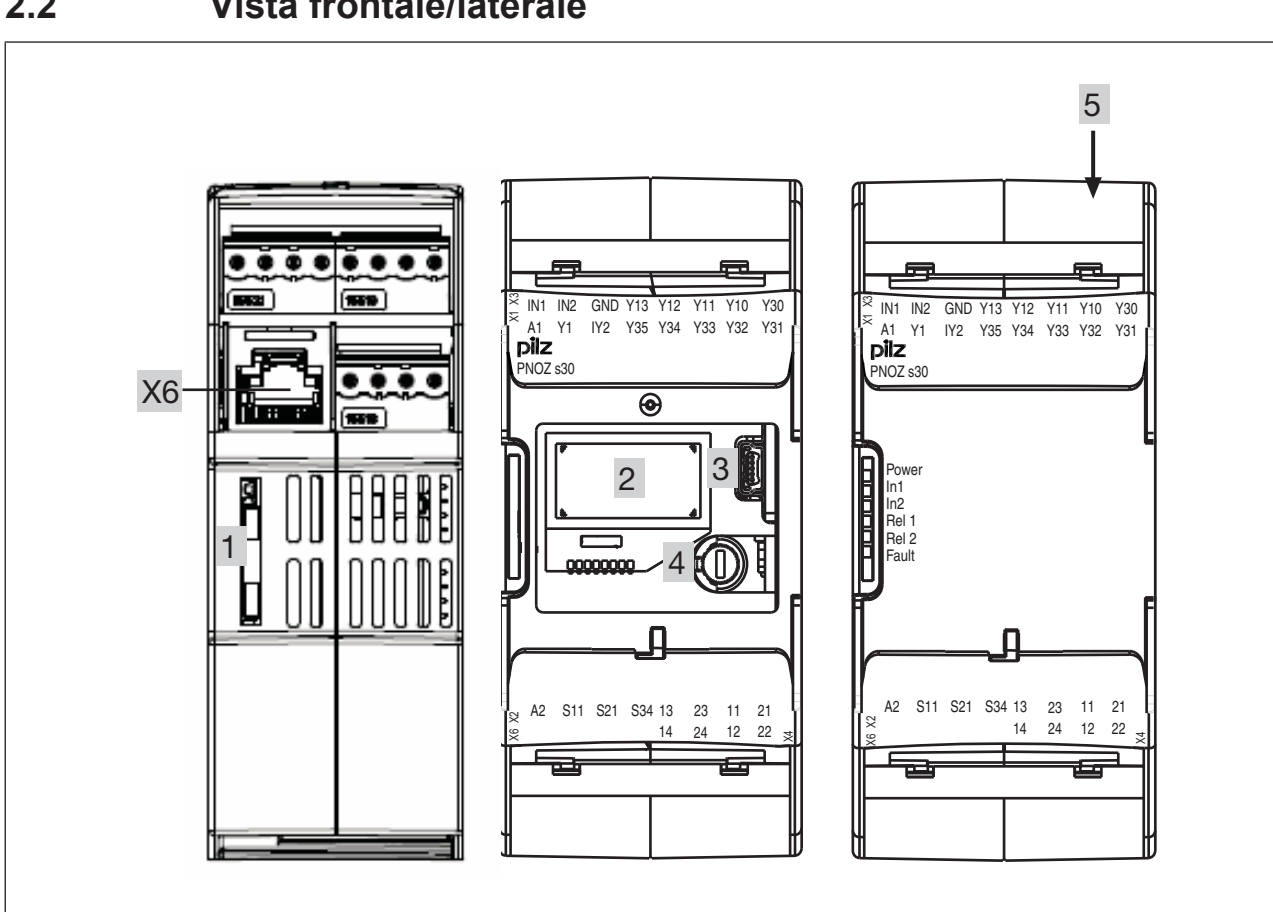

# 2.2 Vista frontale/laterale

Legenda:

▶ A1, A2:

Connessioni per l'alimentazione

- $\blacktriangleright$  In1, In2, GND: sensore di prossimità 1 - In1 (traccia A) e 2 - In2 (traccia B) e GND
- } Y10 ... Y13: Ingressi "Select" (SEL1, SEL2, SEL4, SEL8)
- $\blacktriangleright$  13-14 e 23-24: uscite a relè (contatti di sicurezza)
- $\blacktriangleright$  11-12 e 21-22: uscite a relè (contatti ausiliari)
- ▶ Y32 ... Y35: uscite a semiconduttore (uscite ausiliarie)
- ▶ S11: +24 V / 30 mA (alimentazione per S34, Y1 e Y2)
- ▶ S21: 0 V (GND per S11, S34, Y1 e Y2)
- S34: ingresso di start
- ▶ Y30: 0 V ext (GND per ingressi "select" e uscite a semiconduttore)
- ▶ Y31: 24 V ext (alimentazione per uscite a semiconduttore)
- } Y1, Y2: Y1: ingresso di retroazione per il relè 1 Y2: ingresso di retroazione per il relè 2
- } X6: connettore femmina RJ45 per il collegamento del trasduttore (tracce A, /A, B, /B, Z, /Z, S e GND). I sensori di prossimità possono essere collegati tramite connettori femmina RJ45 o morsetti.
- ▶ 1: chip card
- ▶ 2: Display
- ▶ 3: attacco USB (solo assistenza)
- ▶ 4: selettore rotativo
- } 5: interfaccia di espansione per 2 ulteriori uscite a relè esterne
- } LED:
	- Power
	- In1
	- In2
	- Rel 1
	- Rel 2
	- Fault

# 3 Sicurezza

# 3.1 Uso previsto

<span id="page-10-1"></span><span id="page-10-0"></span>Il dispositivo controlla lo stato di fermo macchina, la velocità, il campo della velocità, la posizione e il senso di rotazione secondo EN ISO 13849-1 fino a PL "e" e secondo EN IEC 62061 fino a SIL CL 3.

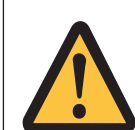

## AVVERTIMENTO!

Eventuali errori (tra cui lo slittamento o la rottura dell'albero) a causa dei quali la frequenza del segnale del trasduttore non risulta più proporzionale al numero di giri controllato devono essere riconosciuti o esclusi dall'utilizzatore mediante appositi provvedimenti.

Provvedimenti adeguati sono:

- l'impiego del trasduttore da controllare anche per la regolazione dell'azionamento
- soluzioni meccaniche
- il controllo della frequenza Z tramite un ulteriore sensore di prossimità (Ini pnp) sullo stesso asse

# 3.2 Norme di sicurezza

# 3.2.1 Qualifica del personale

<span id="page-10-2"></span>Installazione, montaggio, programmazione, messa in servizio, funzionamento, dismissione e manutenzione dei prodotti possono essere effettuati unicamente da personale qualificato.

Per personale qualificato si intendono persone che grazie alla formazione e all'esperienza specialistica abbiano acquisito le conoscenze necessarie per poter verificare, valutare e operare con dispositivi, sistemi, macchine e impianti secondo gli standard e le direttive di tecnica della sicurezza in vigore.

L'integratore di sistema è inoltre obbligato ad impiegare solo persone che

- abbiano familiarità con le prescrizioni basilari in materia di sicurezza del lavoro e antinfortunistica,
- abbiano letto e compreso il capitolo "Sicurezza" qui descritto
- } e che abbiano familiarità con le vigenti norme basilari e specifiche relative ad applicazioni particolari.

# 3.2.2 Garanzia e responsabilità

I diritti di garanzia e responsabilità decadono se

- il prodotto non viene impiegato secondo l'uso previsto,
- i danni siano dovuti all'inosservanza delle istruzioni per l'uso,
- il personale operante non sia stato correttamente formato,

} oppure siano state apportate modifiche di qualsiasi natura (ad es. sostituzione di componenti sulle schede elettriche, saldature ecc).

## 3.2.3 Smaltimento

- Per le applicazioni di sicurezza rispettare la durata d'utilizzo  $T_M$  riportata nei dati tecnici di sicurezza.
- } Per la messa fuori servizio rispettare le normative locali relative allo smaltimento di dispositivi elettronici (ad es. legge sui dispositivi elettrici ed elettronici).

# 3.2.4 Per la Vostra sicurezza

- <span id="page-11-0"></span>} Il dispositivo è destinato esclusivamente all'impiego in ambienti industriali. In caso di impiego in ambiente civile potrebbero verificarsi interferenze radio.
- } Se viene aperta la custodia oppure se vengono apportate delle modifiche in proprio decade qualsiasi diritto di garanzia.
- } Occorre dotare tutti i contatti di uscita dei carichi capacitivi e induttivi di un circuito di protezione (fusibili) adeguato.

# 4 Descrizione del funzionamento

# 4.1 Introduzione

<span id="page-12-0"></span>I sensori di prossimità o gli encoder rotativi rilevano valori di misura che vengono poi veirifcati dai dispositivi PNOZ s30 per il controllo della velocità. Sono disponibili 9 funzioni di controllo (F1 ... F9) che vengono eseguite contemporaneamente.

Tramite gli ingressi "select" è possibile selezionare fino a 16 diversi set di parametri (P0 ... P15) relativi alle funzioni di controllo.

Le funzioni di controllo vengono configurate per mezzo di un selettore rotativo a menù. Le uscite commutano a seconda del tipo di configurazione.

Per aumentare il numero di uscite è disponibile un'interfaccia a cui è possibile collegare un dispositivo PNOZsigma per l'espansione dei contatti.

Il dispositivo risponde ai seguenti requisiti di sicurezza:

- } Il circuito ha struttura ridondante con autocontrollo.
- Il dispositivo di sicurezza mantiene la funzione di sicurezza anche in caso di guasto di un componente.

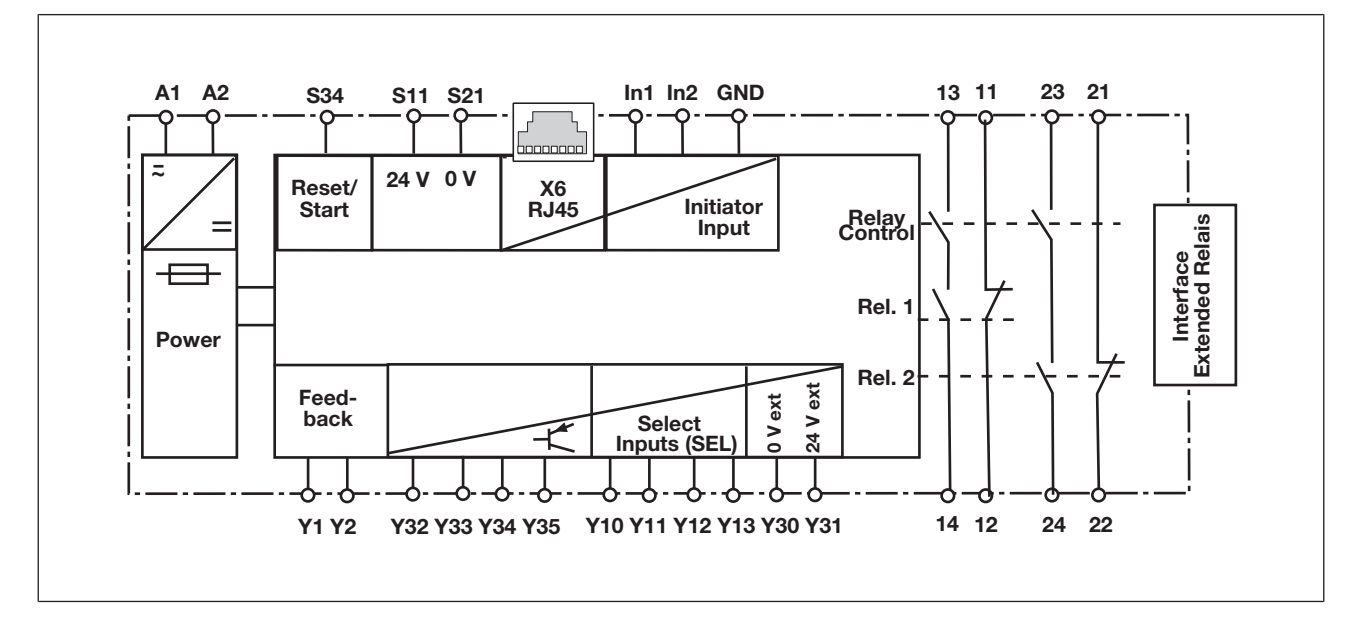

# 4.2 Schema a blocchi

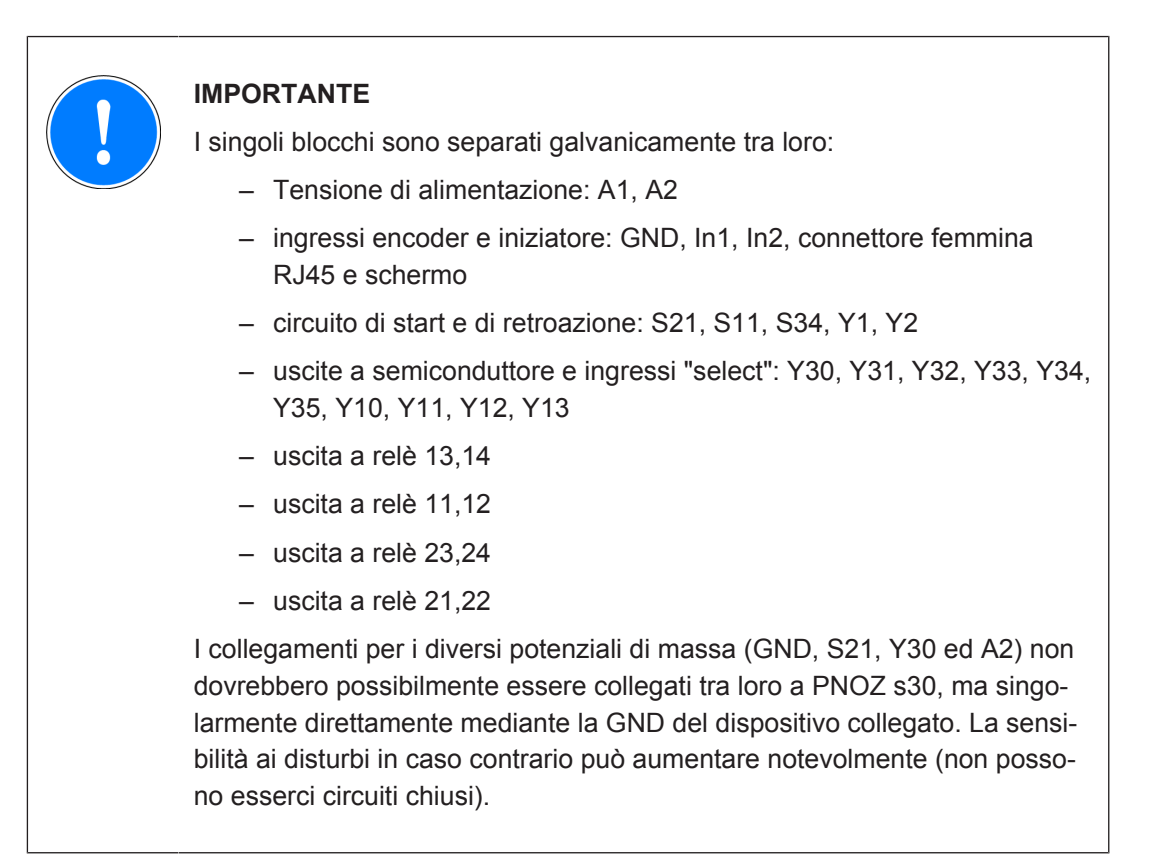

# 4.3 Funzioni

<span id="page-13-0"></span>E' possibile configurare le seguenti funzioni di controllo:

### Motore fermo

Per il controllo del motore fermo l'uscita si attiva in caso di mancato raggiungimento del valore di motore fermo impostato, e si disattiva in caso di superamento dello stesso valore.

### Velocità

Per il controllo di velocità, l'uscita si disattiva al superamento del valore soglia configurato.

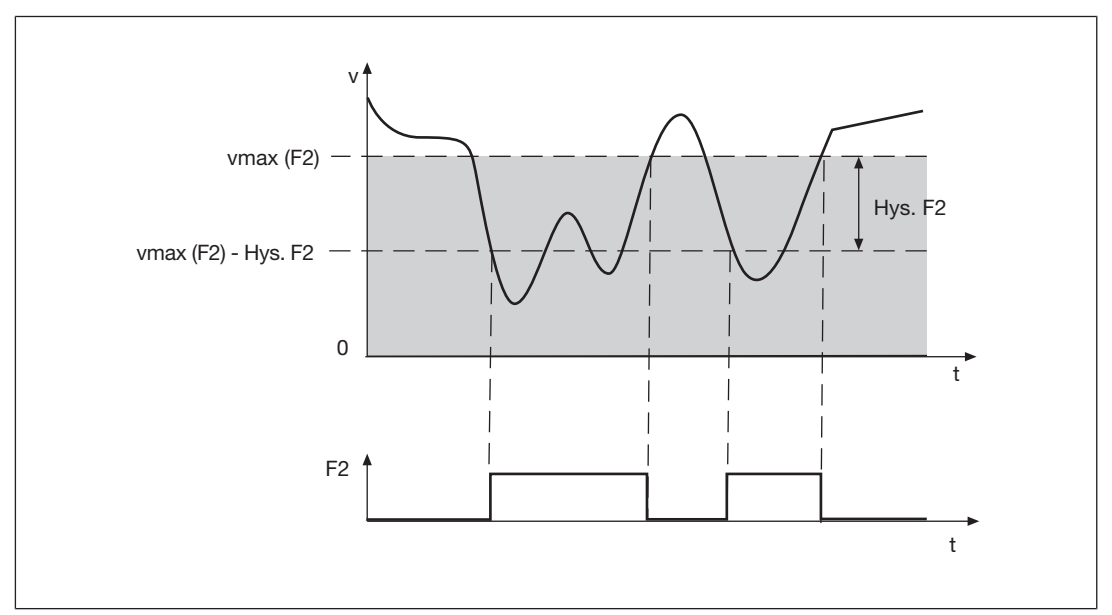

Diagramma del controllo motore fermo e della velocità:

#### Range della velocità

Durante il controllo di campo, l'uscita si disattiva se la velocità o la frequenza sono al di fuori del range configurato.

Diagramma del controllo del campo della velocità:

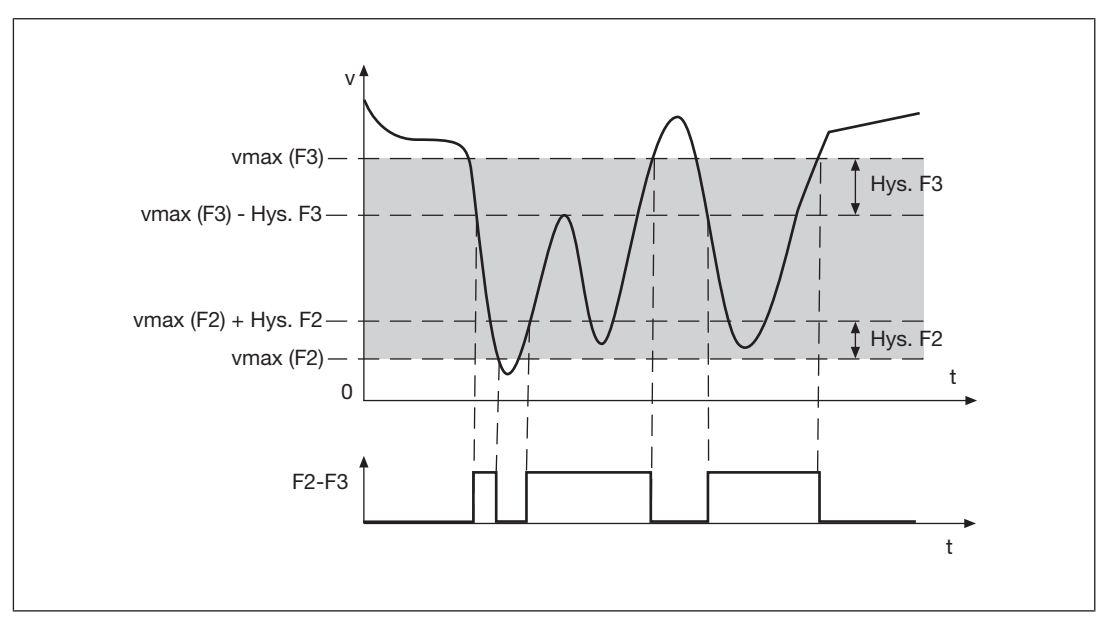

### Posizione

Il controllo della posizione viene attivato mediante un fronte in salita sull'ingresso di start. La posizione attuale viene presa come posizione di riferimento al centro della finestra di posizione (larghezza finestra configurata) e viene attivata l'uscita correlata.

L'uscita resta attiva fino a che il valore resta all'interno della finestra di posizione.

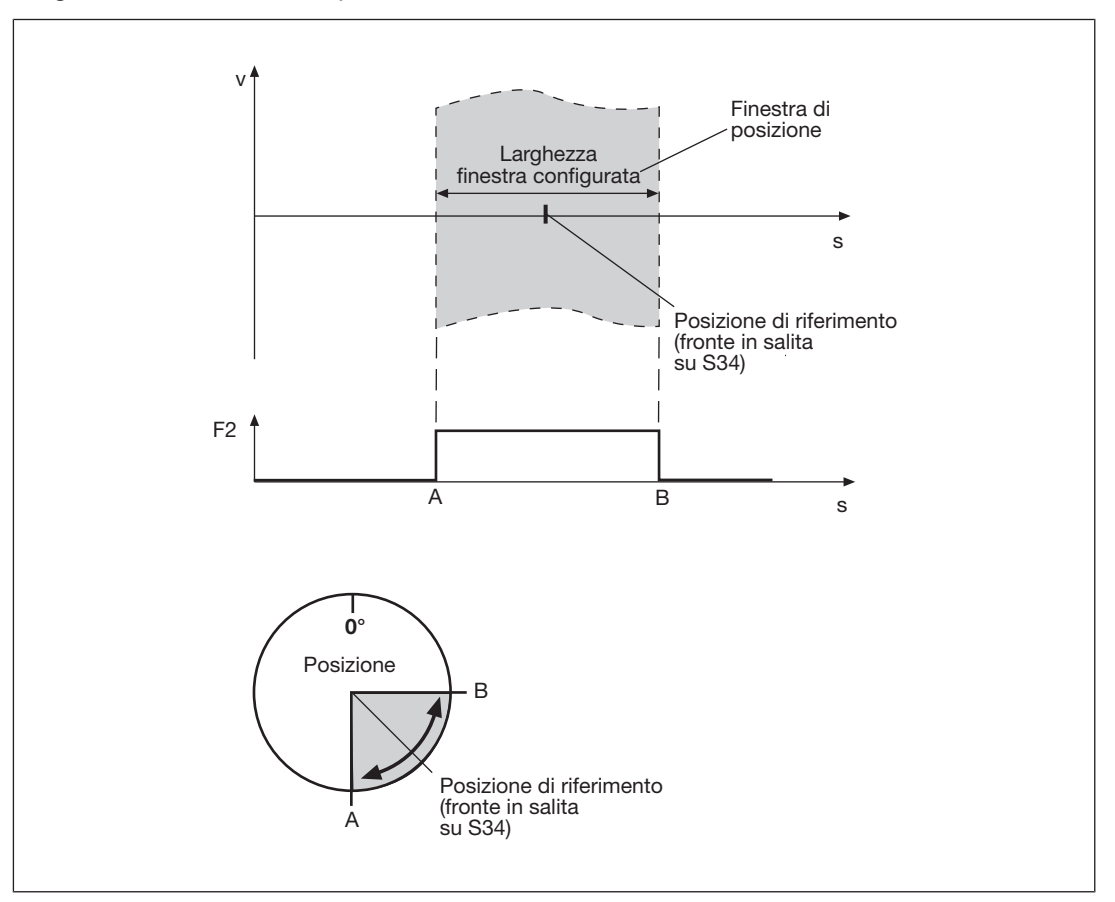

Diagramma del controllo di posizione:

Quando il valore esce dal campo, il controllo di posizione viene reimpostato e le uscite correlate vengono disattivate. Il controllo di posizione può essere riavviato mediante un fronte in salita sull'ingresso di start.

E' possibile configurare contemporaneamente max. 4 posizioni da controllare.

Attenzione:

- un controllo di posizione attivo non viene riattivato mediante un ulteriore fronte in salita sull'ingresso di start.
- Il controllo di posizione prosegue invariato anche se viene selezionato un diverso set di parametri che utilizza anche la stessa funzione di controllo della posizione. Ciò vale anche quando il controllo di posizione viene impiegato in un'altra funzione di commutazione.
- } Il controllo attivo della posizione viene resettato quando viene selezionato un altro set di parametri che non include la stessa funzione di controllo della posizione.
- } Il controllo di posizione non può essere utilizzato in caso di impiego di sensori di prossimità.

### Senso di rotazione

Per la funzione di rilevamento sicuro del senso di rotazione è necessario il collegamento tramite contatto di sicurezza.

Se è configurato il senso "a destra", durante il normale funzionamento l'uscita di sicurezza è attiva verso destra.

} Se è configurato il senso "a sinistra", durante il normale funzionamento l'uscita di sicurezza è attiva verso sinistra.

E' possibile impostare una tolleranza di senso di rotazione errato per entrambi i sensi di rotazione. Ciò significa che il motore può girare nel senso errato fino al valore di tolleranza impostato senza che l'uscita correlata si disattivi.

Un'uscita disattivata può essere riattivata facendo girare il motore nel senso corretto fino al valore di tolleranza.

Attenzione:

- } Il controllo del senso di rotazione è sempre attivo indipendentemente dal fatto che sia incluso nel set di parametri selezionato.
- } All'avvio di PNOZ s30 sono attivi il senso a destra e il senso a sinistra.
- Se si utilizzano sensori di prossimità non è possibile controllare il senso di rotazione.

Diagramma del controllo del senso di rotazione:

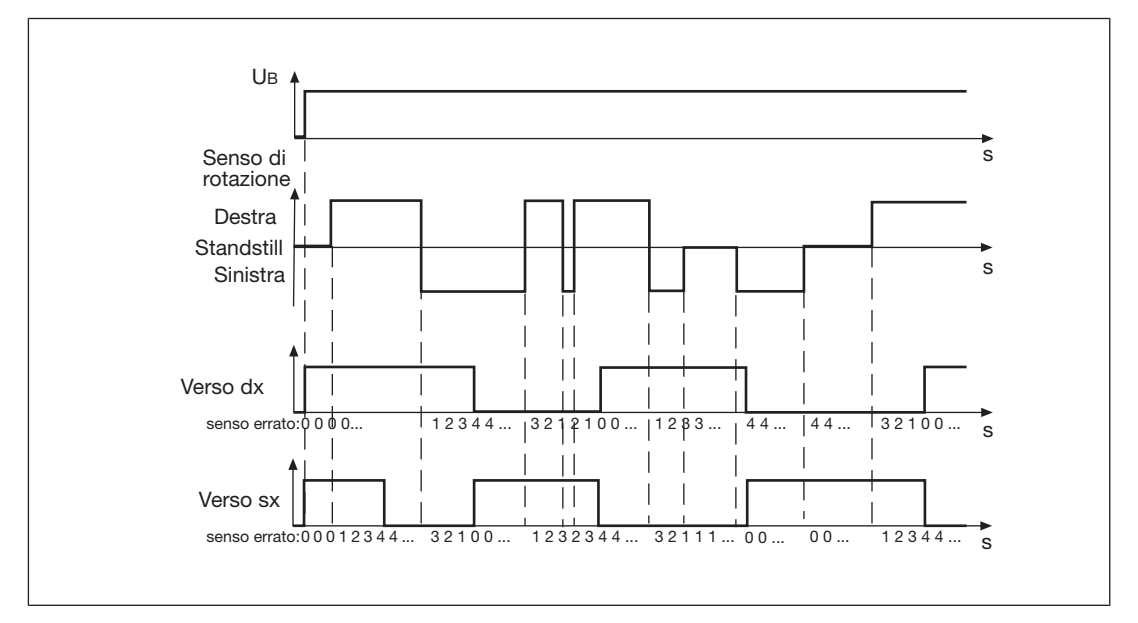

Esempio di configurazione:

- **If** errore del senso di rotazione a sinistra max. destra: 3 impulsi
- errore del senso di rotazione a destra max. sinistra: 3 impulsi

#### Controllo rottura albero

Per il controllo della rottura dell'albero è possibile collegare alla traccia Z un interruttore di prossimità supplementare o un segnale HTL di un encoder aggiuntivo. Entrambi devono essere configurati come controllo della frequenza Z.

#### Attenzione:

Il controllo rottura albero si attiva quando

- viene superata la velocità minima e
- viene superata la tolleranza per il riconoscimento errore di plausibilità.

La velocità minima e la tolleranza dipendono dal rapporto tra la frequenza alle tracce AB " $f_{AB}$ " e la frequenza alla traccia Z " $f_Z$ " nella relativa configurazione (impostazione rapporto fAB/fZ nel menu).

Velocità minima:

- con rapporto  $fAB/fZ \geq 1.0$  $f_z$  = 70 mHz o  $f_{AB} = (f_{AB}/f_Z) \times 70$  mHz
- $\triangleright$  con rapporto  $f_{\rm AB}/f_{\rm Z}$  < 1.0  $f_{AB}$  = 70 mHz o  $f_{7}$  = 70 mHz/( $f_{AB}/f_{7}$ )

Tolleranza per il riconoscimento errore di plausibilità:

- $\triangleright$  con rapporto  $fAB/fZ \geq 1.0$ 7,5 impulsi Z o 7,5 x  $(f_{AP}/f_{7})$  impulsi AB
- con rapporto  $fAB/fZ < 1.0$ 4,5 impulsi AB o  $4,5/(f_{AB}/f_{Z})$  impulsi Z

#### Isteresi

Per ogni funzione di commutazione da F1 a F9 (eccetto senso di rotazione e posizione) è possibile configurare una isteresi. In questo modo, è possibile evitare commutazioni delle uscite del dispositivo di controllo della velocità in caso di oscillazioni attorno al valore di soglia. L'isteresi ha effetto all'attivazione dell'uscita:

valore di attivazione = soglia di commutazione – isteresi In caso di range inferiori:

valore di attivazione = soglia di commutazione + isteresi

#### Tipologie di start

E' possibile scegliere uno dei seguenti tipi di start:

Start automatico

Quando è configurato lo start automatico l'uscita si attiva automaticamente, ad es. in caso il valore di soglia della velocità non venga raggiunto.

#### Start controllato con fronte in salita

Quando è configurato lo start controllato con fronte in salita l'uscita si attiva, ad es. in caso il valore di soglia della velocità non venga raggiunto e venga rilevato un fronte in salita su S34.

#### Start controllato con fronte in discesa

Quando è configurato lo start controllato con fronte in discesa l'uscita si attiva, ad es. in caso il valore di soglia della velocità non venga raggiunto e venga rilevato un fronte in discesa su S34.

### Ritardo di sgancio

E' possibile impostare un ritardo per ogni uscita (v. dati tecnici). Le uscite commutano una volta trascorso il tempo impostato. E' possibile configurare il ritardo per l'attivazione, per la disattivazione o in entrambi i casi.

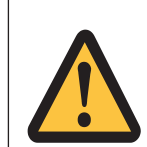

### AVVERTIMENTO!

Possibile perdita della funzione di sicurezza a causa di tempi di intervento più lunghi

Il ritardo di disattivazione configurabile delle uscite  $(t_{\text{do}}, \text{Off})$  al raggiungimento della velocità eccessiva aumenta il tempo di intervento del dispositivo per il controllo della velocità del valore impostato (v. dati tecnici). Il passaggio allo stato di sicurezza non deve essere ritardato oltre i limiti consentiti. La configurazione del ritardo di disattivazione deve essere presa in considerazione nella valutazione dei rischi per quanto riguarda pericolosità, tempo di intervento e distanza di sicurezza.

### Circuiti di retroazione

I circuiti di retroazione controllano i relè esterni. Prima dell'avvio è necessario che il circuito di retroazione relativo sia chiuso.

### Ritardo di avvio

E' possibile configurare un ritardo all'avvio che, dopo l'attivazione dell'alimentazione, impedisca la verifica dei segnali del trasduttore per l'intervallo di tempo configurato.

### Modo di commutazione per uscite a semiconduttore

Le uscite a semiconduttore possono funzionare secondo il principio della corrente di esercizio o di riposo.

### Unità di misura

I valori configurati possono essere espressi in diverse unità di misura. A seconda del tipo di asse (lineare o rotatorio) è possibile selezionare diversi tipi di unità per la velocità e la direzione (v. cap. "Panoramica del menu").

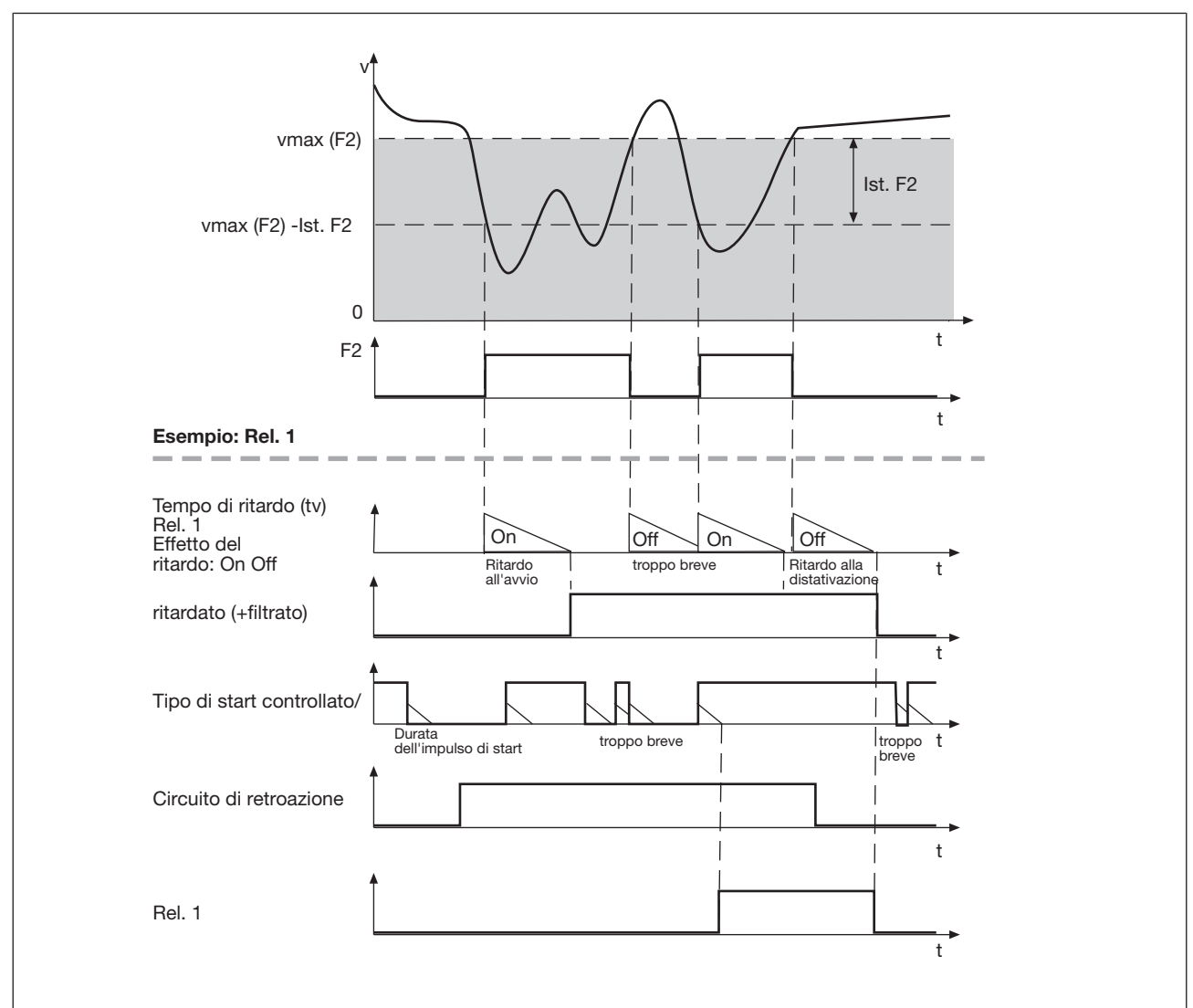

# 4.3.1 Diagramma del controllo del campo della velocità

Esempio di configurazione:

- } Funzioni di commutazione: F2
- uscita correlata: Rel. 1:
- } effetto di ritardo delle uscite: + ad off
- } Tipo di start: controllato /

# 4.4 Configurazione velocità

La configurazione del dispositivo per il controllo della velocità avviene tramite l'apposito selettore rotativo.

Per il controllo delle diverse modalità operative, ad esempio, è possibile configurare fino a 16 set di parametri (P0 ... P15) ciascuno con max. 9 funzioni di commutazione (F1 ... F9). Tramite i 4 ingressi "select" SEL1 (Y10), SEL2 (Y11), SEL4 (Y12), SEL8 (Y13) è possibile selezionare uno dei 16 set di parametri.

Le funzioni di commutazione vengono controllate simultaneamente. Ciascuno dei 16 parametri di una funzione di commutazione può essere configurato come

- limite dello stato di fermo
- limite della velocità
- limite superiore o inferiore del campo della velocità
- } controllo del senso di rotazione verso destra
- } controllo del senso di rotazione verso sinistra
- } controllo della posizione da 1 a 4 con larghezza della finestra di posizione da 1 a 4

Ad ogni uscita può essere correlata una funzione di commutazione. La stessa funzione di commutazione può essere correlata a più uscite. Per il controllo del campo, ad un'uscita viene correlato un campo (F2-F3, F4-F5, F6-F7 o F8-F9).

Per ogni uscita è possibile configurare un ritardo di commutazione e il tipo di start.

Se si utilizza solo un set di parametri, configurare la modalità "Ingressi select: nessuno". Gli ingressi 'select' vengono ignorati.

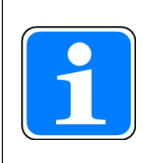

#### INFORMAZIONE

Per una configurazione semplice, nel menù del display sono disponibili due configurazioni base per applicazioni standard. Una configurazione base comprende funzioni di menù limitate adatte ad applicazioni standard e parametri in parte predefiniti. Ulteriori informazioni sulle configurazioni base sono riportate nel presente capitolo, sezione "Configurazione base".

#### Esempio di configurazione:

Sono configurati due set di parametri per due modalità operative:

- } Impostazione: P1
- } Modalità automatica: P2

Il set di parametri P1 viene utilizzato per il controllo della velocità ridotta.

Il set di parametri P2, "Modalità automatica", viene selezionato per il controllo della velocità (per la selezione tramite ingressi 'select' v. il capitolo successivo, "Ingressi select").

Per il set di parametri P1 sono state selezionate le seguenti funzioni di commutazione:

- } F1: stato di fermo 2 Hz
- } F2: fuorigiri: 50 Hz
- } F3: soglia di allarme: 50 Hz

Per il set di parametri P2 sono state selezionate le seguenti funzioni di commutazione:

- } F1: stato di fermo 2 Hz
- ▶ F2: fuorigiri: 3.000 Hz
- } F3: soglia di allarme: 2.800 Hz

Alle funzioni di commutazione sono correlate le seguenti uscite:

- } F1: uscita a relè Rel. 1
- } F2: uscita a relè Rel. 2
- } F3: uscita a semiconduttore Out 1

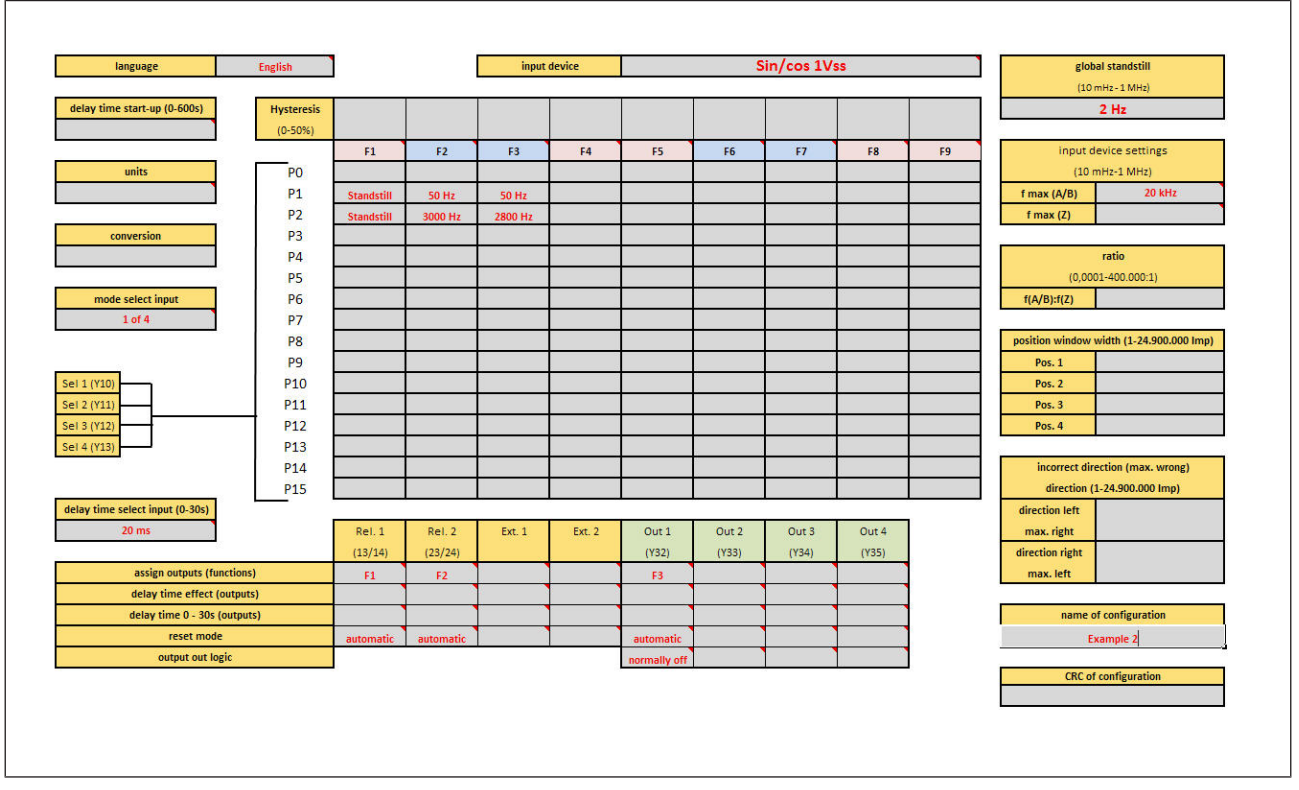

Come documentazione e per una panoramica più completa delle impostazioni del dispositivo si consiglia, prima di eseguire la parametrizzazione del dispositivo, di compilare la presente panoramica sulla configurazione (per il link al modulo v. cap. "Crea panoramica della configurazione").

## 4.4.1 Ingressi di selezione

<span id="page-21-0"></span>Tramite i 4 ingressi "select" SEL1 (Y10), SEL2 (Y11), SEL4 (Y12), SEL8 (Y13) è possibile selezionare i set di parametri. E' possibile selezionare solo uno dei set di parametri configurati.

Nel menu "Modalità ingressi 'select' " è possibile selezionare, a seconda dell'applicazione, una delle seguenti modalità:

### Modalità "nessuno"

per applicazioni fino a PL "e" secondo EN ISO 13849-1 e SIL CL 3 secondo EN/IEC 62061.

Gli ingressi 'select' vengono ignorati. Viene configurato ed utilizzato solo il set di parametri P0. Per tutti gli altri set di parametri viene impostata automaticamente la frequenza più bassa (10 mHz).

#### Modalità "Da 1 a 4"

Per applicazioni fino a PL "e" secondo EN ISO 13849-1 e SIL CL 3 secondo EN/IEC 62061.

E' possibile configurare ed utilizzare max. 4 set di parametri: P1, P2, P4 e P8.

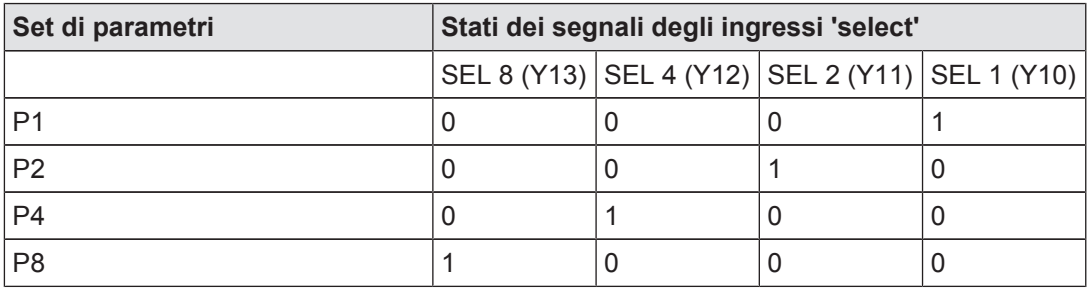

Utilizzando questi 4 set di parametri vengono rispettate le seguenti caratteristiche di sicurezza:

errori di comando degli ingressi 'select', ad es.

- $\blacktriangleright$  cortocircuiti
- rottura del cavo
- $\blacktriangleright$  deriva negli ingressi

portano a dover selezionare un set di parametri che non sia P1, P2, P4 o P8.

In tutti i set di parametri (P0, P3, P5 ... P7, P9 ... P15) viene impostata automaticamente la frequenza più bassa (10 mHz). Se viene selezionato uno di questi parametri, viene visualizzato un messaggio di errore e tutte le uscite vengono disattivate.

#### Modalità "Tutti e 16"

In questa modalità è possibile auemntare il numero di set di parametri fino a un max. di 16. Questa modalità può essere utilizzata solo per applicazioni fino a PL "d" secondo EN ISO 13849-1 e SIL CL 2 secondo EN IEC 62061.

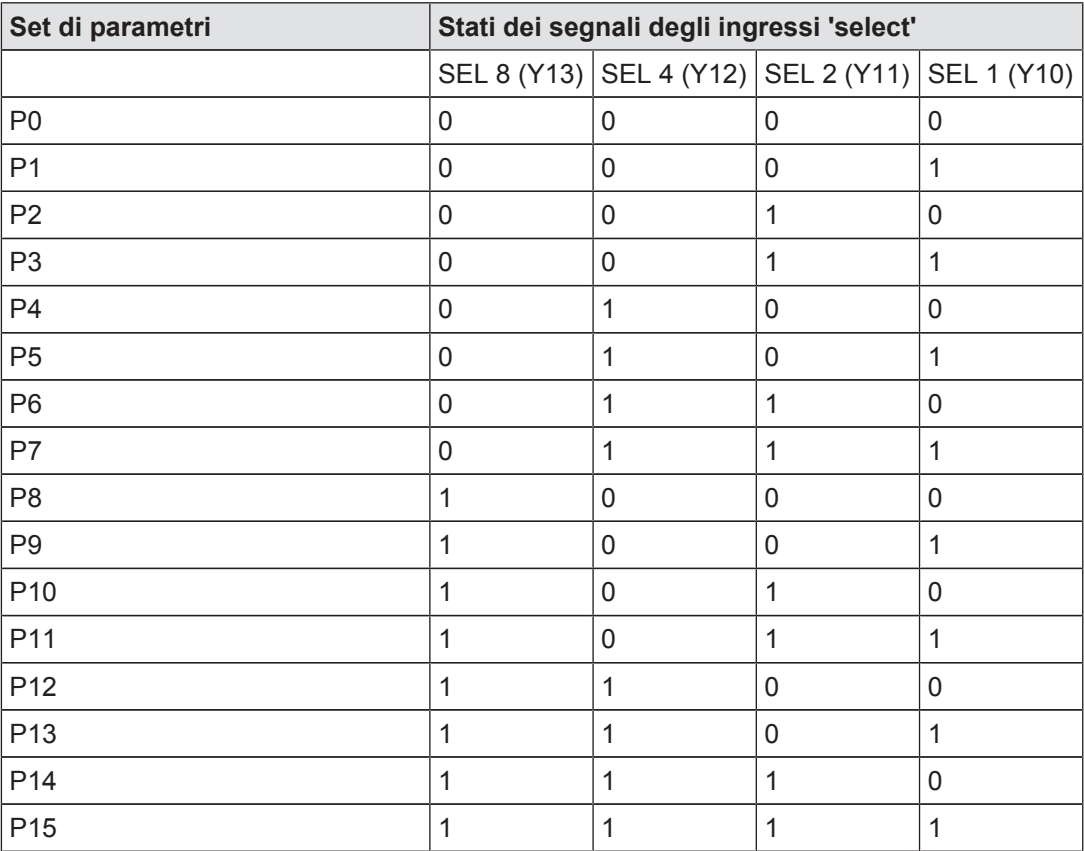

#### In caso di utilizzo dei set di parametri estesi prestare attenzione a quanto segue:

un'eventuale rottura del cavo durante il comando degli ingressi 'select' provoca il passaggio ad un set di parametri inferiore (ad es. P7 > P3 in caso di rottura del cavo su SEL4). I valori limite delle funzioni di sicurezza devono quindi essere inseriti in sequenza crescente. (set parametri P0> valori minori, set di parametri P15 > valori maggiori).

#### Ritardo degli ingressi 'select'

E' possibile impostare un tempo di intervento per gli ingressi 'select'. In questo modo è possibile filtrare segnali non validi (ad es. saltellamento dei contatti o stati intermedi) che possono essere generati durante la commutazione.

#### 4.4.2 Funzioni di commutazione

<span id="page-23-0"></span>E' possibile configurare le seguenti funzioni di controllo:

#### Stato di fermo (Standstill)

La frequenza di fermo viene configurata centralmente. La frequenza di fermo deve corrispondere al valore di frequenza minimo inserito nella configurazione.

Tutti i parametri di commutazione sono precofigurati di default con la frequenza più bassa.

#### **Velocità**

Per il controllo della sovravelocità è possibile configurare valori limite.

I valori limite vanno inseriti in sequenza crescente (set parametri P0> valori minori, set di parametri P15 > valori maggiori)

#### Campo della velocità

E' possibile controllare fino a 4 campi di velocità contemporaneamente.

Per il controllo di un campo devono essere configurate due funzioni di commutazione:

- $-$  F2 ed F3.
- $-$  F4 ed F5.
- $-$  F6 ed F7 o
- F8 ed F9.

La funzione di commutazione con numerazione più bassa (ad es. F2) vale come limite di campo inferiore, la funzione di commutazione con numerazione più alta (ad es. F3) vale come limite di campo superiore.

Entrambe le funzioni di commutazione possono essere correlate ad una o più uscite.

**Posizione** 

E' possibile controllare fino a 4 diverse finestre di posizione: posizione 1... posizione 4. Ogni posizione da controllare può essere inserita in ogni momento nei set di parametri da P0 a P15 e nelle funzioni di commutazione da F1 a F9.

Senso di rotazione

Le funzioni di controllo "Rotazione a sinistra" e "Rotazione a destra" possono essere configurate come funzioni di commutazione.

E' possibile impostare una tolleranza di senso di rotazione errato per entrambi i sensi di rotazione.

### 4.4.3 Configurazione base

<span id="page-24-0"></span>Per una configurazione semplice, nel menù del display sono disponibili due configurazioni base per applicazioni standard. Una configurazione base comprende funzioni di menù limitate adatte ad applicazioni standard e parametri in parte predefiniti.

Sono disponibili le seguenti configurazioni base:

Configurazione base 1: Ini pnp pnp (sensori di prossimità)

Impostazioni predefinite e opzioni di configurazione:

 $\blacktriangleright$  Tipo di trasduttore

2 sensori di prossimità di tipo pnp

- } Funzioni di commutazione
	- Stato di fermo (F1)
		- Frequenza di fermo configurabile in Hz
	- Velocità di rotazione (F2)
		- Frequenza massima (v max) configurabile in Hz
- } Set parametri/ingresso 'select'

P0, gli ingressi 'select' vengono ingorati (modalità "nessuno")

} Isteresi

Stato di fermo e velocità 2 % ciascuno

- Correlazione dell'hardware
	- Stato di fermo: uscita a relè Rel. 1 e uscita a semiconduttore Out 1
	- Velocità: uscita a relè Rel. 2 e uscita a semiconduttore Out 2
- } Tipo di start
	- Rel. 1, Rel. 2 Out 1, Out 2: Start automatico
- } Ritardo di sgancio

nessuno

**Frequenza max. trasduttore** 

3,5 kHz

Configurazione base 2: encoder rotativo

} Tipo di trasduttore

encoder rotativo – tipo di encoder rotativo configurabile

} Funzioni di commutazione

# – Stato di fermo (F1)

- Frequenza di fermo configurabile in Hz
- Velocità di rotazione (F2)

– Frequenza massima (v max) configurabile in Hz

– Senso di rotazione (F3)

Rotazione a sinistra Tolleranza senso di rotazione errato = 10 Imp

– Senso di rotazione (F4)

Rotazione a destra Tolleranza senso di rotazione errato = 10 Imp

### } Set parametri/ingresso 'select'

P0, gli ingressi 'select' vengono ignorati (modalità "nessuno")

**Isteresi** 

Stato di fermo e velocità 2 % ciascuno

### Correlazione dell'hardware

- Stato di fermo: uscita a relè Rel. 1 e uscita a semiconduttore Out 1
- Velocità: uscita a relè Rel. 2 e uscita a semiconduttore Out 2
- Senso di rotazione a sinistra: uscita esterna Ext. 1 e uscita a semiconduttore Out 3
- Senso di rotazione a destra: uscita esterna Ext. 2 e uscita a semiconduttore Out 4

### } Tipo di start

– Tutte le uscite: Start automatico

### } Ritardo di sgancio

nessuno

### **Frequenza max. trasduttore**

1 MHz

Per la configurazione delle configurazioni base v. capitolo "Messa in servizio/Configurazione menù del display"

# 4.4.4 Chip card

<span id="page-25-1"></span><span id="page-25-0"></span>I parametri impostati, il nome della configurazione e le password vengono memorizzate sulla chipcard (v. cap. "Utilizzo della chipcard").

# 4.5 Tipi di trasduttore

## 4.5.1 Sensori di prossimità

- <span id="page-25-2"></span>E' possibile utilizzare i seguenti sensori di prossimità:
	- pnp
	- npn
- } I sensori di prossimità devono essere installati in modo tale che almeno uno risulti sempre attivo. Ciò significa che i sensori di prossimità devono essere installati in modo che i segnali rilevati si vengano a sovrapporre.
- } I cavi per il collegamento dei sensori di prossimità devono essere provvisti di schermo (v. schemi di collegamento nel cap. "Cablaggio secondo le norme di compatibilità elettromagnetica")
- La tensione di alimentazione dei sensori di prossimità deve essere controllata mediante la traccia S.

Montaggio dei sensori di prossimità:

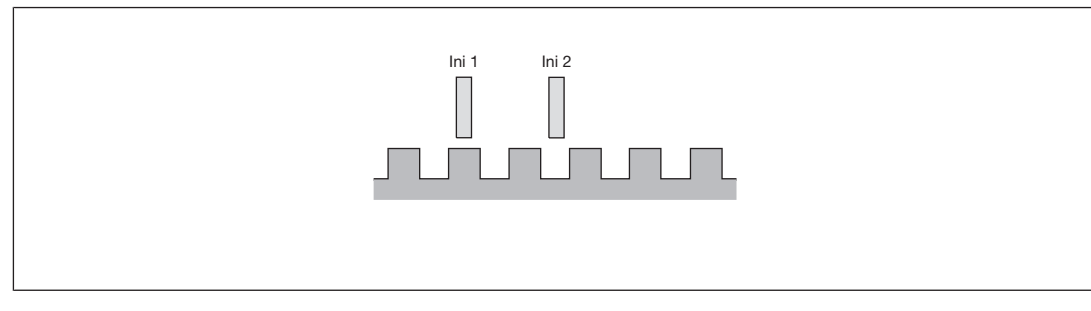

#### esempio pnp – pnp:

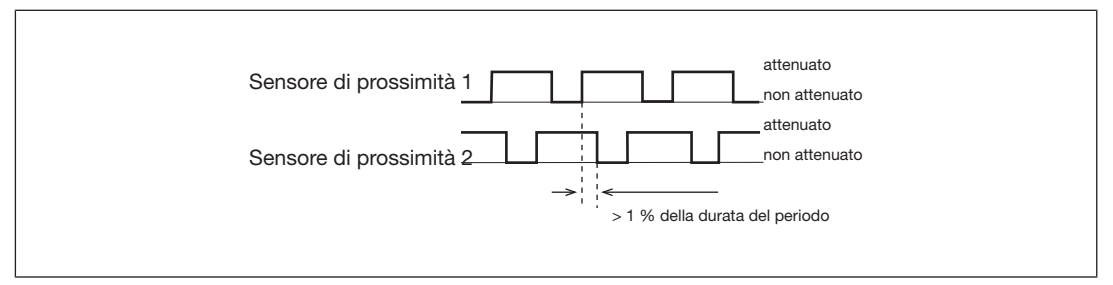

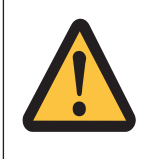

### ATTENZIONE!

Prendere i provvedimenti di montaggio necessari ad evitare che tra il trasduttore di segnale ed il sensore di prossimità si venga a trovare un corpo estraneo. La presenza di un corpo estraneo può generare segnali errati.

- } Rispettare i valori indicati nei dati tecnici
- Per una configurazione completa è necessario inserire la frequenza massima del trasduttore utilizzato (menù "Trasduttore"> "Traccia AB" > "Traccia AB fmax" o "Traccia Z" > "Traccia Z fmax").

# 4.5.2 Trasduttori rotativi

<span id="page-26-0"></span>} E' possibile utilizzare i seguenti trasduttori rotativi:

- TTL, HTL (segnali "single ended" o differenziali)
- sin/cos 1 Vss
- Hiperface
- } I trasduttori rotativi possono essere collegati con o senza indice Z (indice 0)
- } I cavi per il collegamento dei sensori di prossimità devono essere provvisti di schermo (v. schemi di collegamento nel cap. "Cablaggio secondo le norme di compatibilità elettromagnetica")
- } Per il controllo della rottura dell'albero è possibile collegare un ulteriore sensore di prossimità alla traccia Z.
- E' possibile utilizzare la traccia S:
	- per il collegamento dell'uscita di errore di un trasduttore
	- per il controllo di tensioni tra 0 V e 30 V di un limite inferiore o superiore consentito. Ad esempio è possibile controllare la tensione di alimentazione del trasduttore.
- **Per una configurazione completa è necessario inserire** 
	- la frequenza massima del trasduttore utilizzato (menù "Trasduttore"> "Traccia AB" -> "Traccia AB fmax" o "Traccia Z" -> "Traccia Z fmax").
	- la reazione fAB/fZ (menù "Trasduttore" > "Traccia Z" > fAB/fZ reaz.)

Rispettare i valori indicati nei dati tecnici

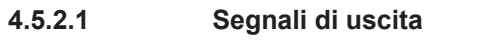

<span id="page-27-0"></span>Segnali di uscita TTL, HTL

Single ended

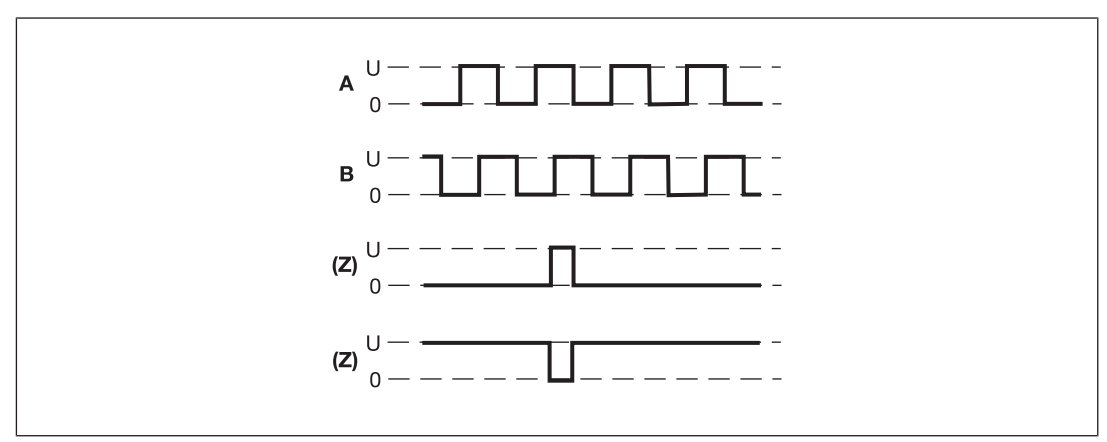

#### **Differenziale**

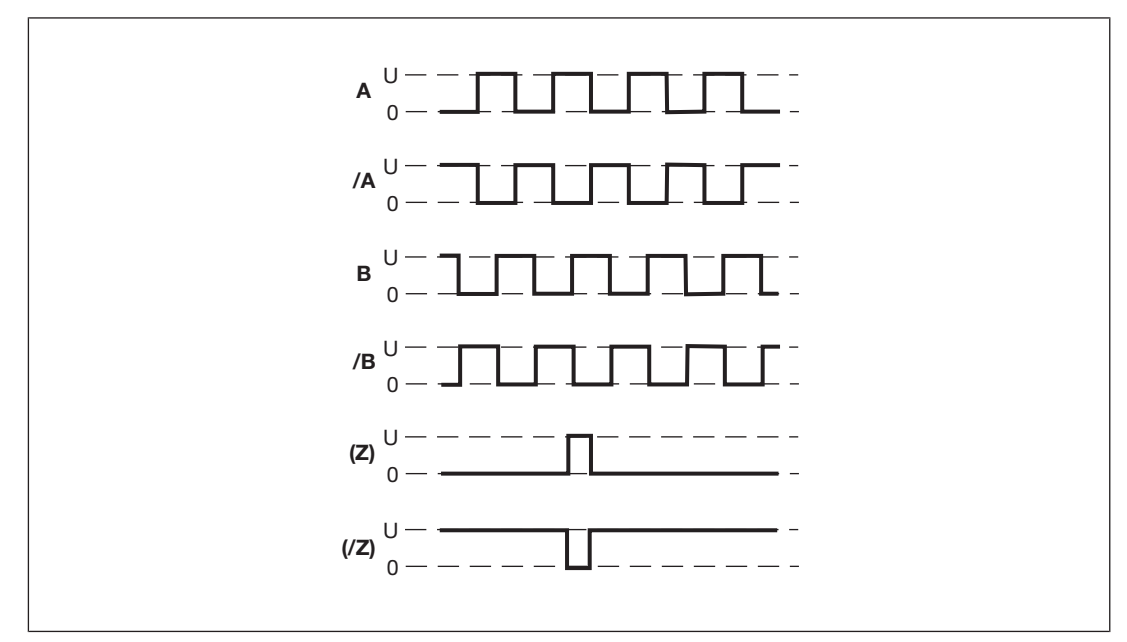

### Segnali di uscita Sin/Cos (1 Vss)

▶ Single ended con traccia di riferimento (ad es. Hiperface ®)

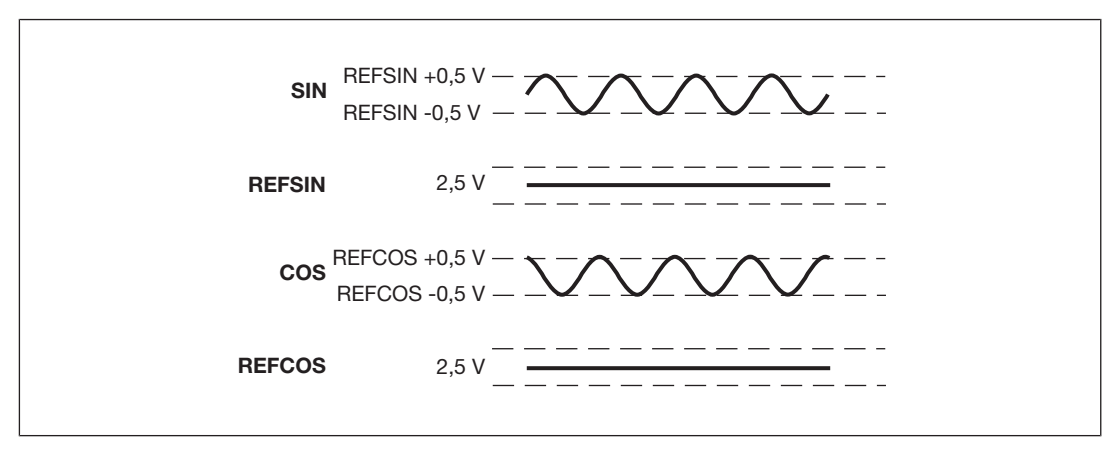

} Differenziale con/senza indice Z (ad es. Heidenhain 1 Vss)

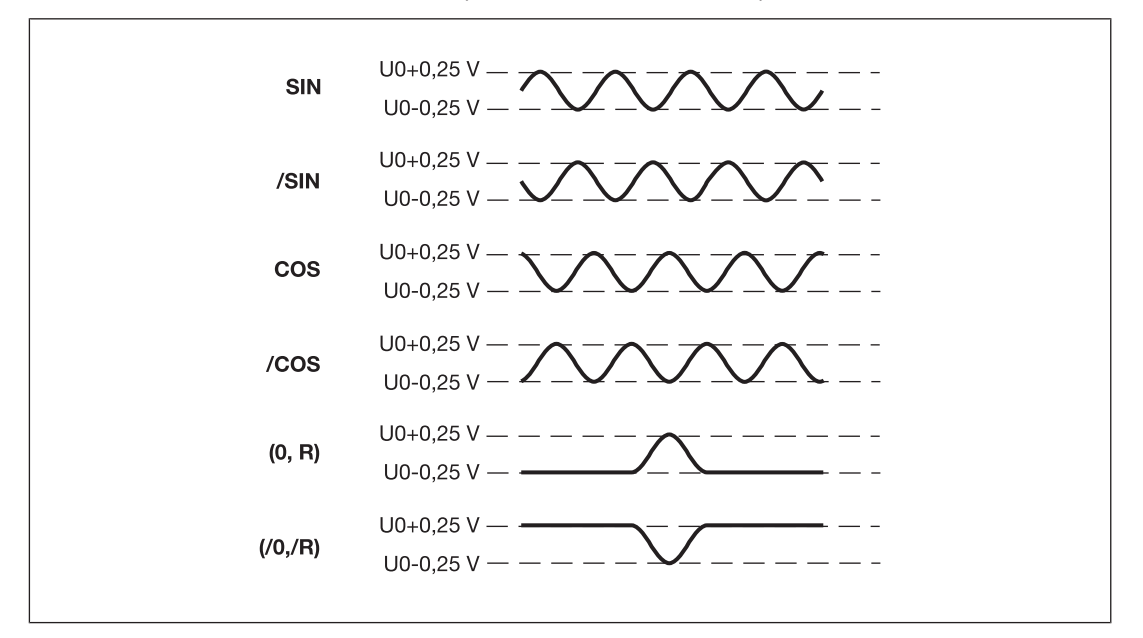

#### 4.5.2.2 Adattatore per encoder incrementale

<span id="page-28-0"></span>L'adattatore riprende i dati tra l'encoder e l'azionamento mettendoli a disposizione di PNOZ s30 mediante il connettore femmina .

Pilz mette a disposizione sia gli adattatori completi, sia un cavo preconfezionato con connettore utilizzabile per realizzare un proprio adattatore. La gamma di prodotti in questo settore viene costantemente ampliata. Se si desiderano ulteriori informazioni è possibile richiedere un elenco degli adattatori attualmente disponibili.

# 5 Montaggio

# 5.1 Indicazioni generali per il montaggio

<span id="page-29-0"></span>Montaggio dispositivo base senza modulo di espansione contatti:

accertarsi che sia inserito il connettore terminale sul lato del dispositivo.

#### Collegamento dispositivo base e modulo di espansione contatti PNOZsigma:

- } rimuovere il connettore terminale sul lato del dispositivo base e sul modulo di espansione contatti.
- } Collegare il dispositivo base e il modulo di espansione contatti con il connettore in dotazione prima di montare i dispositivi sulla guida DIN.

#### Montaggio nel quadro elettrico

- } Il dispositivo va montato in un quadro elettrico con grado di protezione min. IP54.
- } Montare il dispositivo su una guida DIN orizzontale per garantire una convezione ottimale.
- } Fissare il dispositivo su una guida DIN con l'aiuto dell'elemento a scatto situato sul retro.
- } Prima di estrarlo dalla guida DIN, spingere il dispositivo verso l'alto o verso il basso.

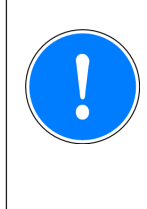

### IMPORTANTE

Pericolo di danni causati dalle scariche elettrostatiche!

Le scariche elettrostatiche possono danneggiare i componenti. Scaricare l'energia elettrostatica dal proprio corpo prima di toccare il prodotto, ad es. toccando una superficie conduttiva collegata a terra, oppure indossando un bracciale con messa a terra.

# 5.1.1 Dimensioni

<span id="page-29-1"></span>\*con morsetti a molla

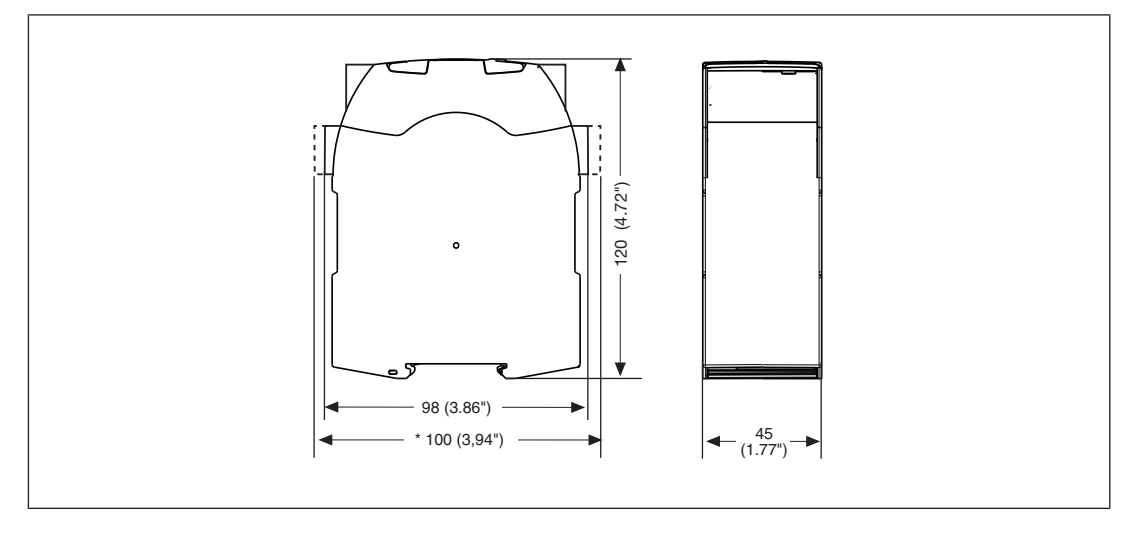

# <span id="page-30-0"></span>6 Messa in servizio

# 6.1 Cablaggio

# 6.1.1 Indicazioni generali sul cablaggio

Nota bene:

- } attenersi assolutamente alle indicazioni riportate nel capitolo "Dati tecnici".
- **Per i cavi utilizzare fili di rame con una resistenza termica di 75 °C.**
- } I cavi per il collegamento degli encoder e dei sensori di prossimità devono essere schermati (v. schemi di collegamento nel cap. "Cablaggio secondo le norme di compatibilità elettromagnetica").
- **ID EXECT A LO schermo può essere messo a terra in un unico punto.**
- Evitare circuiti di terra chiusi.
- } I collegamenti per i diversi potenziali di massa ( ) non dovrebbero possibilmente essere collegati tra loro su PNOZ s30, ma singolarmente direttamente con i GND dei dispositivi collegati. In caso contrario, la sensibilità ai disturbi può aumentare notevolmente (non possono esserci circuiti chiusi).

# 6.1.2 Schema di collegamento del connettore femmina RJ45

<span id="page-30-1"></span>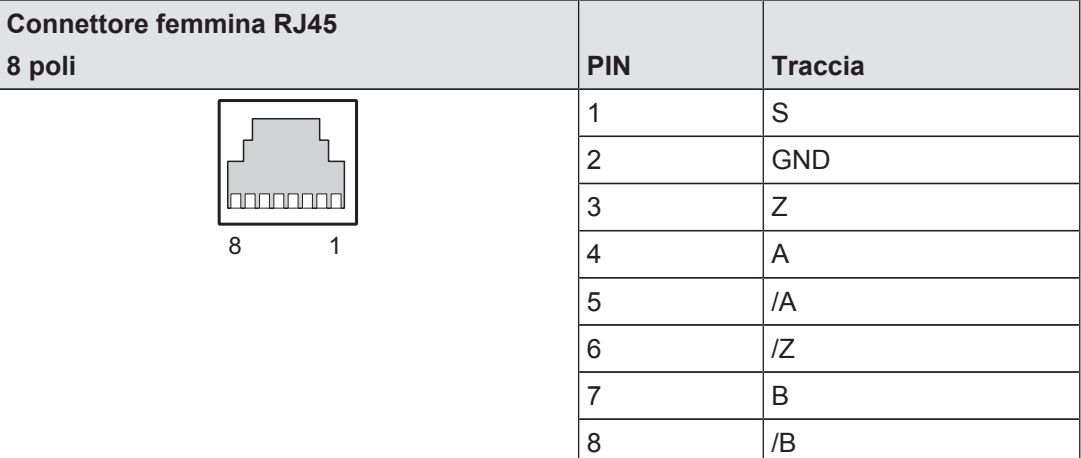

# 6.1.3 Tensione di alimentazione

<span id="page-30-2"></span>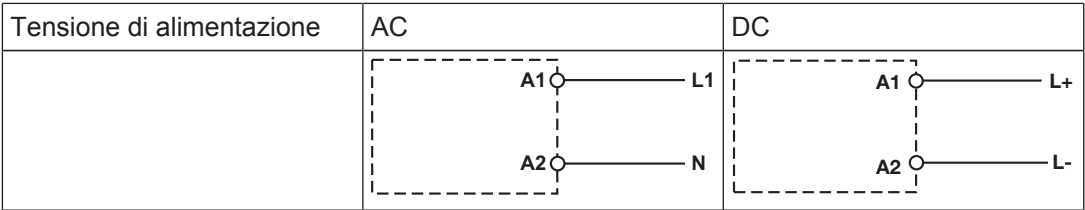

# 6.1.4 Collegamento dei sensori di prossimità

<span id="page-30-3"></span>Possono essere utilizzate le seguenti combinazioni di sensori di prossimità:

▶ A: pnp, B: pnp

- ▶ A: npn, B: npn
- ▶ A: pnp, B: npn
- ▶ A: npn, B: pnp

In fase di collegamento dei sensori di prossimità, tenere presente quanto segue:

- } i sensori di prossimità possono essere collegati ai morsetti In1, In2 e GND o alle tracce A e B, così come a GND del connettore femmina RJ45.
- } La traccia S deve essere utilizzata preferibilmente per il controllo della tensione di alimentazione (v. illustrazione). E' possibile inserire un campo di tensione consentito tramite menu.
- } Collegare il sensore di prossimità al 24 V DC dell'alimentatore.
- } Per il collegamento del sensore di prossimità fare riferimento al cap. "Cablaggio secondo le norme di compatibilità elettromagnetica"
- ▶ Con cavi di lunghezza >50 m possono verificarsi segnali non validi. In questo caso, si consiglia di collegare una resistenza tra i cavi di segnale, come indicato nelle immagini.

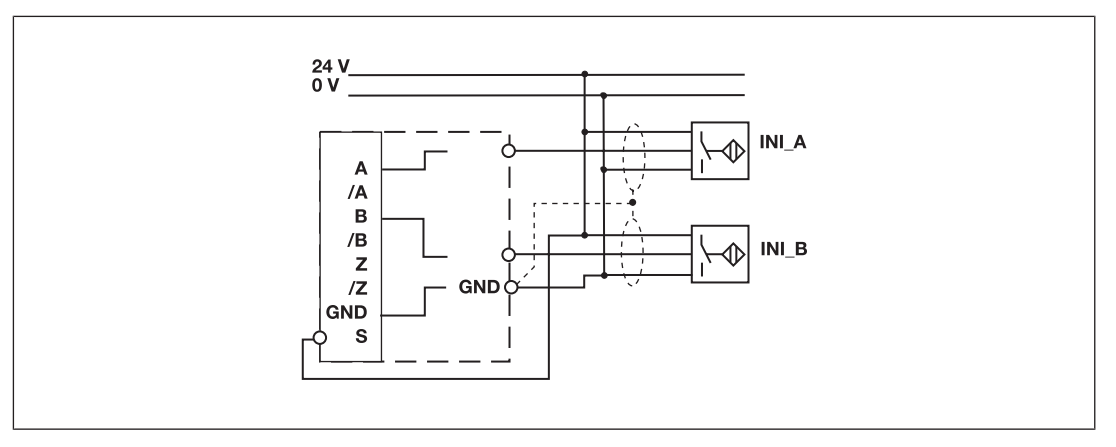

#### Sensore di prossimità pnp con resistenza R = 10 kOhm

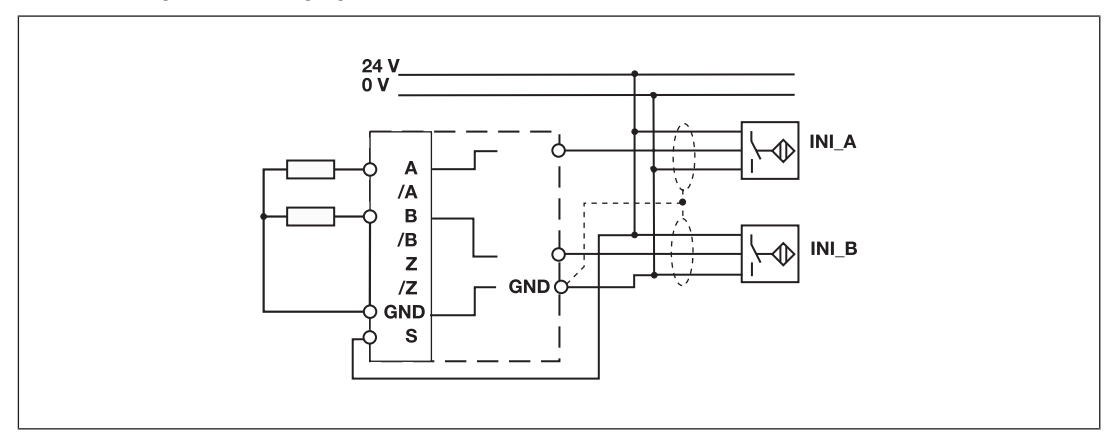

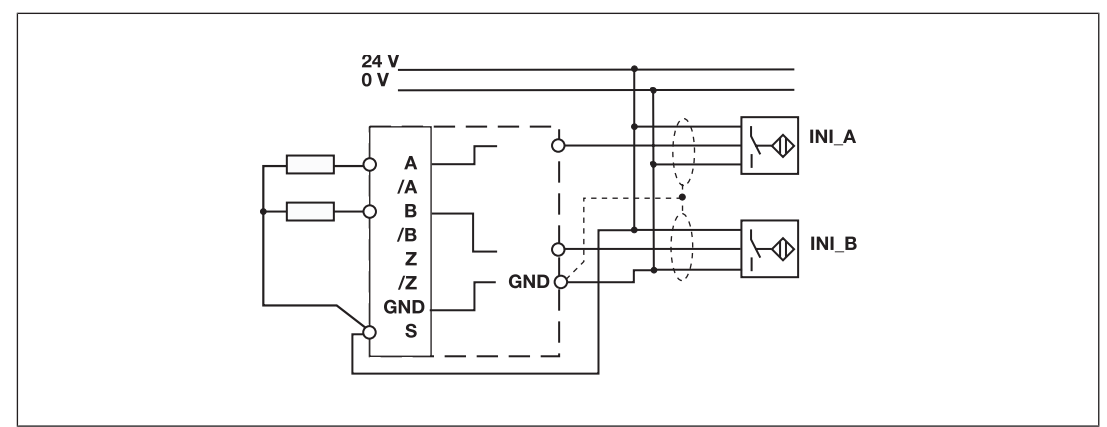

### Sensore di prossimità npn con resistenza R = 47 kOhm

# 6.1.5 Collegamento di un trasduttore rotativo

<span id="page-32-0"></span>Per collegare l'encoder, procedere nel seguente modo:

- } l'encoder può essere collegato mediante un adattatore (ad es. ) oppure direttamente a PNOZ s30.
- } Per tutti i collegamenti possono essere utilizzati solamente cavi schermati. Fare riferimento al cap. "Cablaggio secondo le norme di compatibilità elettromagnetica".
- } Collegare sempre il GND dell'encoder con il GND del connettore .

## 6.1.5.1 Collegare il trasduttore rotativo al dispositivo per il controllo della velocità Tipologie encoder:

<span id="page-32-1"></span>TTL single ended

**IF HTL single ended** 

Attenzione:

le tracce /A, /B e /Z devono restare libere

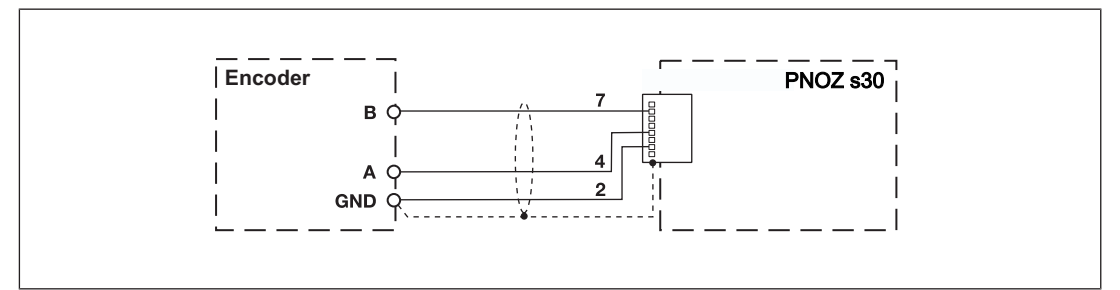

Tipologie encoder:

- **TTL differenziale**
- HTL differenziale
- sin/cos 1 Vss
- **Hiperface**

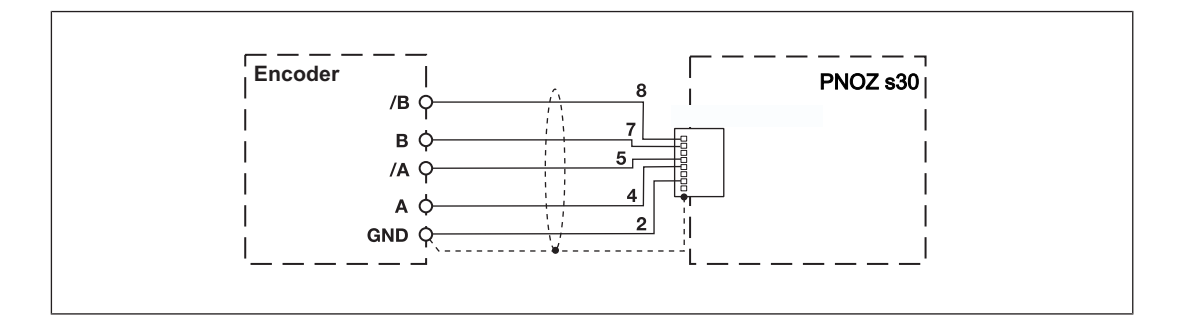

#### 6.1.5.2 Collegare il trasduttore rotativo con indice Z al dispositivo per il controllo della velocità

<span id="page-33-0"></span>Tipologie encoder:

- ▶ TTL single indice Z
- ▶ HTL single indice Z

Attenzione:

▶ le tracce /A, /B e /Z devono restare libere

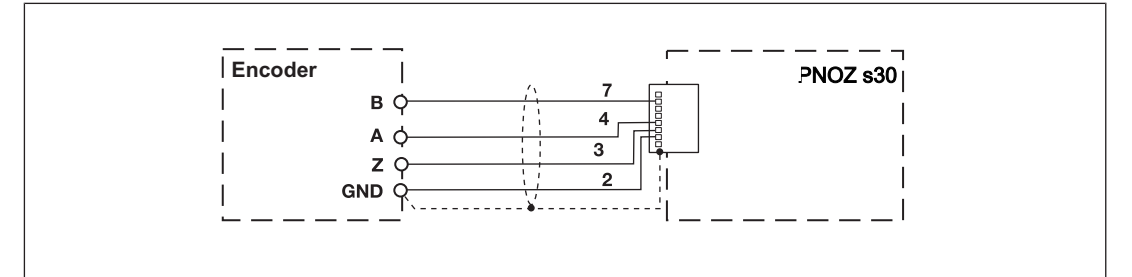

Tipologie encoder:

- TTL diff. Indice Z
- HTL diff. Indice Z
- sin/cos 1 Vss indice Z

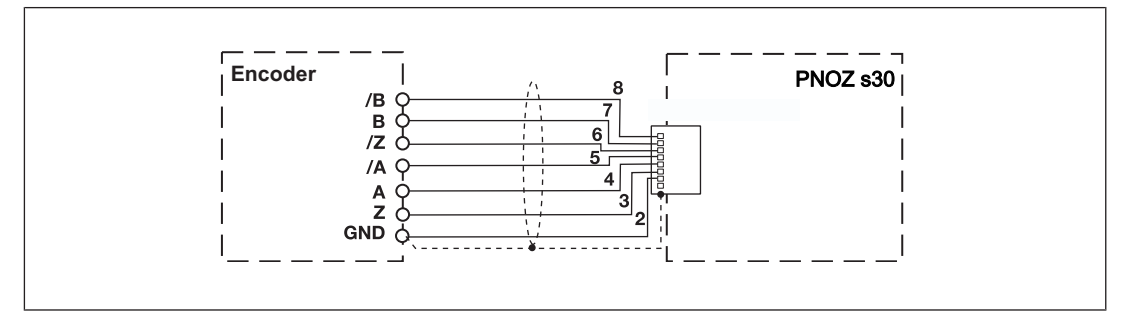

#### 6.1.5.3 Collegare il trasduttore rotativo al dispositivo per il controllo della velocità mediante un adattatore

L'adattatore (ad es. ) viene collegato tra l'encoder e l'azionamento. L'uscita dell'adattatore viene collegata al connettore femmina di PNOZ s30.

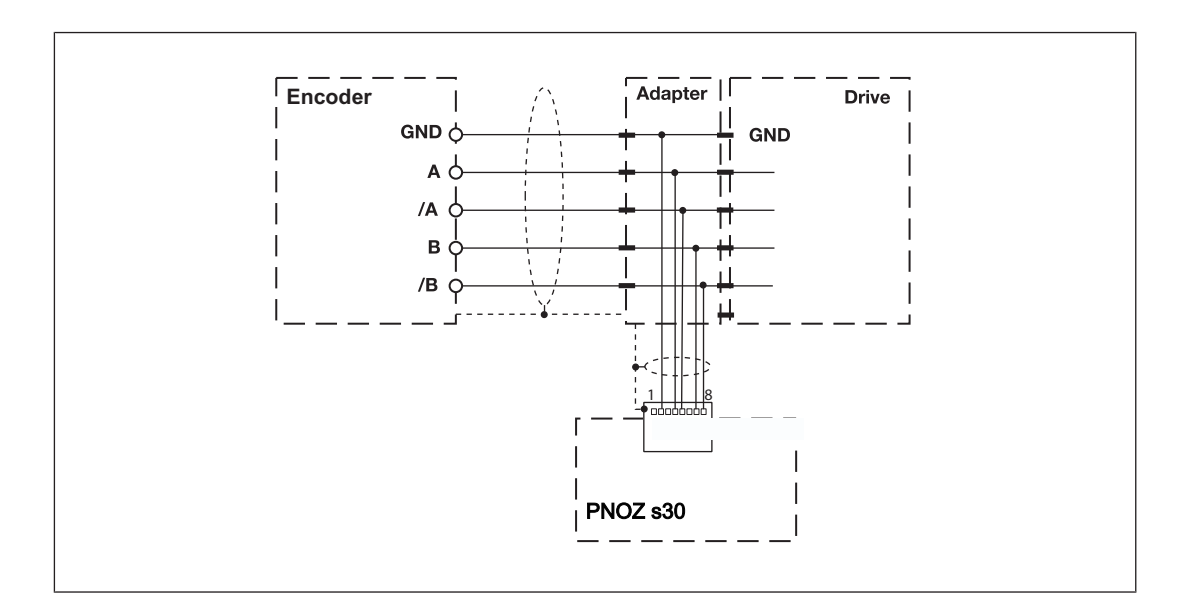

# 6.1.6 Collegamento di sensore di prossimità e trasduttore rotativo

<span id="page-34-0"></span>Per il collegamento dell'encoder e del sensore di prossimità fare riferimento al cap. "Cablaggio secondo le norme di compatibilità elettromagnetica".

Tipologie sensori:

- ▶ Configurazione: HTL single freq. Z Ini pnp
	- $-$  HTL single ended  $(A,B)$  + Ini pnp  $(Z)$
	- HTL single ended (A,B) + HTL differenziale (A come Z)
	- HTL single ended (A,B) + HTL single ended (A come Z)
- ▶ Configurazione: TTL single freq. Z Ini pnp
	- $-$  TTL single ended  $(A,B)$  + Ini pnp  $(Z)$
	- TTL single ended (A,B) + HTL differenziale (A come Z)
	- TTL single ended (A,B) + HTL single ended (A come Z)

#### Attenzione:

le tracce /A, /B e /Z devono restare libere.

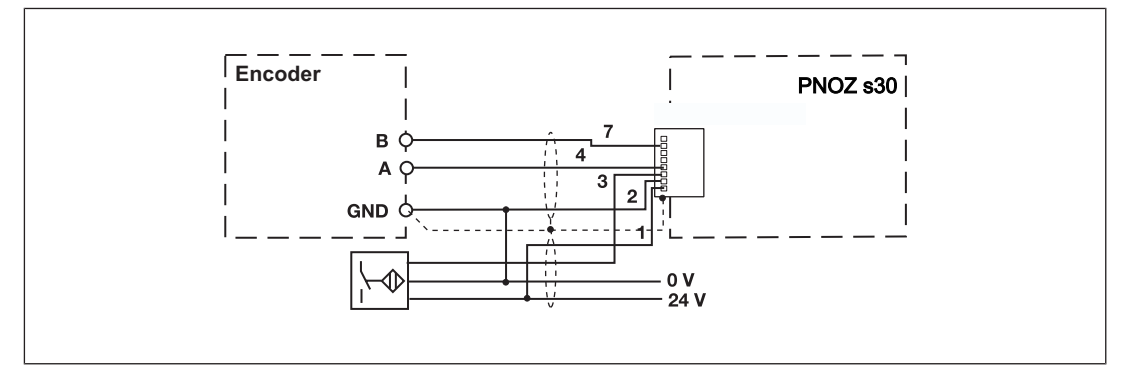

Tipologie sensori:

- } Configurazione: TTL differenziale freq. Z Ini pnp  $-$  TTL differenziale  $(A, /A, B, /B)$  + Ini pnp  $(Z)$ 
	- TTL differenziale (A,/A,B,/B) + HTL differenziale (A come Z)
- TTL differenziale (A,/A,B,/B) + HTL single ended (A come Z)
- ▶ Configurazione: HTL differenziale freq. Z Ini pnp
	- $-$  HTL differenziale  $(A, /A, B, /B)$  + Ini pnp  $(Z)$
	- HTL differenziale (A,/A,B,/B) + HTL differenziale (A come Z)
	- HTL differenziale (A,/A,B,/B) + HTL single ended (A come Z)
- ▶ Configurazione: sin/cos 1 Vss freq. Z Ini pnp
	- $-$  sin/cos 1 Vss (A,/A,B,/B) + Ini pnp (Z)
	- sin/cos 1 Vss (A,/A,B,/B) + HTL differenziale (A come Z)
	- sin/cos 1 Vss (A,/A,B,/B) + HTL single ended (A come Z)
- ▶ Configurazione: Hiperface freq. Z Ini pnp
	- Hiperface (A,/A,B,/B) + Ini pnp (Z)
	- Hiperface (A,/A,B,/B) + HTL differenziale (A come Z)
	- Hiperface (A,/A,B,/B) + HTL single ended (A come Z)

#### Nota bene:

la traccia /Z deve restare libera!!

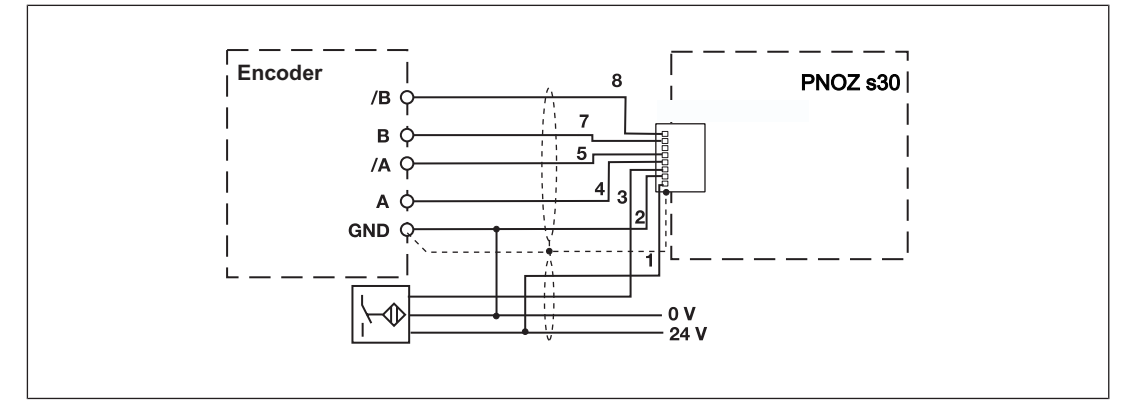

# 6.1.7 Circuito di start

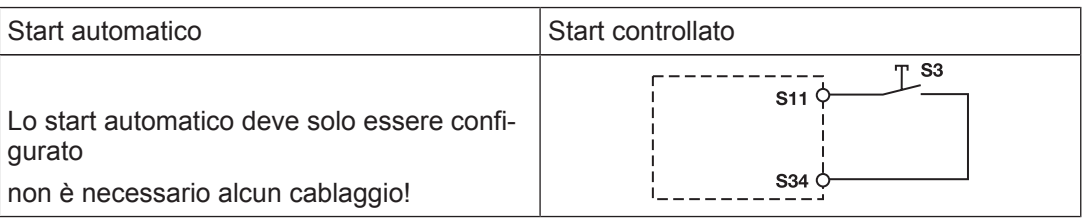

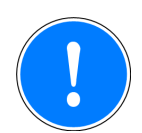

## IMPORTANTE

Con start automatico

Il dispositivo si avvia in modo automatico in caso di reset del dispositivo di protezione, ad esempio sbloccando il pulsante di arresto di emergenza. Evitare un riavvio involontario mediante appositi dispositivi di accensione esterni.
## 6.1.8 Circuito di retroazione

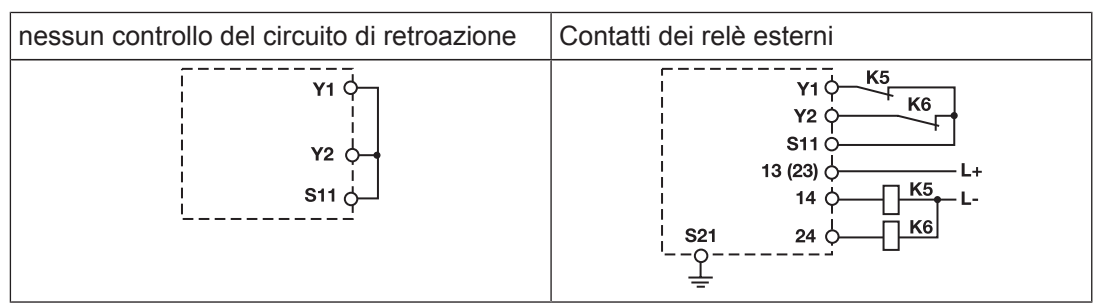

## 6.1.9 Ingressi "select"

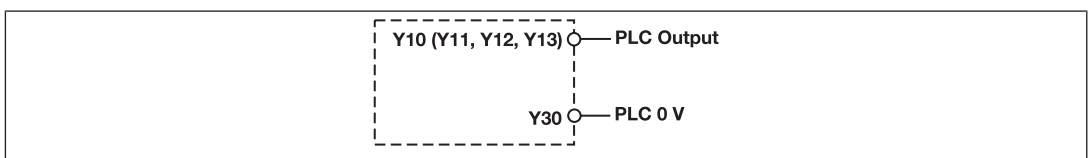

## 6.1.10 Uscite a semiconduttore

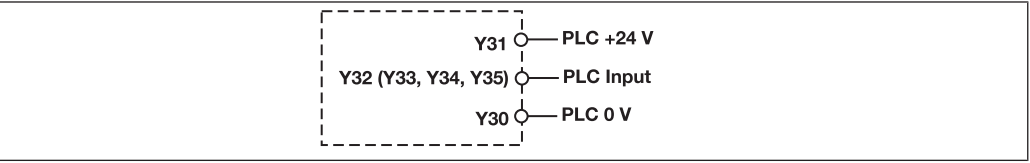

## 6.1.11 Cablaggio secondo le norme di compatibilità elettromagnetica

Cablaggio secondo le norme di compatibilità elettromagnetica per il collegamento di un encoder

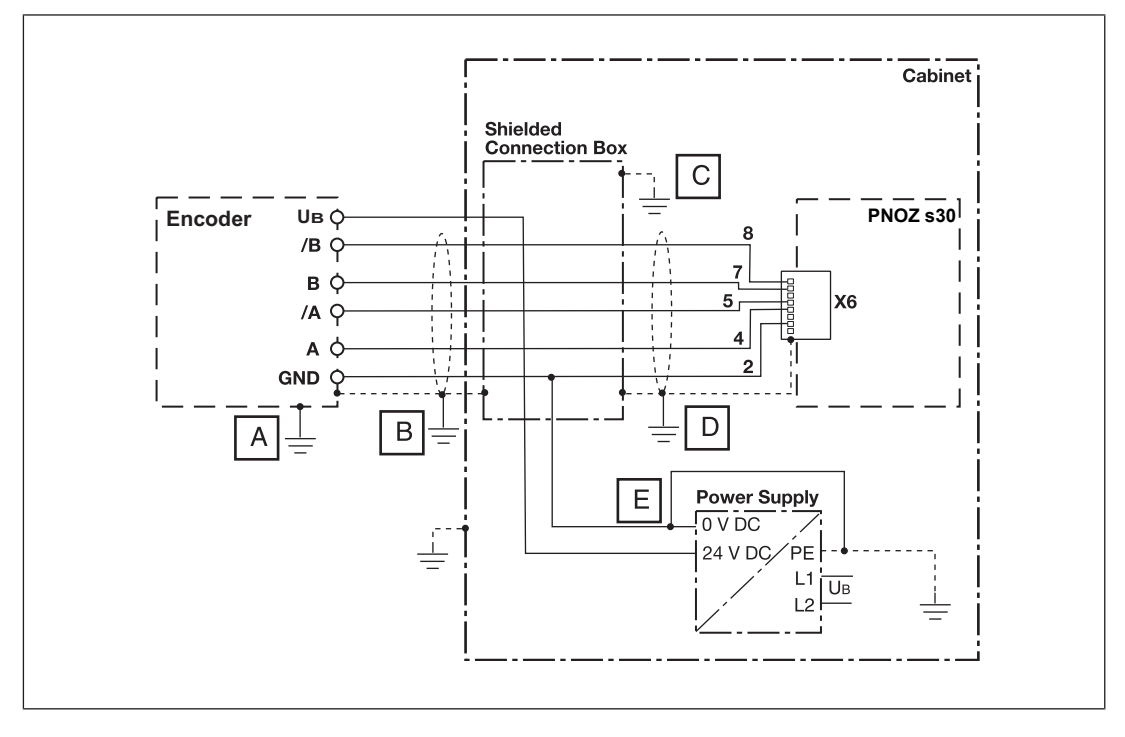

Per evitare disturbi correlati alla compatibilità elettromagnetica si consiglia di collegare a terra in un solo punto lo schermo dei cavi del sensore o la custodia della scatola di collegamento schermata:

A o B o C o D o E

Evitare circuiti chiusi all'esterno dello schermo.

Se non viene utilizzata una scatola di collegamento schermata, è necessario che il collegamento dall'encoder al dispositivo di controllo sia continuo.

#### Cablaggio secondo le norme di compatibilità elettromagnetica per il collegamento di un encoder all'azionamento

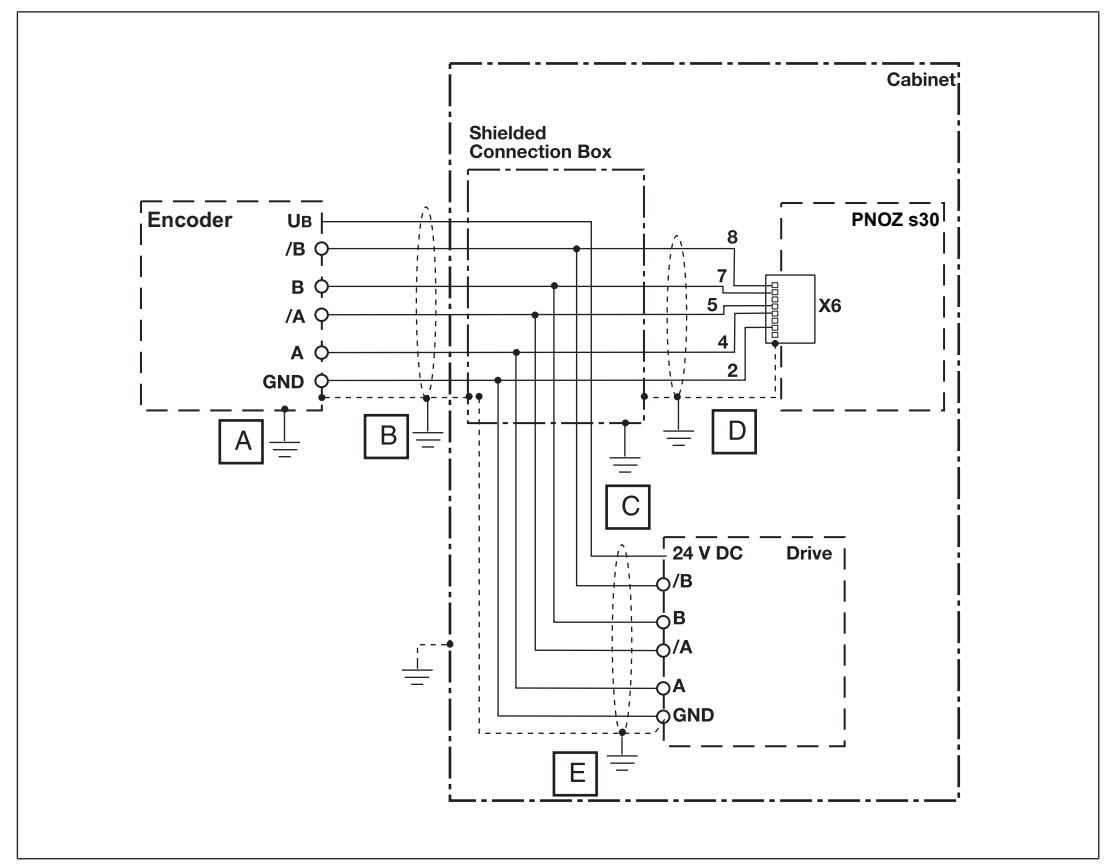

Per evitare disturbi correlati alla compatibilità elettromagnetica si consiglia di collegare a terra in un solo punto lo schermo dei cavi del sensore o la custodia della scatola di collegamento schermata:

A o B o C o D o E

Evitare circuiti chiusi all'esterno dello schermo.

Se non viene utilizzata una scatola di collegamento schermata, è necessario che il collegamento dall'encoder al dispositivo di controllo sia continuo.

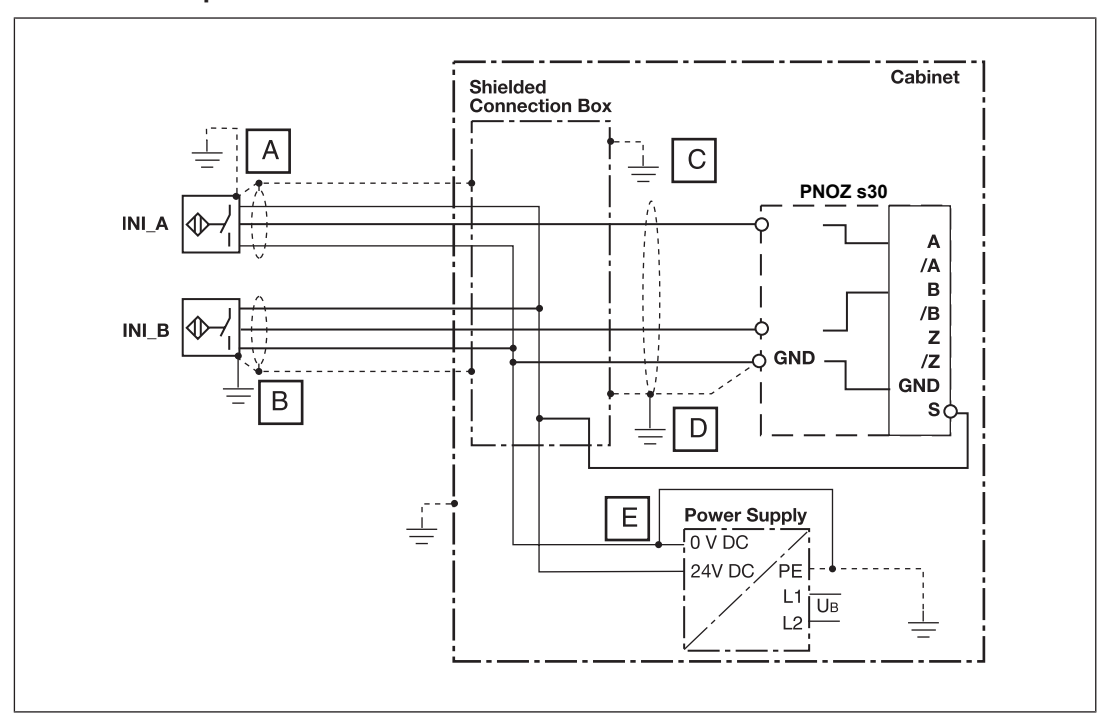

#### Cablaggio secondo le norme di compatibilità elettromagnetica per il collegamento di due sensori di prossimità

Per evitare disturbi correlati alla compatibilità elettromagnetica si consiglia di collegare a terra in un solo punto lo schermo dei cavi del sensore o la custodia della scatola di collegamento schermata:

A o B o C o D o E

Evitare circuiti chiusi all'esterno dello schermo.

Se non viene utilizzata una scatola di collegamento schermata, è necessario che il collegamento dall'encoder al dispositivo di controllo sia continuo.

## 6.2 Menu display Configurazione

Le impostazioni del menù possono essere visualizzate sul display del dispositivo con l'ausilio del selettore rotativo. È possibile impostare i valori tramite il selettore rotativo (dopo averlo estratto) agendo con le dita o con un cacciavite (lasciandolo in sede). Se le impostazioni vengono realizzate con un cacciavite, il selettore rotativo può rimanere inserito nel dispositivo.

## 6.2.1 Creazione di una panoramica di configurazione

Per una panoramica più completa si consiglia di inserire i valori di configurazione nel formulario allegato PNOZ\_s30\_Config\_Overview:

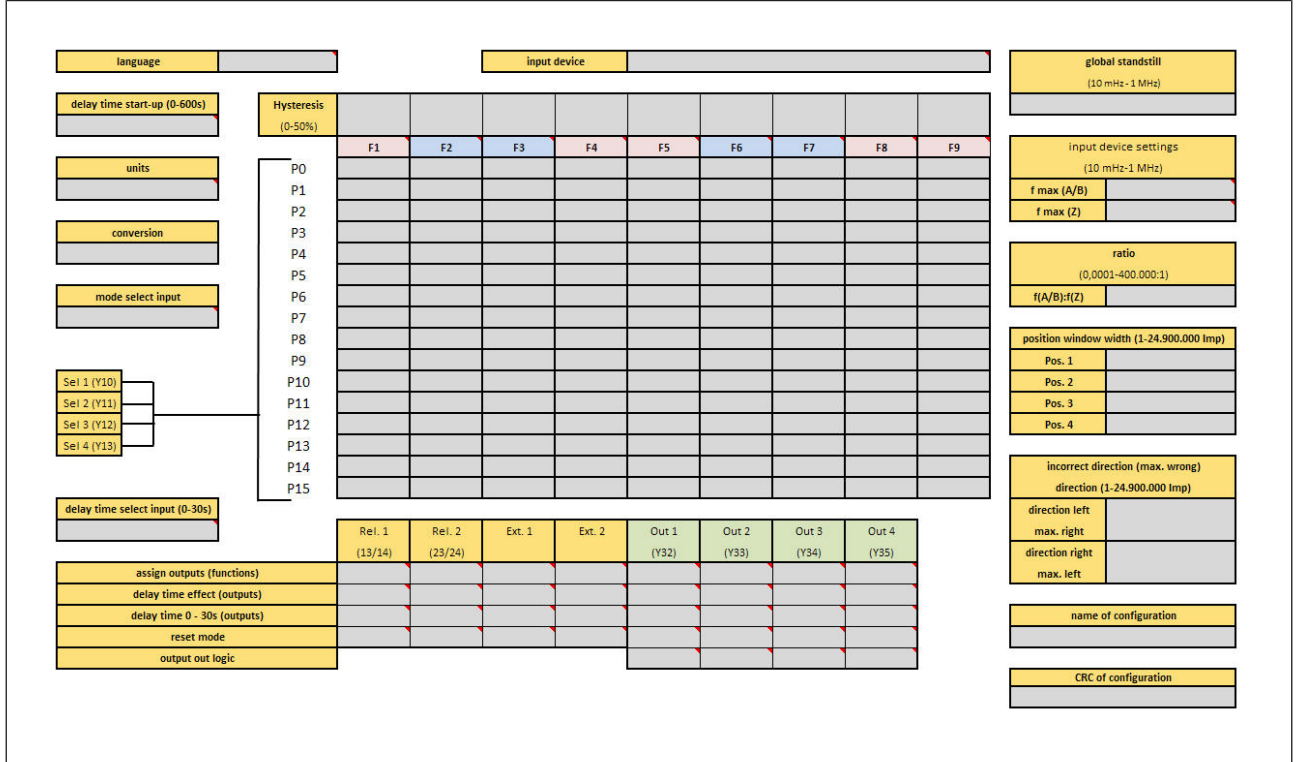

## 6.2.2 Utilizzo del commutatore rotativo

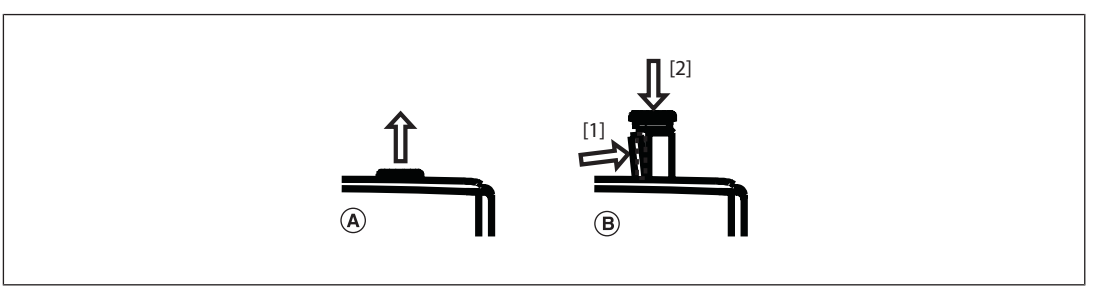

Procedura per il selettore rotativo:

- (A) muoverlo fino a sentire lo scatto
- } (B) sbloccarlo e reinserirlo nel dispositivo:
	- spostare il fermo del selettore rotativo [1] dal lato al centro del selettore stesso e spingerlo in quella posizione. Il selettore rotativo è libero
	- Spingere il selettore rotativo verso il basso [2] e allo stesso tempo tenere premuto il fermo

## 6.2.3 Configurazione dell'elemento logico di controllo della velocità

Le impostazioni vengono eseguite con l'ausilio del selettore rotativo come riportato di seguito:

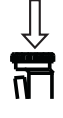

Premere il selettore rotativo

- } Confermare la selezione/l'impostazione
- Passare al menu

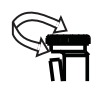

Ruotare il selettore rotativo

- Selezionare il livello di menu
- Impostazione dei parametri/valore numerico

La velocità di rotazione influenza la sequenza del menù e dei valori numerici:

- lento: unità
- veloce: decine
- rapido:
	- Impostazione del valore numerico: centinaia
	- al cambio del livello del menù: salto a ESCAPE

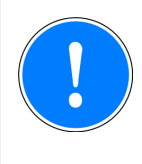

## IMPORTANTE

Nota bene: alla consegna del prodotto, tutti i parametri sono impostati su valori di default.

Si prega di verifica quanto meno tutti i parametri di sicurezza e di inserire i valori corrispondenti alla propria applicazione.

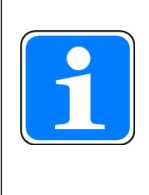

## INFORMAZIONE

Se dopo un'azione nel menù non si imposta né si modifica un valore entro 30 s, il display torna alla schermata standard. L'impostazione attuale resta invariata.

Inserendo la password master, questo intervallo di tempo aumenta a 5 minuti.

## 6.2.4 Protezione con password

La configurazione è protetta da password. C'è una password master e una password cliente.

L'impostazione di fabbrica per entrambe le password è: 0000

I livelli delle password prevedono diverse autorizzazioni:

password master

Visualizzazioni: tutte le impostazioni Modifiche: tutte le impostazioni

#### password cliente

Visualizzazioni: tutte le impostazioni

#### Modifiche:

- la password cliente può essere modificata.
- la lingua può essere modificata.
- le impostazioni possono essere resettate e riportate al default di fabbrica.

#### nessuna password

- Modifiche:
- la lingua può essere modificata.

– Le impostazioni possono essere resettate e riportate al default di fabbrica.

Riportando le impostazioni al default di fabbrica, anche le password e la lingua vengono resettate.

E' possibile modificare le password in qualsiasi momento dal menù. Inserire una password composta da 4 cifre.

## 6.2.5 Utilizzo della chipcard

E' possibile memorizzare sulla chipcard i parametri impostati in un dispositivo. I dati vengono memorizzati insieme ai dati identificativo del dispositivo, alle password, al nome della configurazione e alla checksum. Si consiglia di utilizzare il dispositivo sempre con la chipcard.

- Se i parametri di un dispositivo vengono modificati per errore, è possibile ripristinarli grazie a una copia di sicurezza memorizzata sulla chipcard.
- } Se un dispositivo deve essere riparato o sostituito, i suoi parametri possono essere trasferiti a un nuovo dispositivo tramite la chipcard.

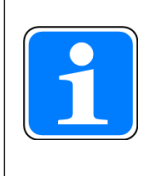

## INFORMAZIONE

Se il dispositivo viene utilizzato senza chipcard, il LED "Fault" si accende e viene visualizzato il messaggio Please insert SIM Card!. Se i parametri vengono modificati, viene nuovamente visualizzato il messaggio Please insert SIM Card!

Il messaggio scompare dopo 30 s o azionando il selettore rotativo.

Quando la chipcard viene inserita nel dispositivo,

- } viene verificata la password relativa e viene controllato che i parametri siano validi e i dati corrispondano.
- } durante il funzionamento, i parametri del dispositivo vengono memorizzati automaticamente nella chipcard. La chipcard contiene sempre una copia dei dati più recenti del dispositivo. Eccezione: se si seleziona Write configuration to SIM: No.

## 6.2.5.1 Inserimento della chipcard

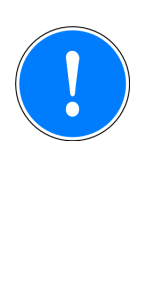

#### IMPORTANTE

La chip card funziona correttamente solo se la superficie dei singoli contatti è pulita e integra. Si consiglia pertanto di proteggere la superficie dei contatti della chip card da

- impurità
- contatto con altri elementi
- azioni meccaniche, ad es. graffi.

Fare attenzione a non ruotare la chip card inserendola nello slot.

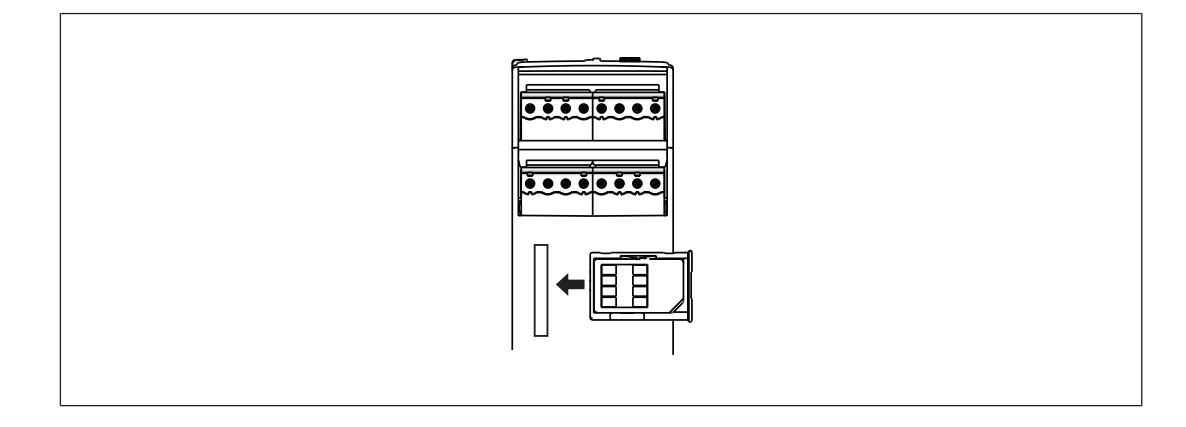

## 6.2.5.2 Scrittura dei dati sulla chipcard

Se si inserisce una chipcard non ancora utilizzata in un dispositivo PNOZ s30 è possibile:

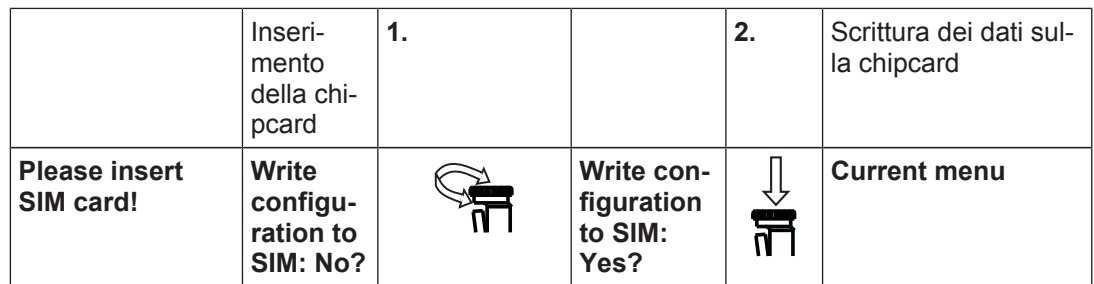

Abilitare la scrittura dei dati sulla chipcard

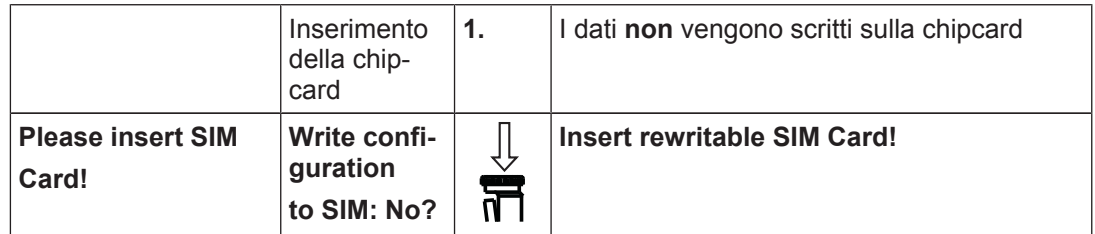

Non abilitare la scrittura dei dati sulla chipcard

## 6.2.5.3 Lettura dei dati della chipcard

Se si inserisce una chipcard già utilizzata in un dispositivo PNOZ s30 è possibile:

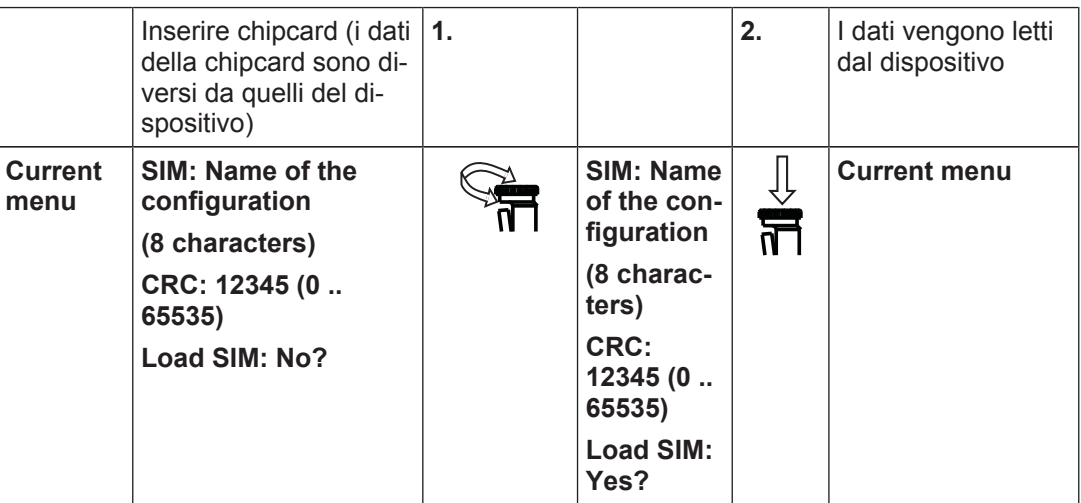

Abilitare la lettura dei dati della chipcard

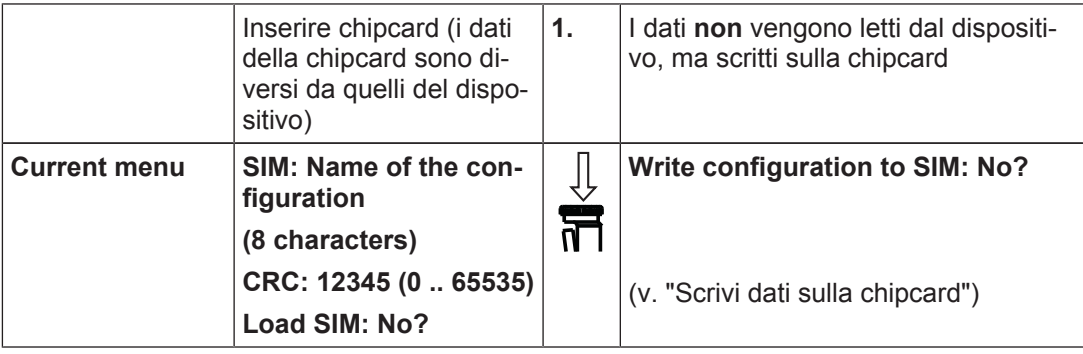

Non abilitare la lettura dei dati della chipcard

## 6.2.5.4 trasferire i parametri del dispositivo

Con la chipcard è possibile trasferire i parametri del dispositivo ad un altro dispositivo.

Procedere come segue:

- } rimuovere la chipcard contenente i dati del dispositivo 1.
- **If** inserire la chipcard nel dispositivo 2.
- ▶ Confermare il messaggio Load SIM Yes?. I dati vengono trasferiti.

## 6.2.5.5 Duplicare la chipcard

## 6.2.6 Descrizione generale menu

Le tabelle mostrano una panoramica delle impostazioni di menù.

Un'indicazione dettagliata delle opzioni di impostazione è riportata nel file Excel: PNOZ\_ s30\_Menue\_Overview.

## 6.2.6.1 Indicazione di durata

Se non vengono rilevate nuove impostazioni, il display mostra informazioni sulla configurazione e sui valori attuali.

E' possibile modificare l'indicazione della durata sul display dal menù "Impostazioni".

## 6.2.6.2 Impostazioni base Ini pnp pnp

Impostazioni per la configurazione base 1

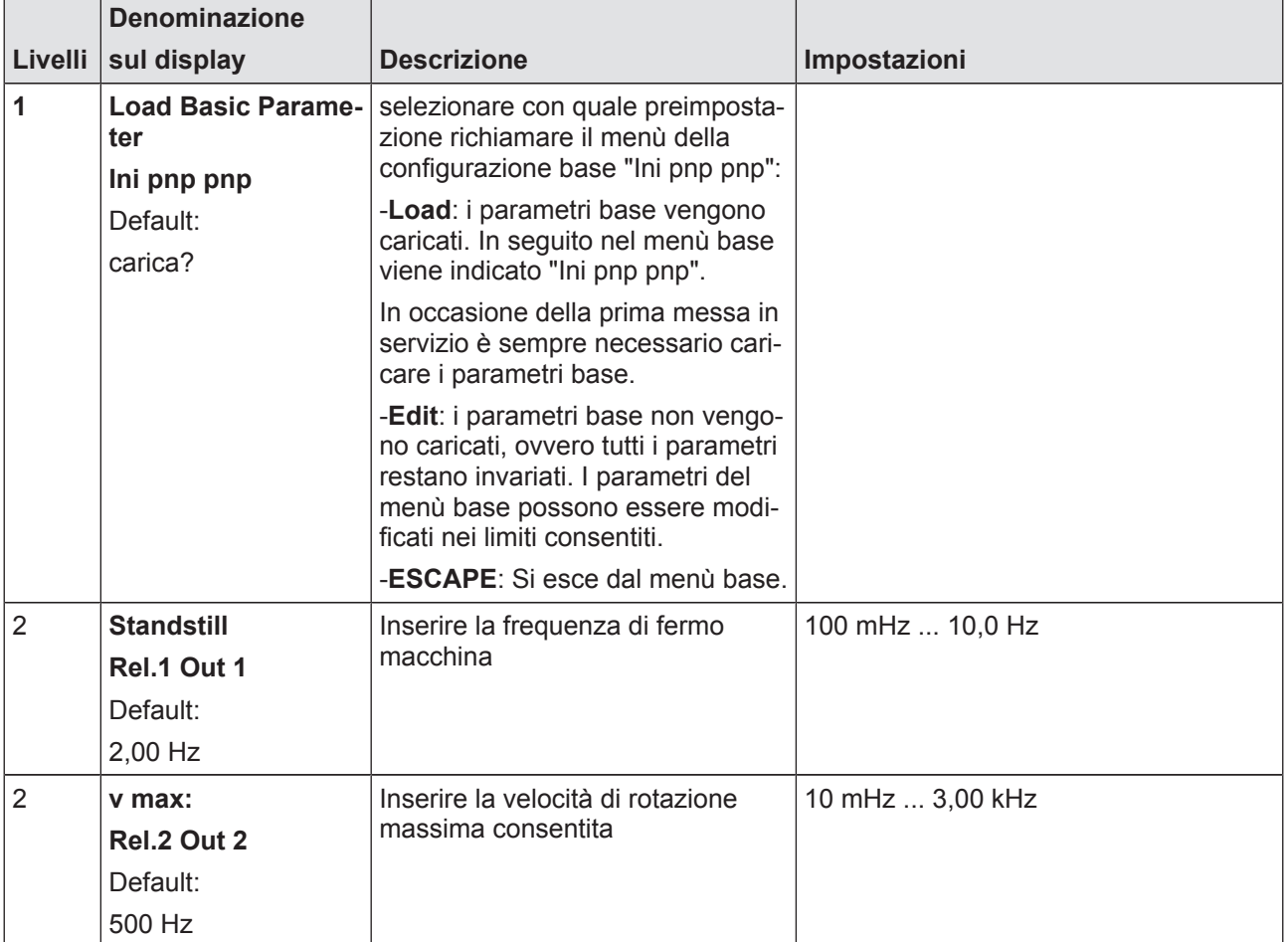

Ulteriori impostazioni predefinite:

▶ Tipo di trasduttore

2 sensori di prossimità di tipo pnp

} Set parametri/ingresso 'select'

P0, gli ingressi 'select' vengono ignorati (modalità ingressi 'select': "None")

} Isteresi

Stato di fermo e velocità 2 % ciascuno

- } Correlazione dell'hardware
	- Stato di fermo: uscita a relè Rel. 1 e uscita a semiconduttore Out 1
	- Velocità: uscita a relè Rel. 2 e uscita a semiconduttore Out 2
- $\blacktriangleright$  Tipo di start
	- Rel. 1, Rel. 2 Out 1, Out 2: Start automatico
- } Ritardo di sgancio

nessuno

▶ Frequenza max. trasduttore

3,5 kHz

## 6.2.6.3 Impostazioni base del trasduttore rotativo

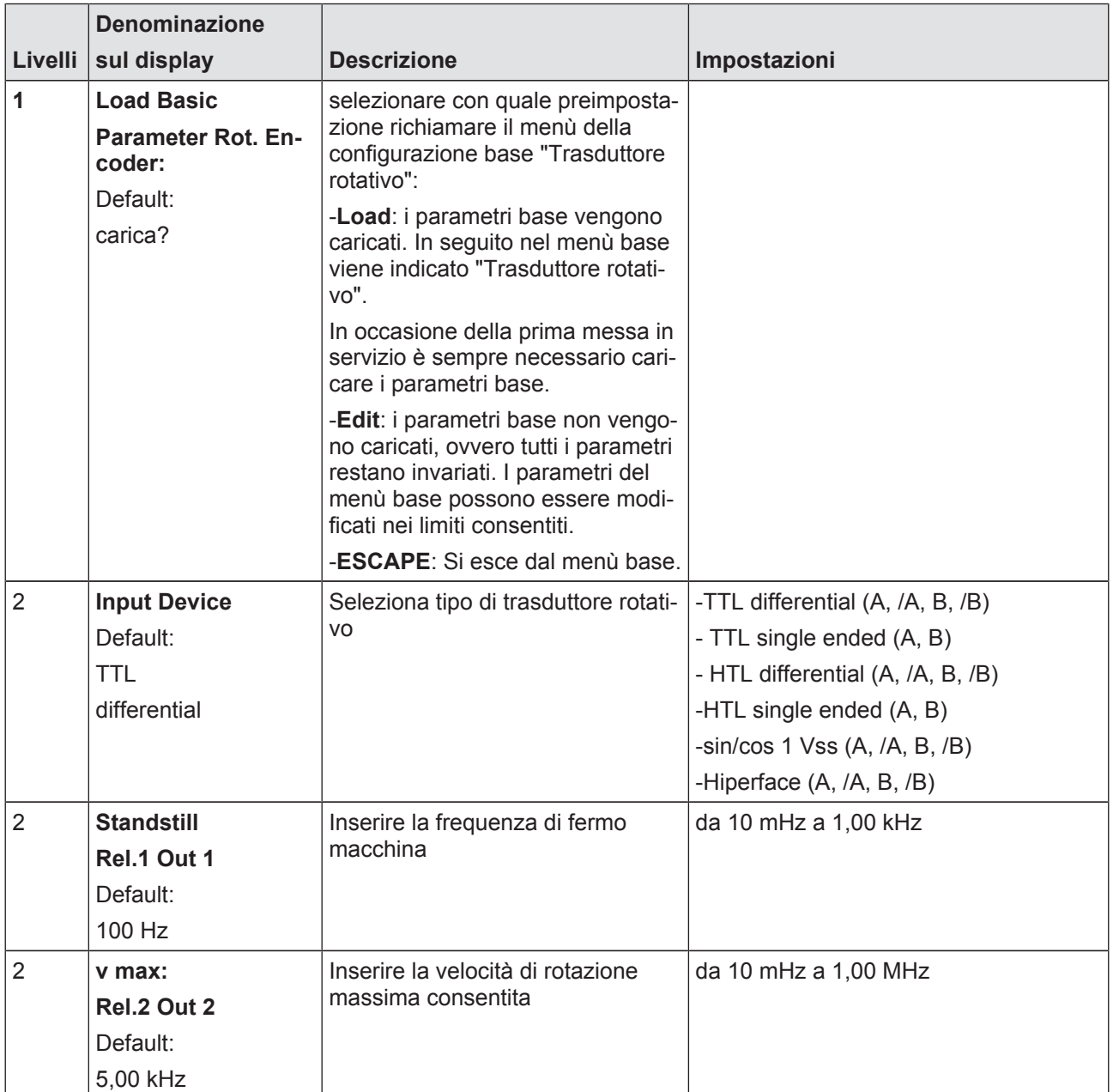

Impostazioni per la configurazione base 2

Ulteriori impostazioni predefinite:

## } Funzioni di commutazione

– Direction (F3)

Rotazione a sinistra Tolleranza senso di rotazione errato = 10 Imp

– Direction (F4)

Rotazione a destra Tolleranza senso di rotazione errato = 10 Imp

} Set parametri/ingresso 'select'

P0, gli ingressi 'select' vengono ignorati (modalità ingressi 'select': "None")

#### } Isteresi

Stato di fermo e velocità 2 % ciascuno

#### } Correlazione dell'hardware

- Stato di fermo: uscita a relè Rel. 1 e uscita a semiconduttore Out 1
- Velocità: uscita a relè Rel. 2 e uscita a semiconduttore Out 2
- Senso di rotazione a sinistra: uscita esterna Ext. 1 e uscita a semiconduttore Out 3
- Senso di rotazione a destra: uscita esterna Ext. 2 e uscita a semiconduttore Out 4
- $\blacktriangleright$  Tipo di start
	- Tutte le uscite: Start automatico
- } Ritardo di sgancio nessuno
- **Frequenza max. trasduttore**

1 MHz

#### 6.2.6.4 Impostazioni

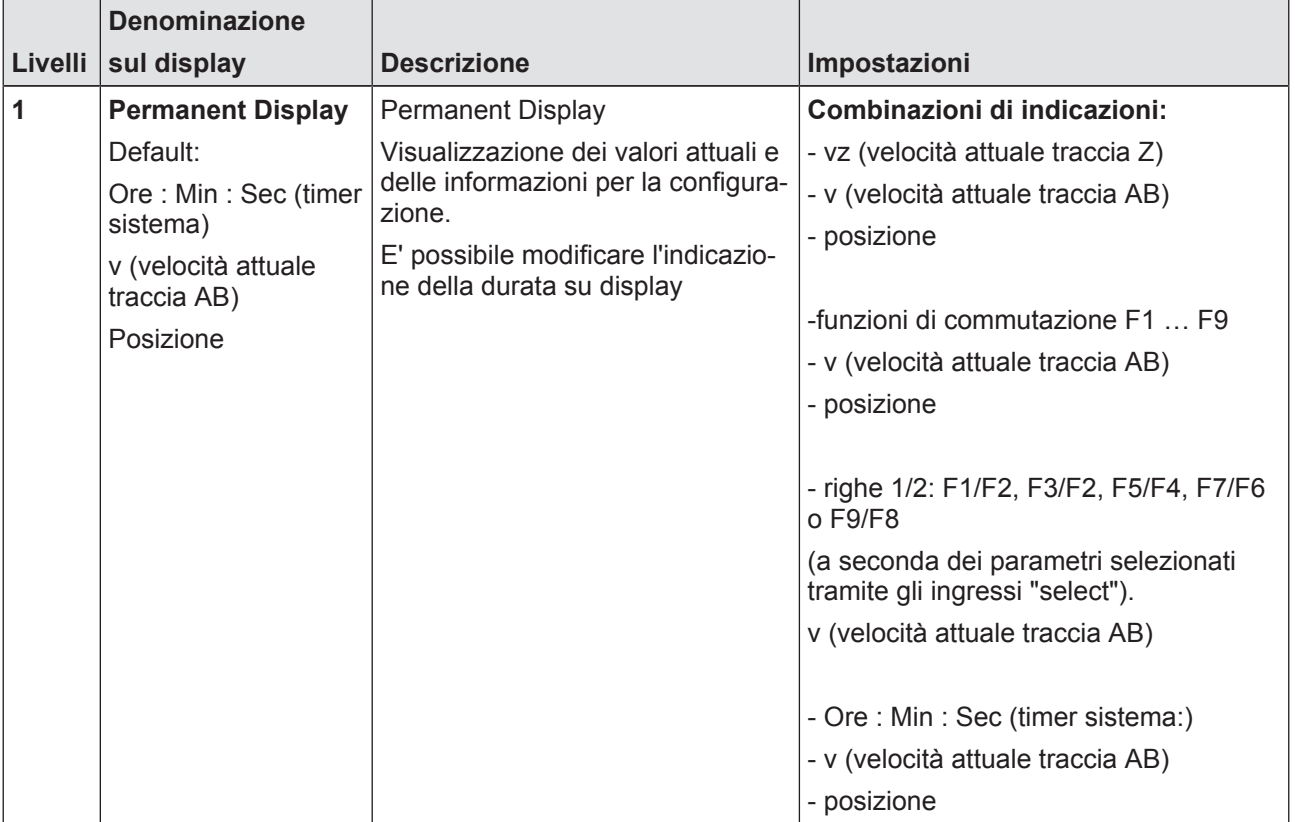

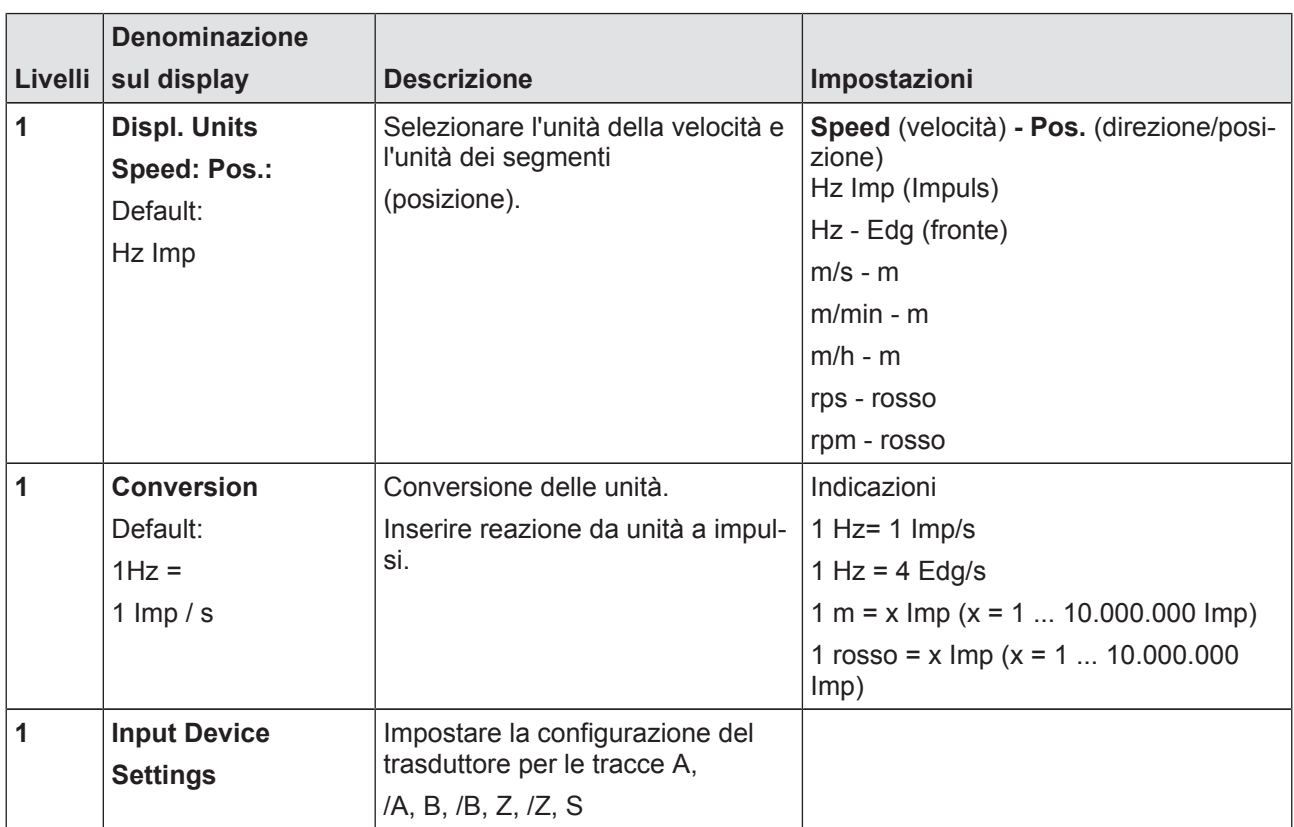

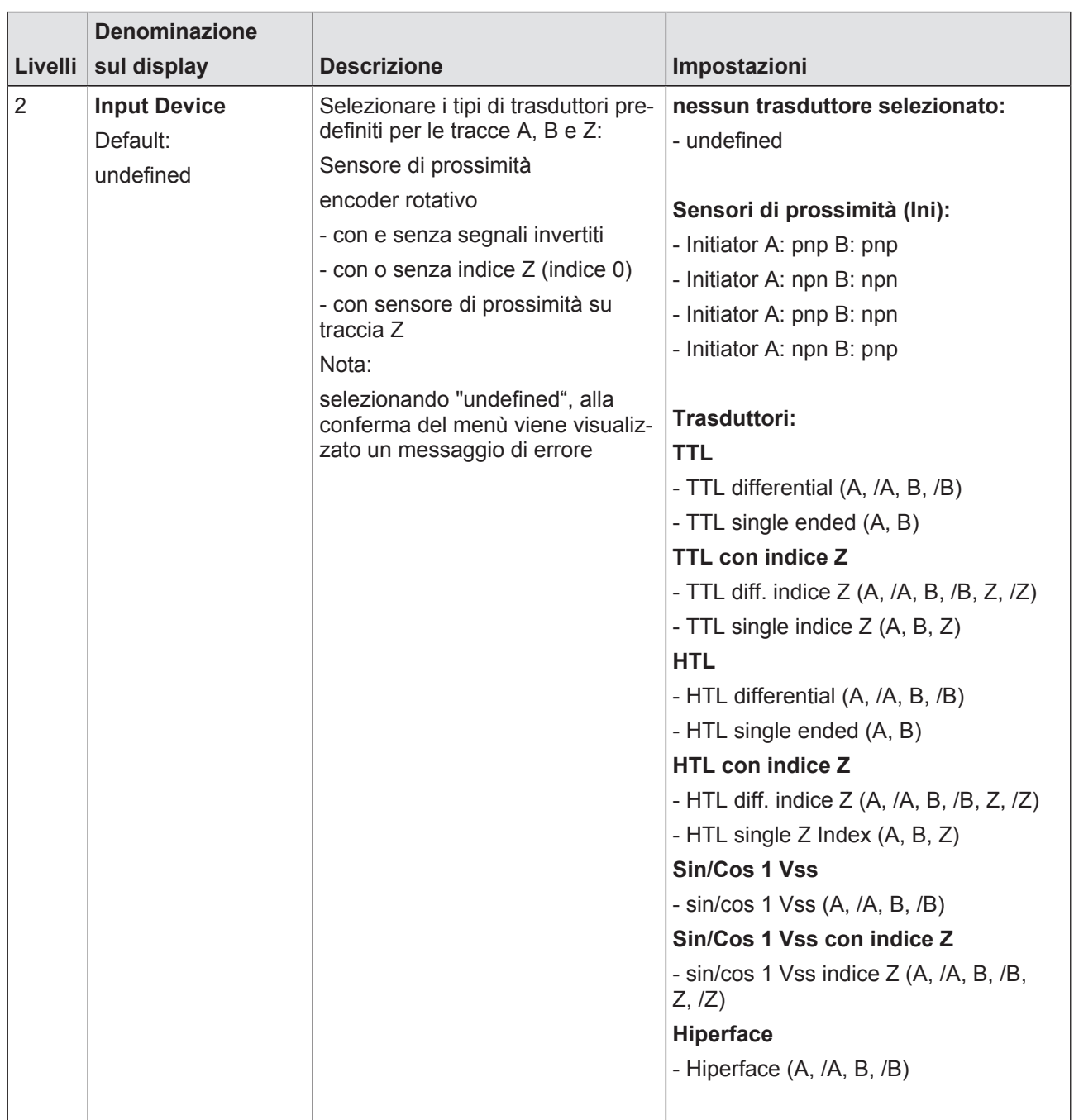

T

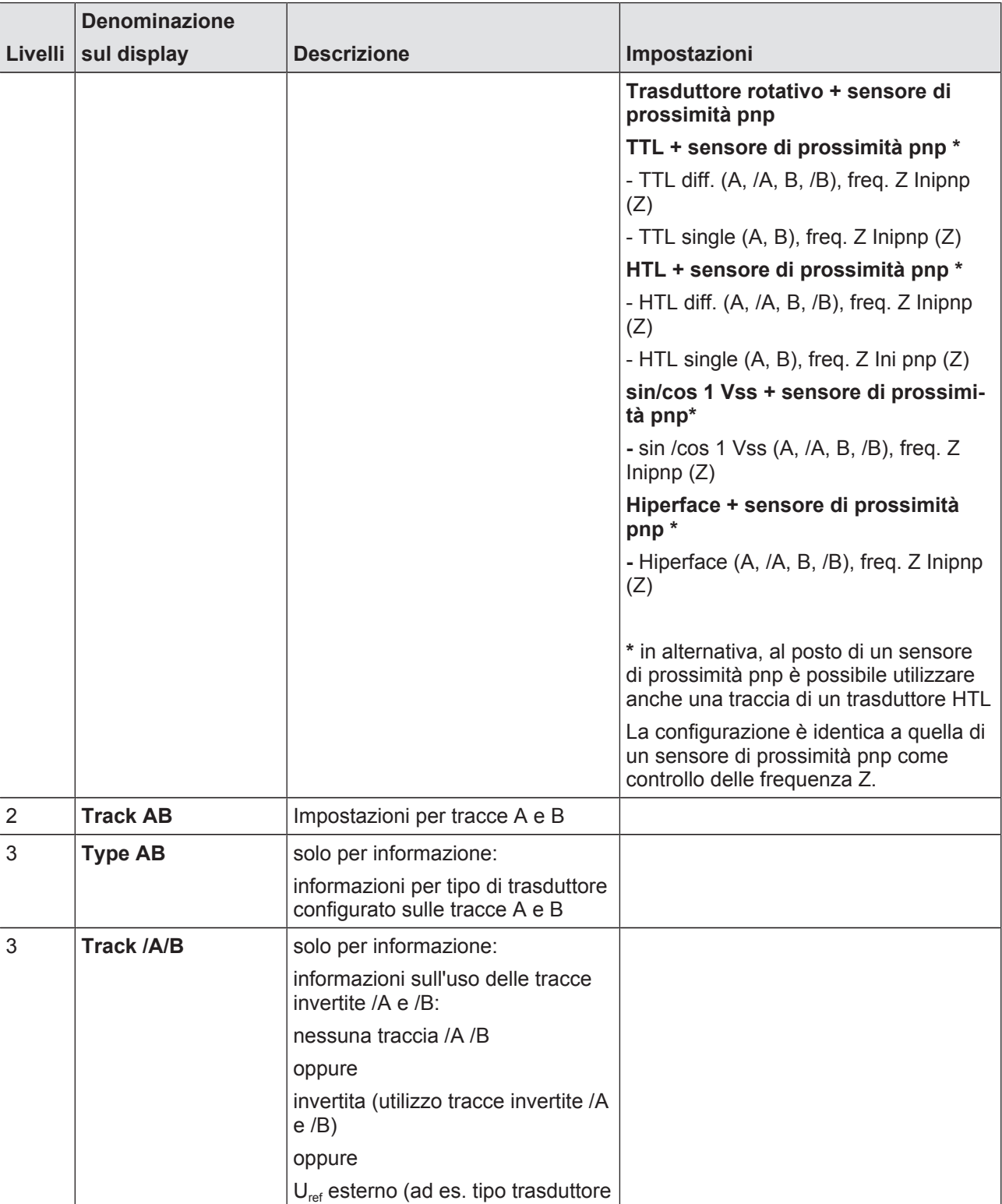

"Hiperface")

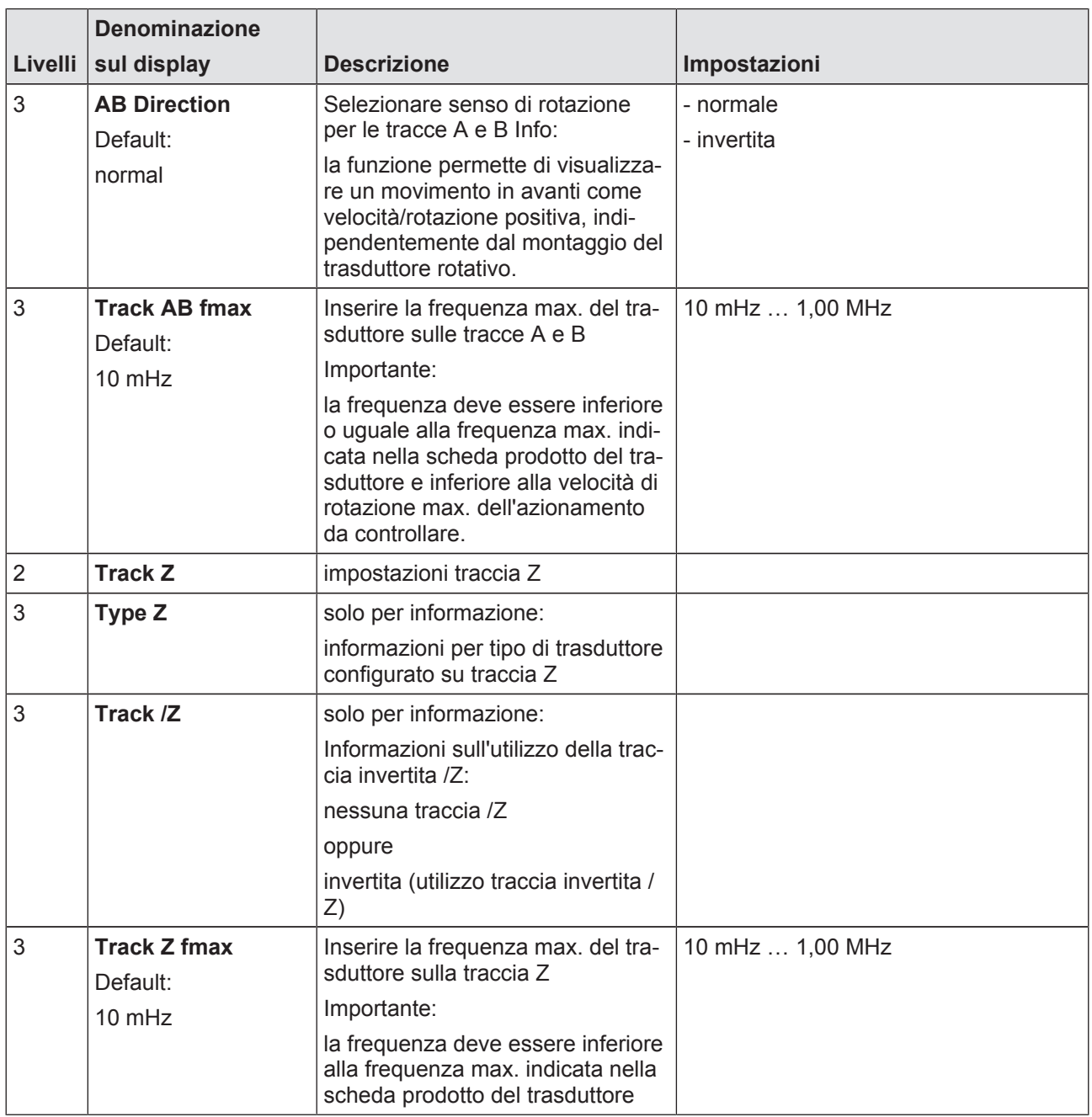

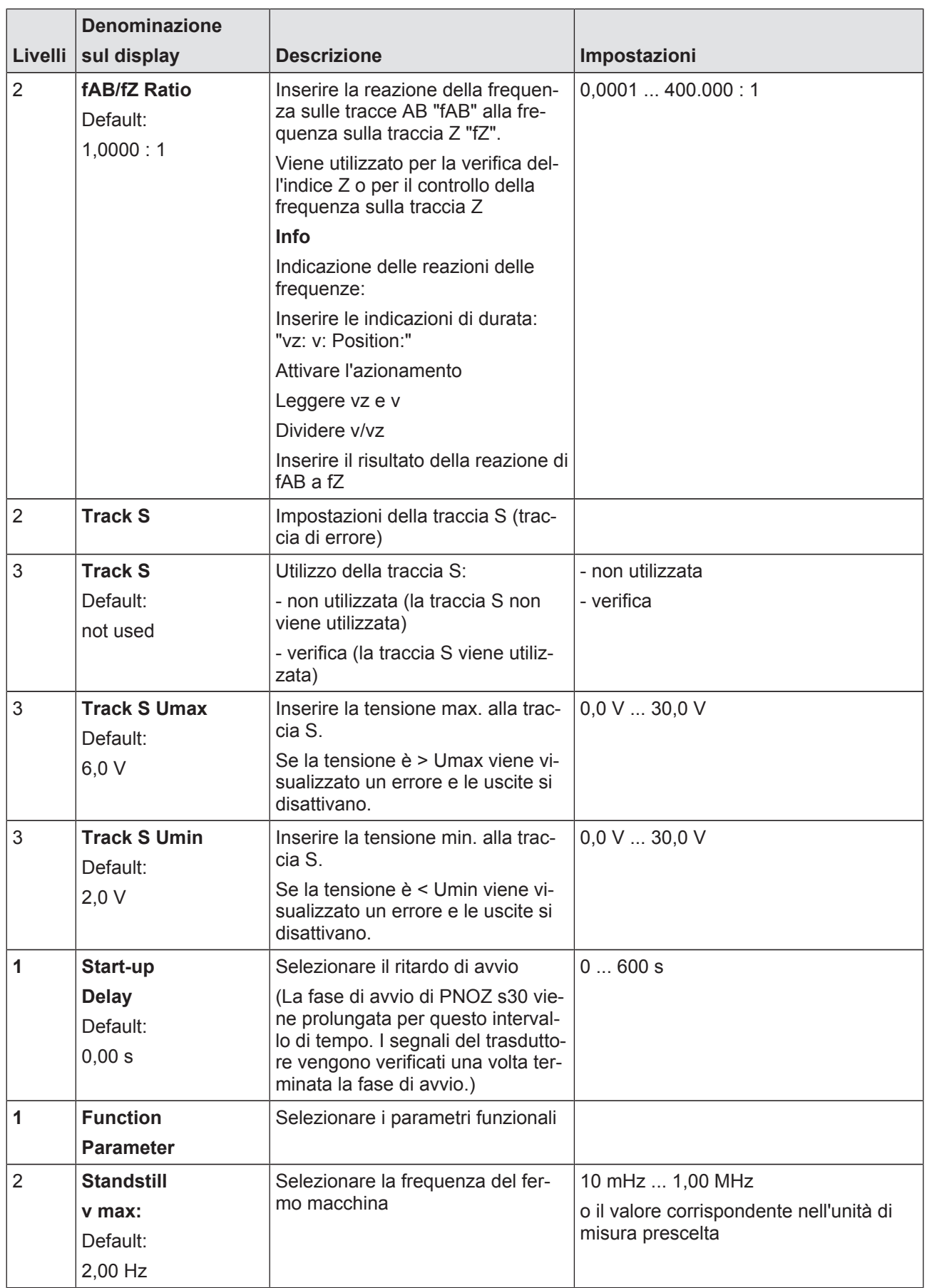

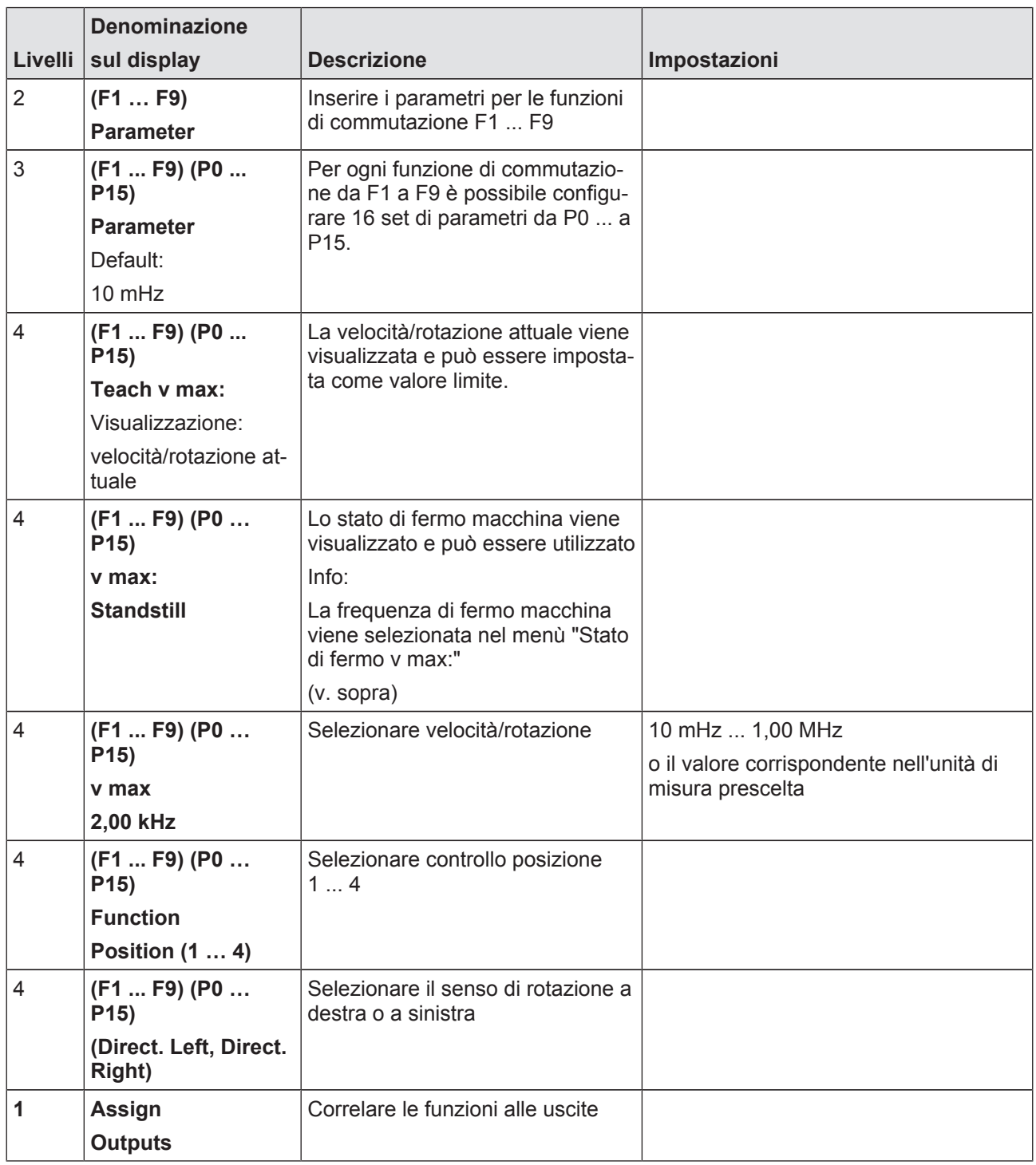

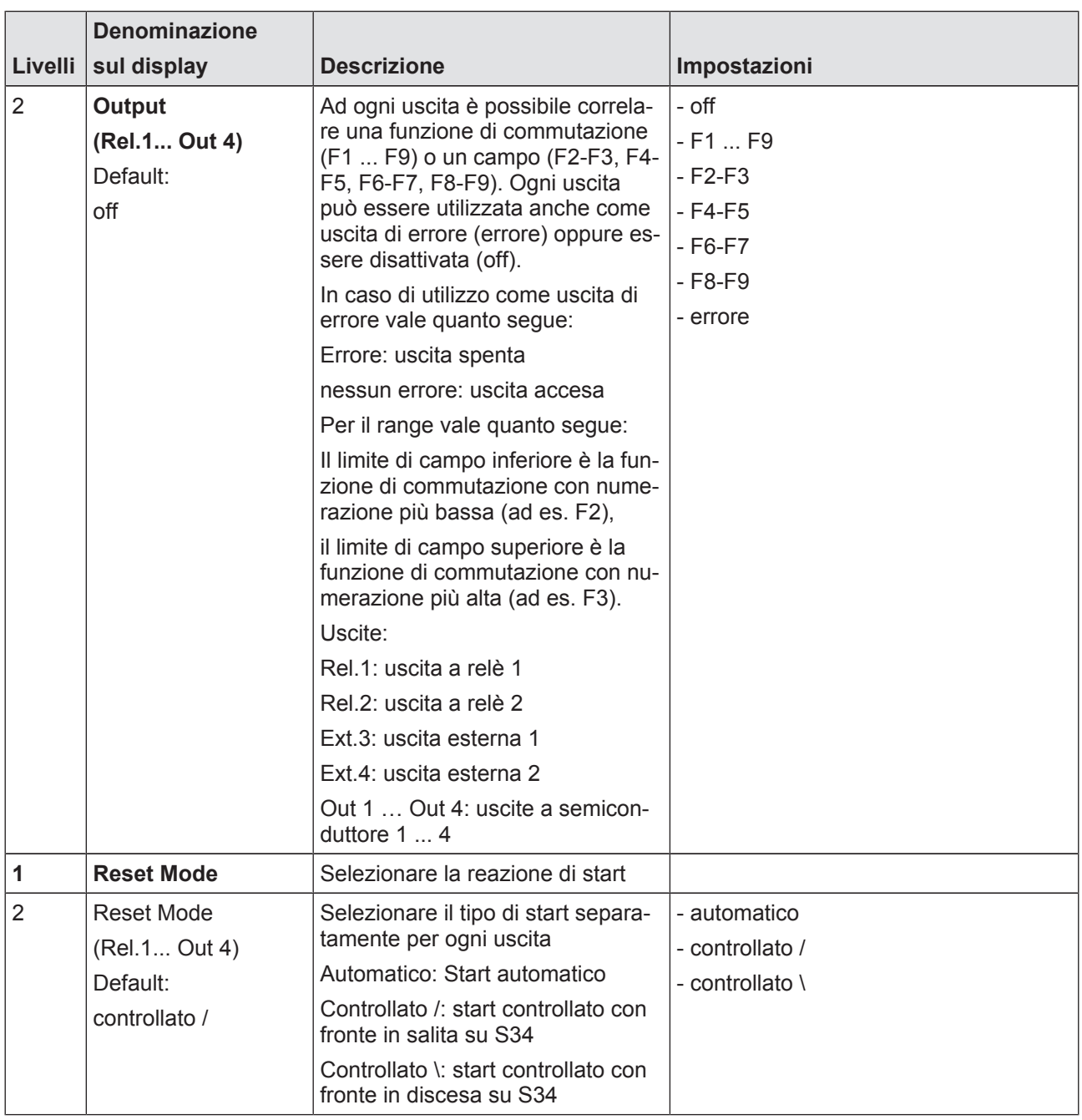

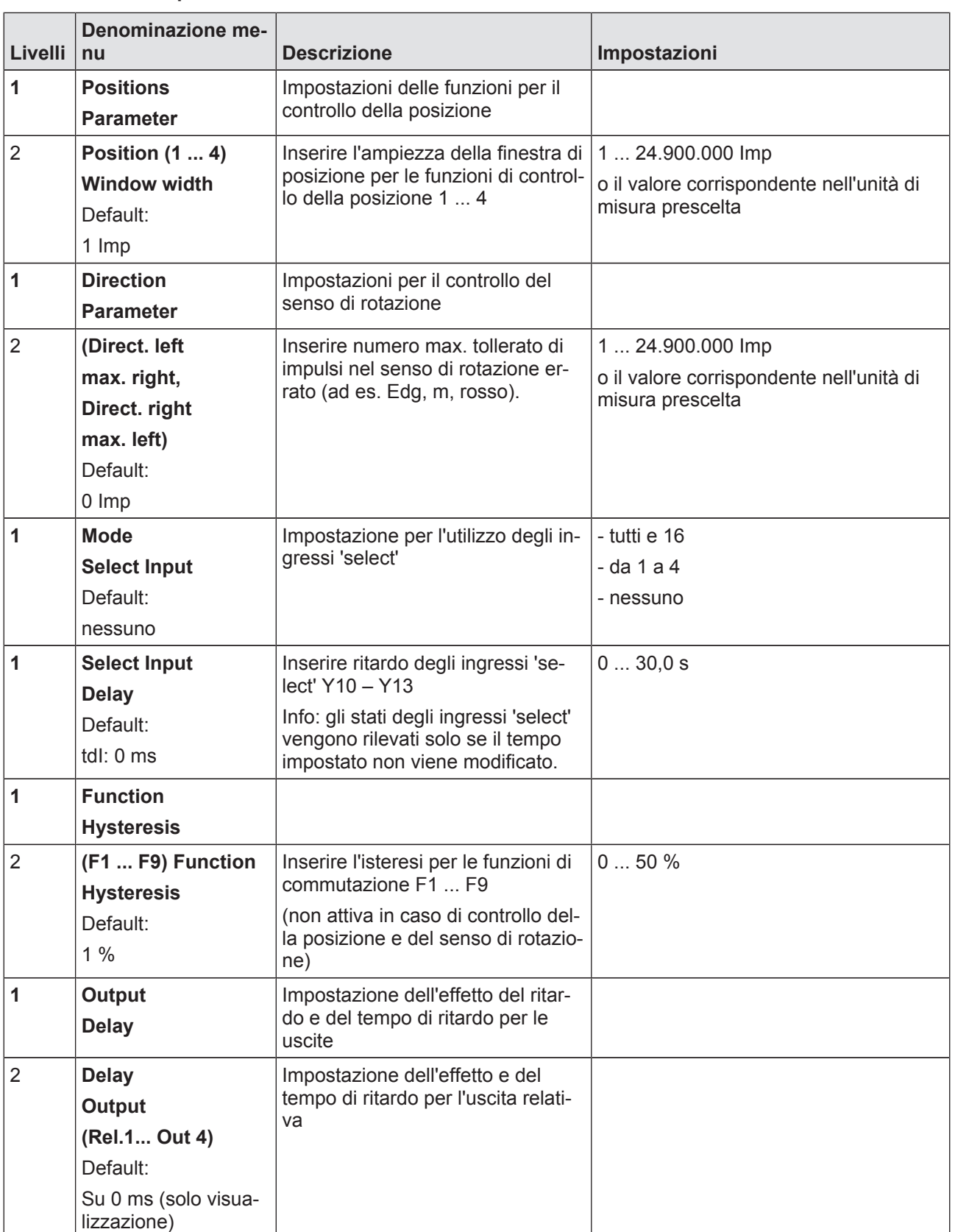

## 6.2.6.5 Impostazioni avanzate

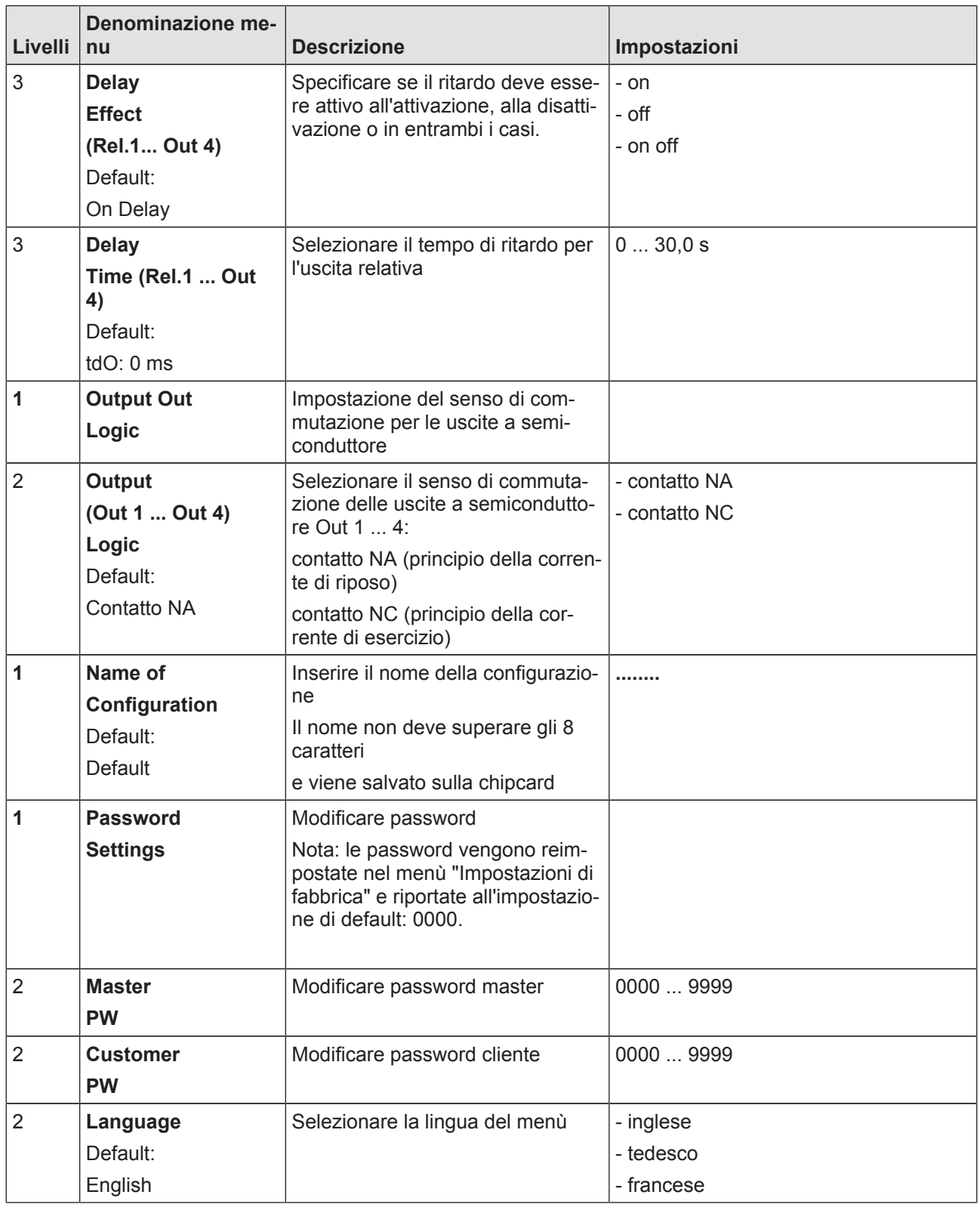

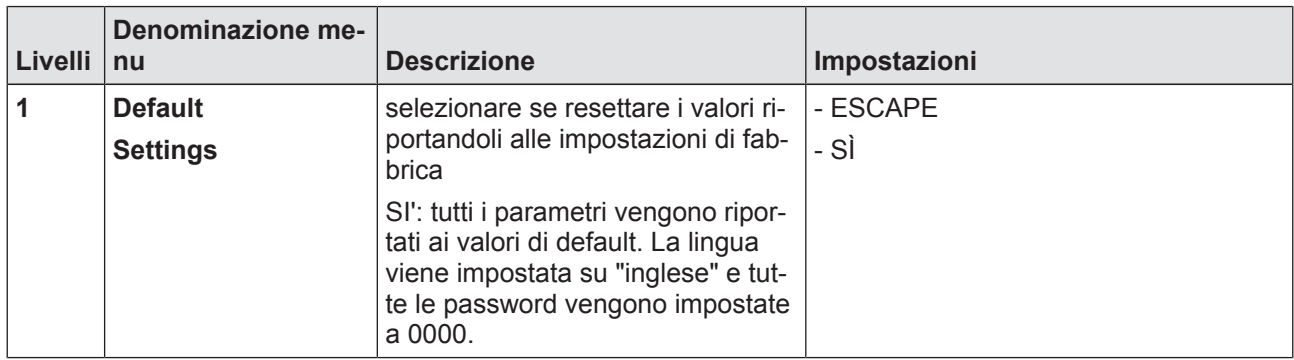

## 6.2.6.6 Informazioni

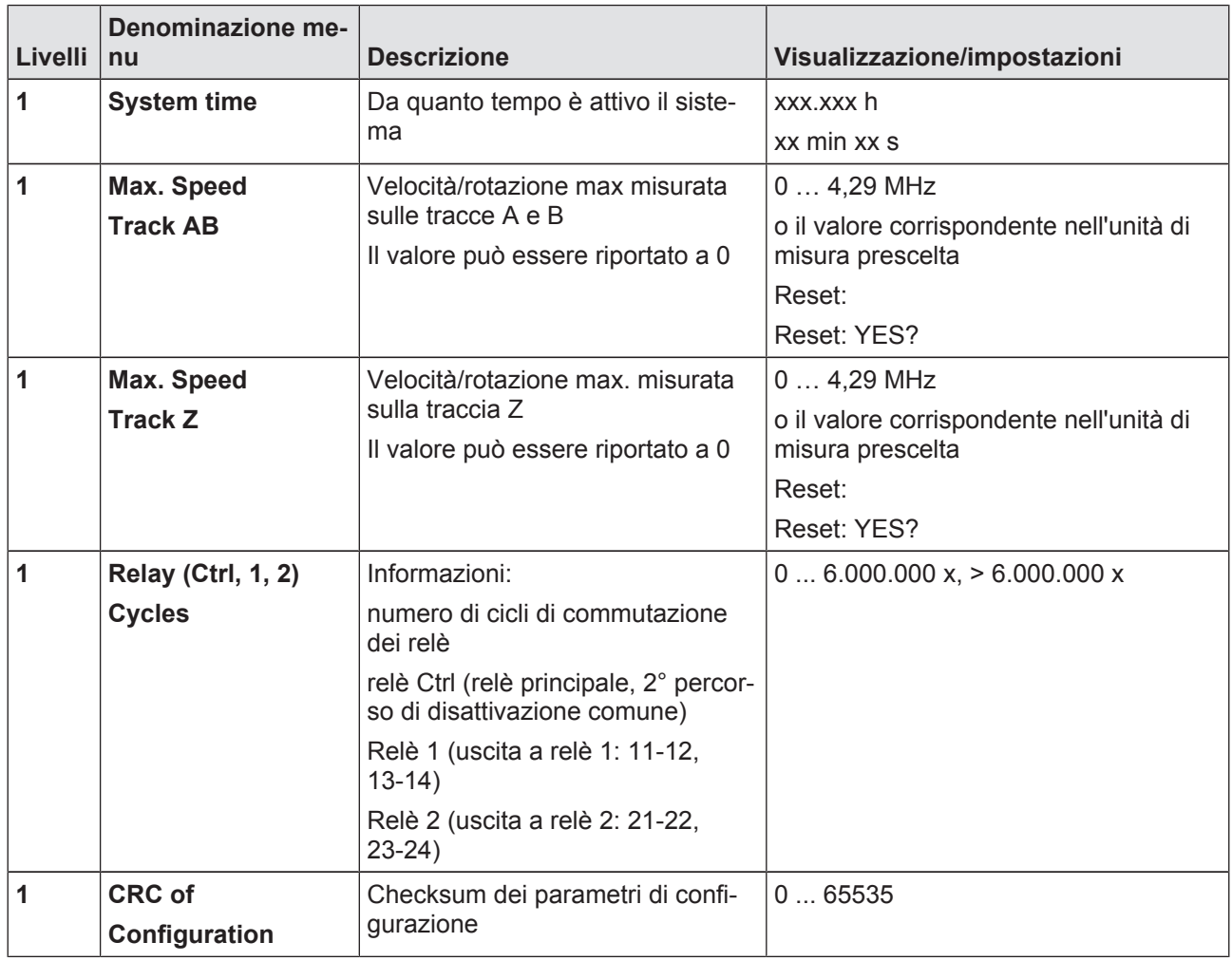

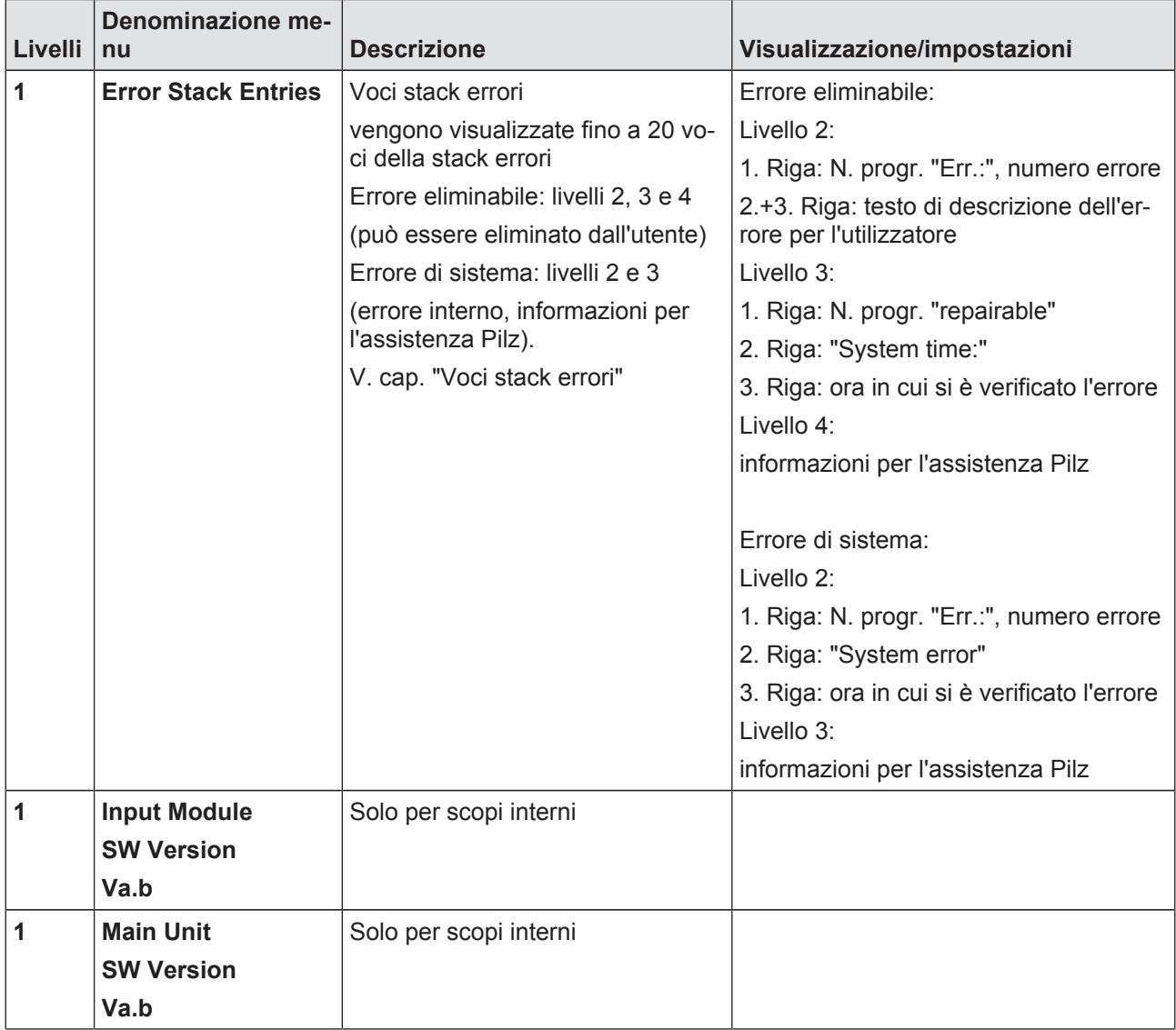

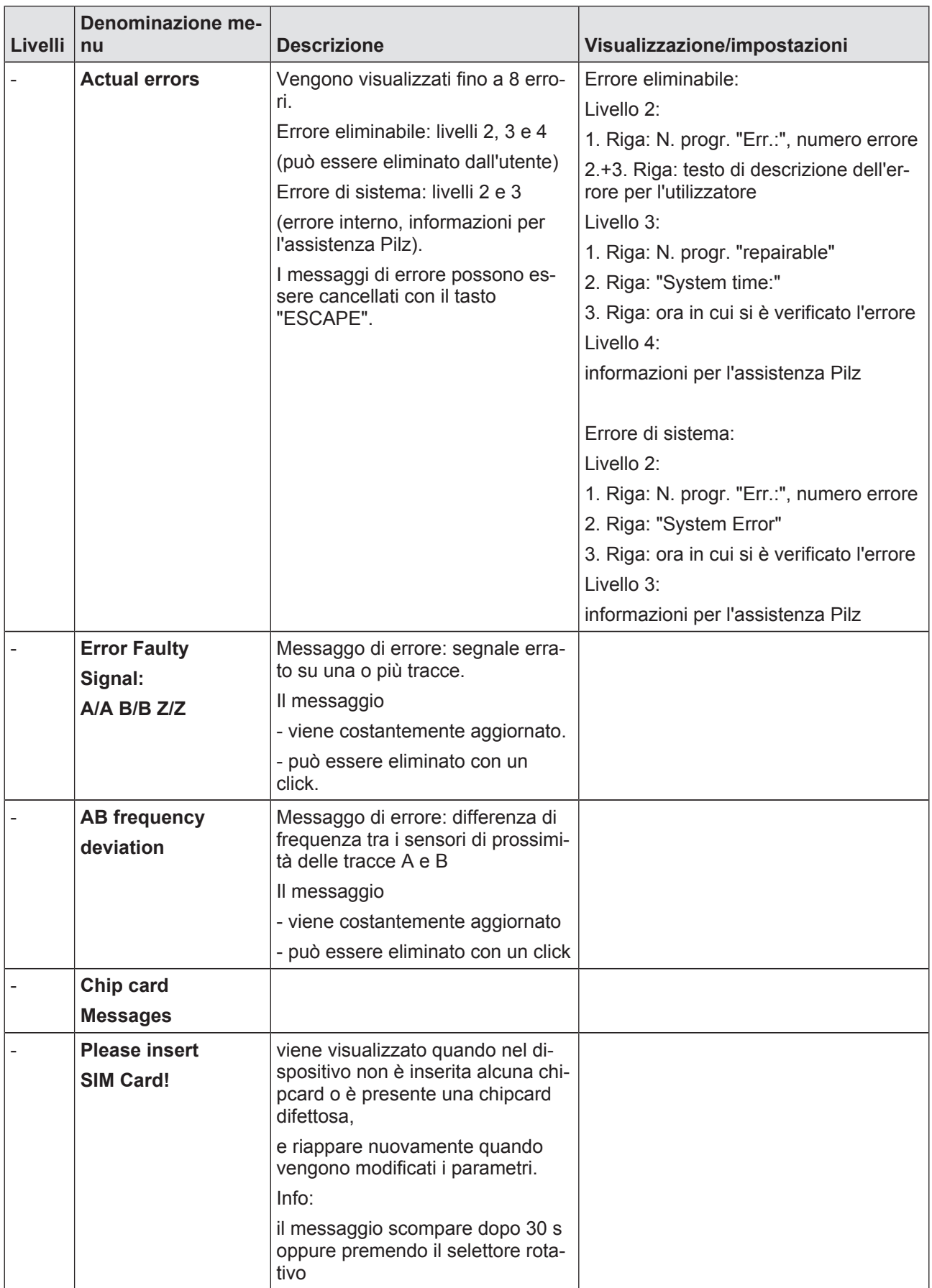

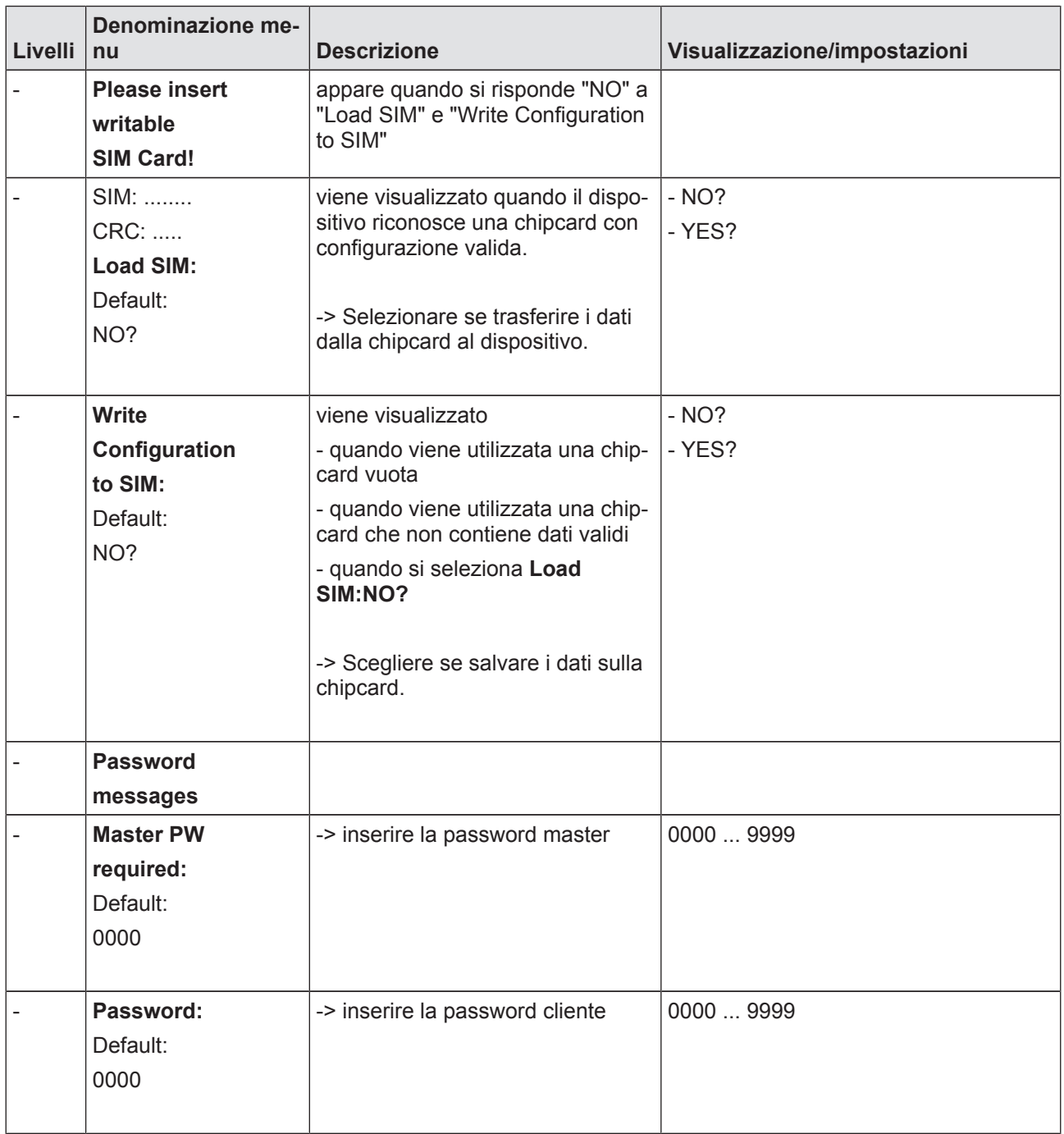

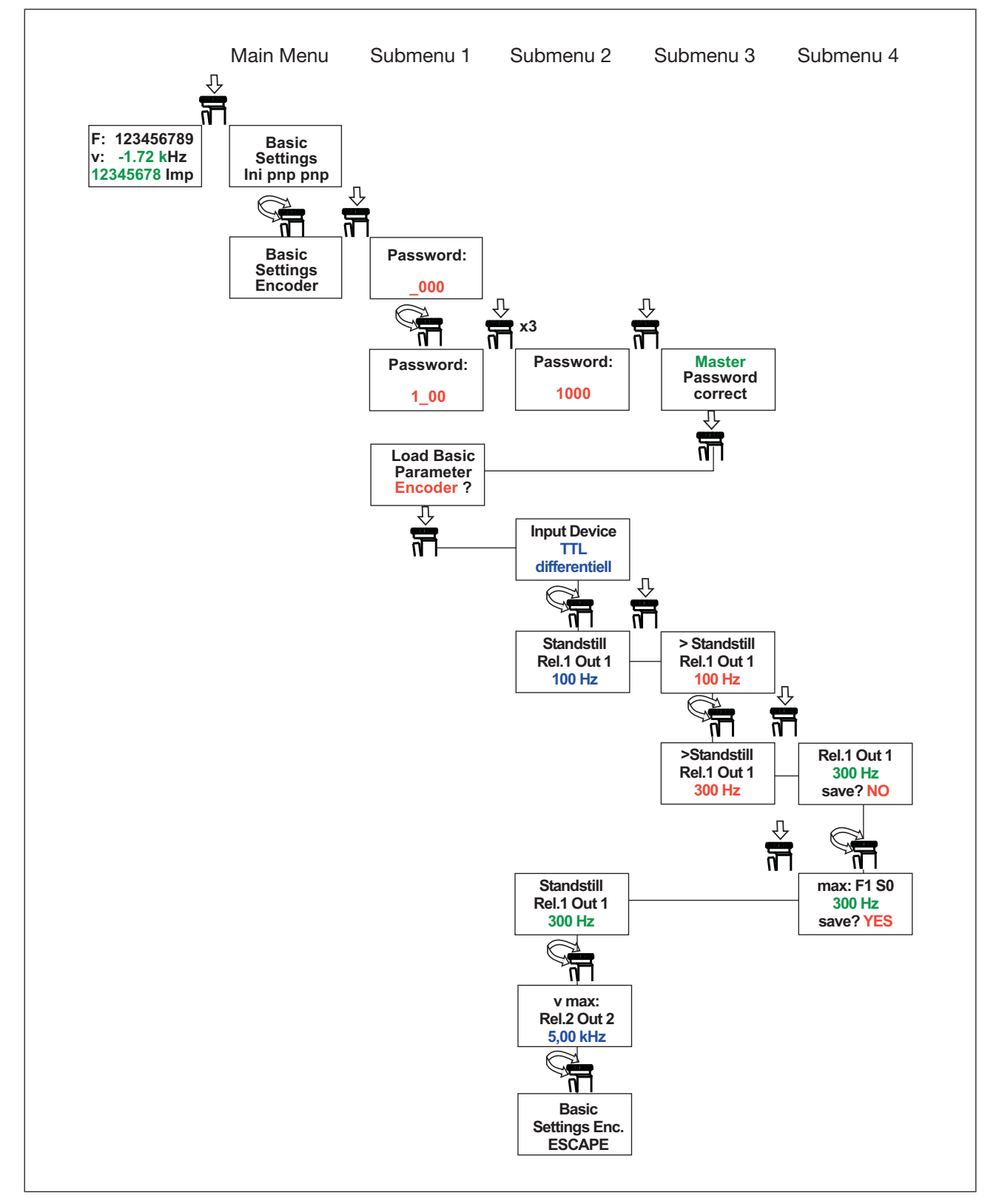

## 6.2.7 Esempio: configurare la configurazione base 2

# 7 Funzionamento

## 7.1 Elementi di indicazione per la diagnostica del dispositivo

## 7.1.1 Indicatore LED

Legenda:

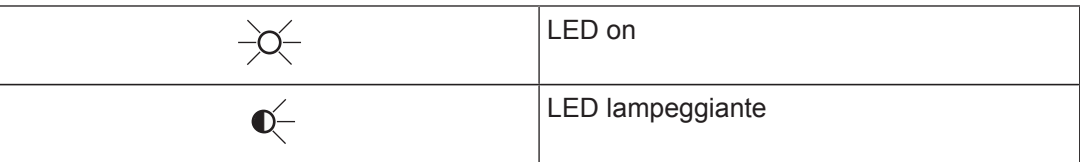

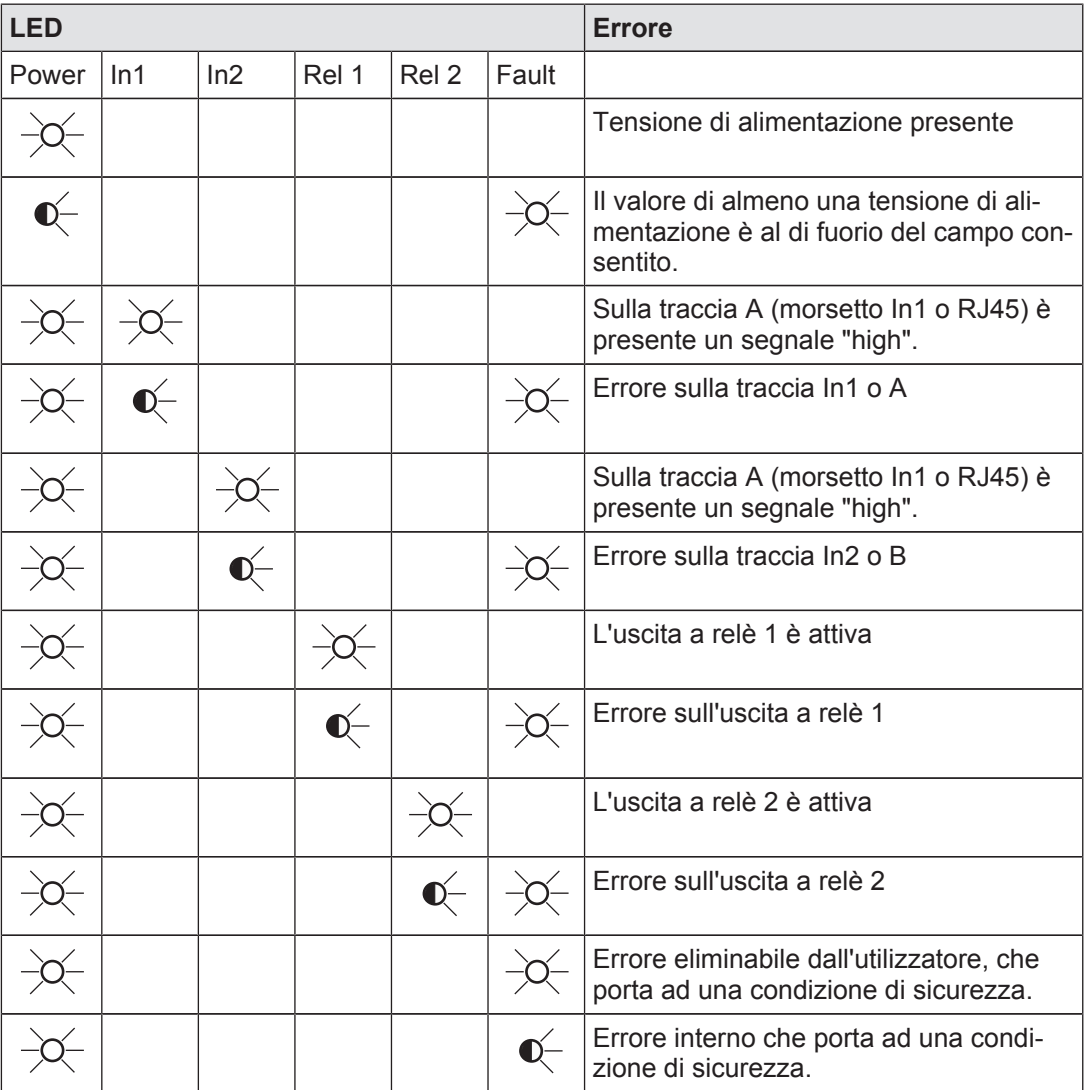

## 7.1.2 Visualizzazione display

## 7.1.2.1 Voci storico errori

E' possibile memorizzare nel dispositivo fino a 20 messaggi di stato e di errore, e richiamarli sul display (v. cap. "Menù display – Configurazione – Panoramica menù). I messaggi possono anche essere richiamati dopo aver eliminato l'errore e aver riavviato il dispositivo.

Il display visualizza le seguenti informazioni:

- } numero progressivo di una voce aggiunta nella stack errori (1 ... 20).
- } numero di guasto/errore (0 ... 65 535)
- Categoria di errore
	- Gli errori eliminabili dall'utilizzatore sono descritti nel seguente elenco Risoluzione: eliminare l'errore; se necessario, contattare Pilz
	- Errori interni (errori di sistema, tutti gli errori non inclusi nell'elenco) Risoluzione: accendere e spegnere il dispositivo, contattare Pilz

#### 7.1.2.2 Messaggi di errore attuali

Quando viene rilevato un errore, sul dispositivo si accende il LED "Fault" e sul display viene visualizzato un messaggio di errore (v. stack errori).

Sul display vengono visualizzati fino ad 8 messaggi di errore.

Un messaggio viene visualizzato fino all'eliminazione del relativo errore, e fino a che il dispositivo non sia stato spento e riacceso.

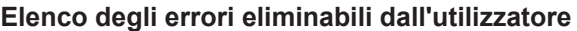

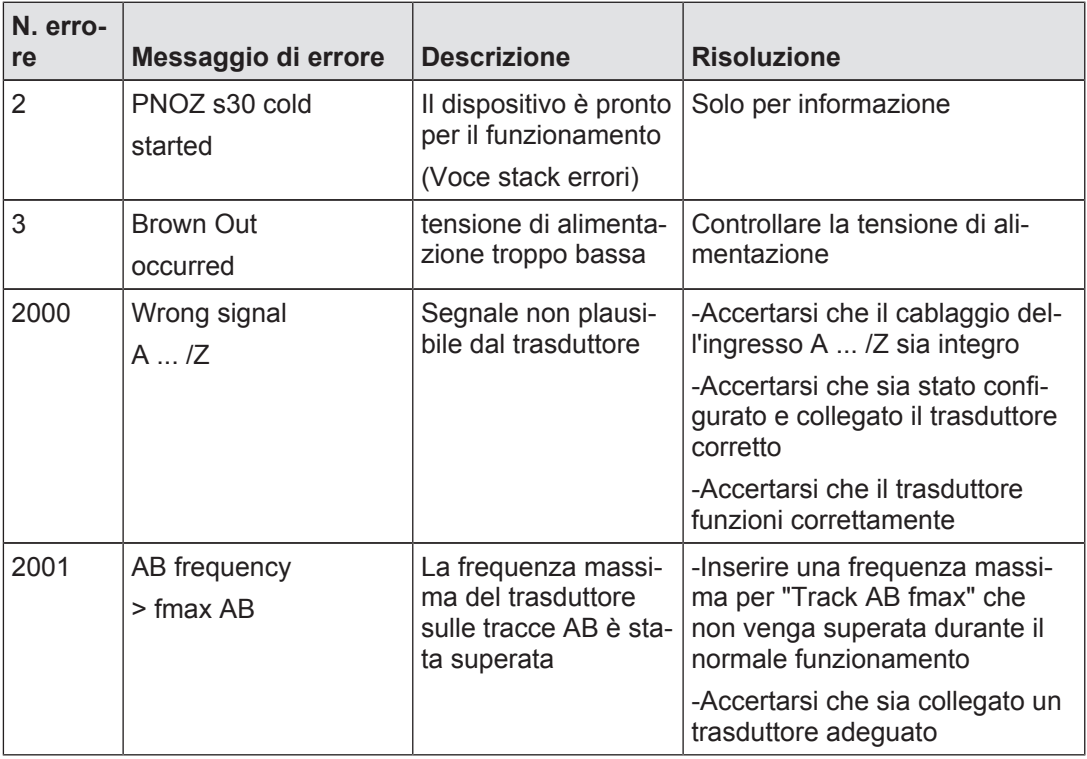

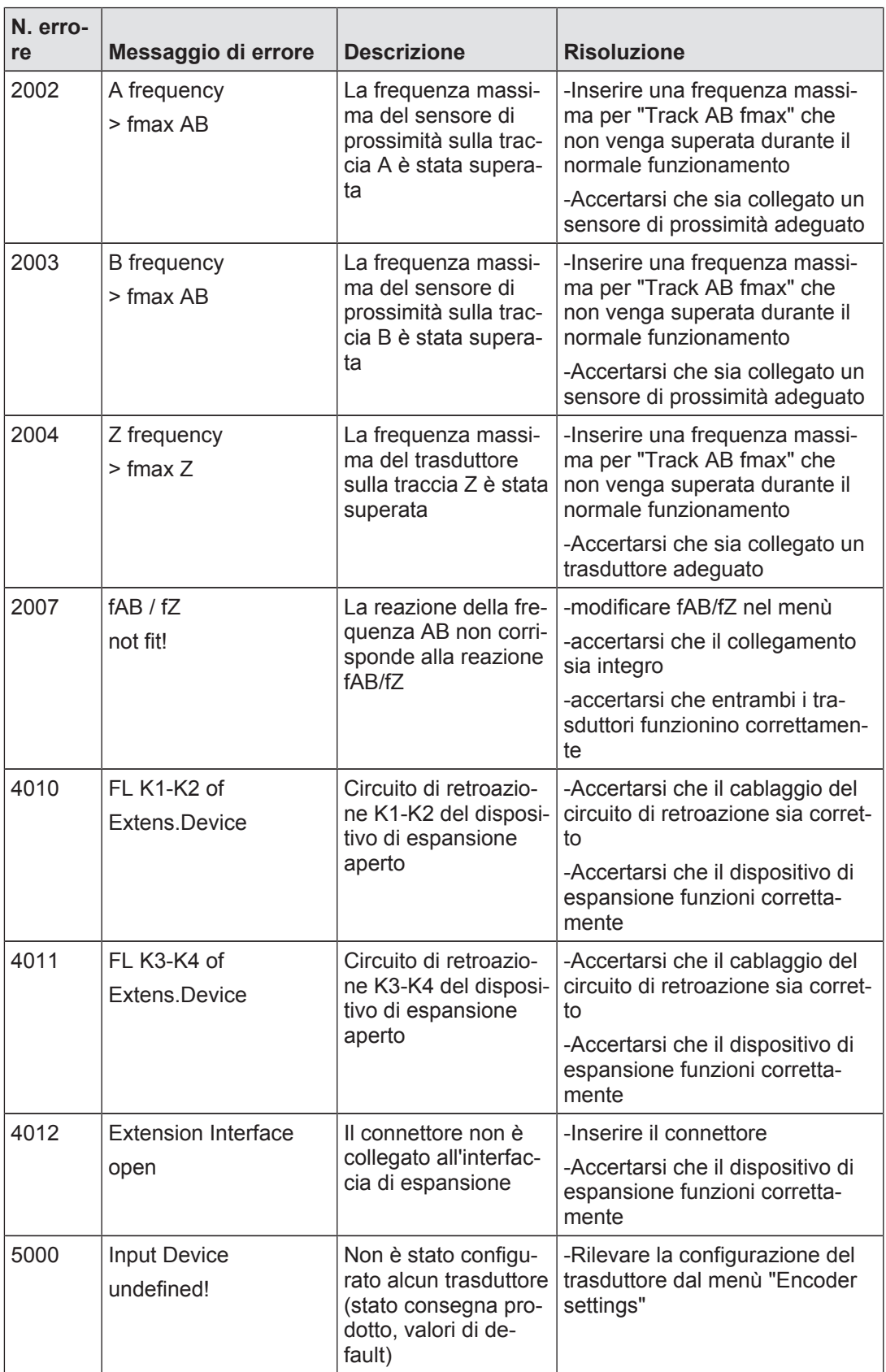

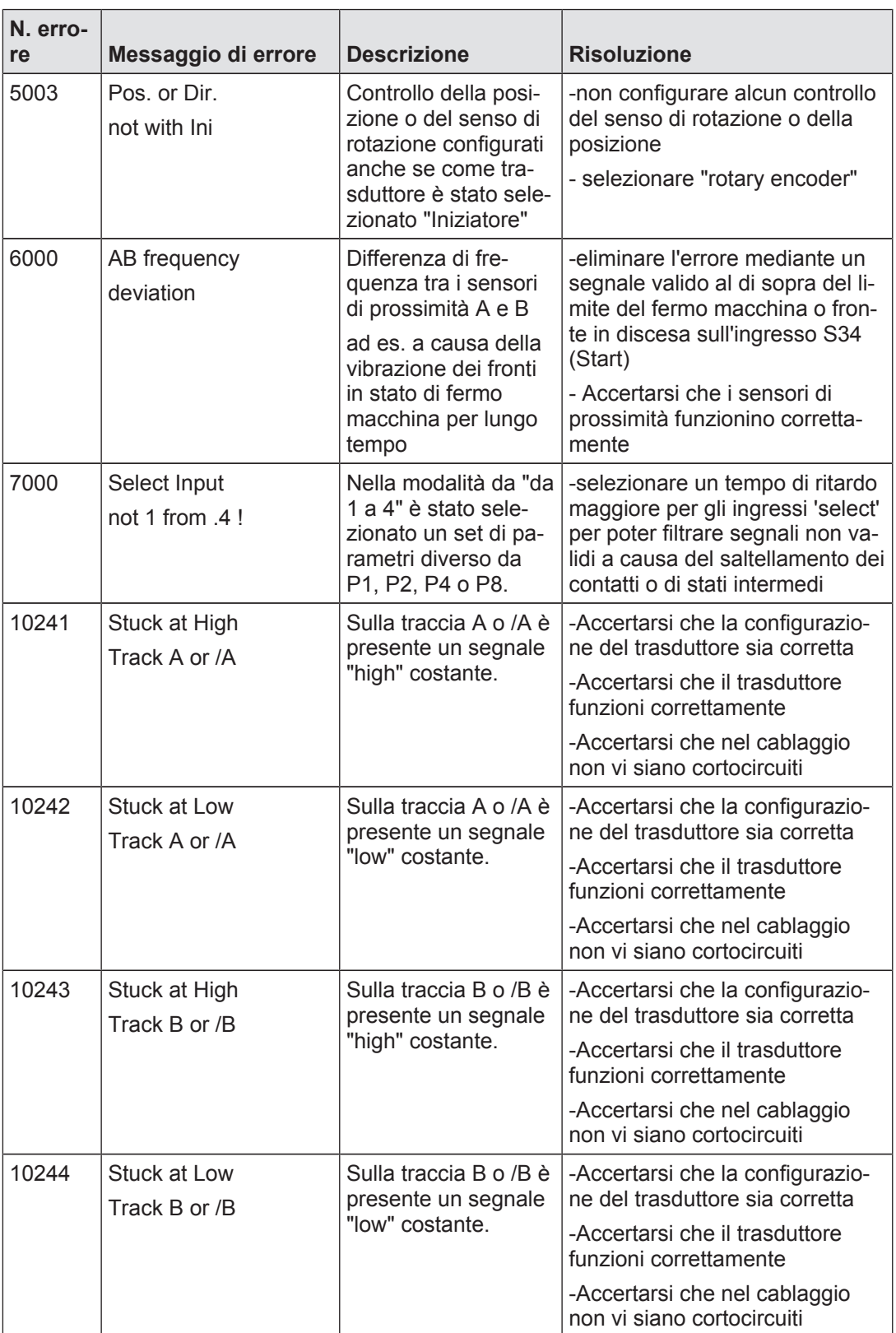

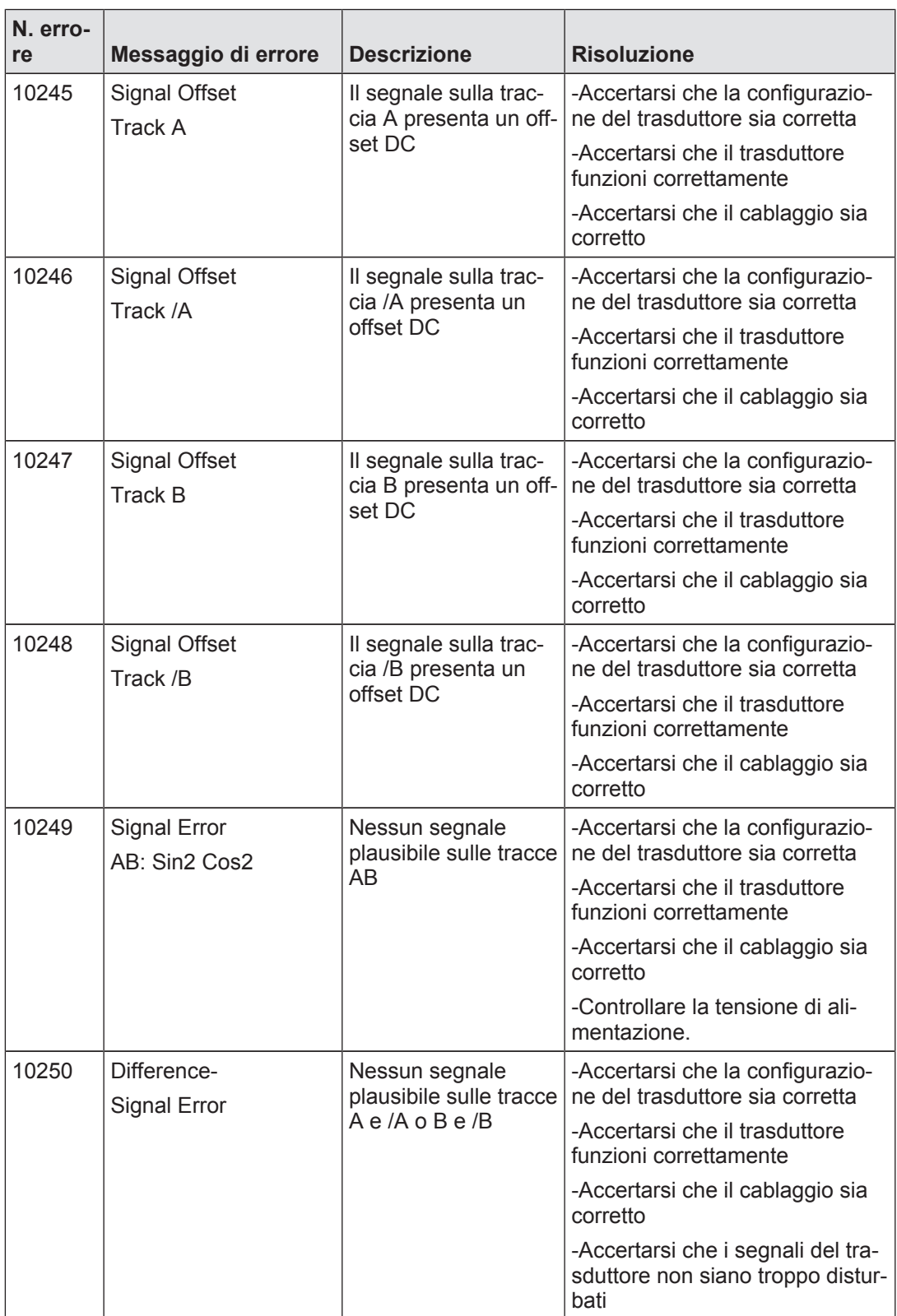

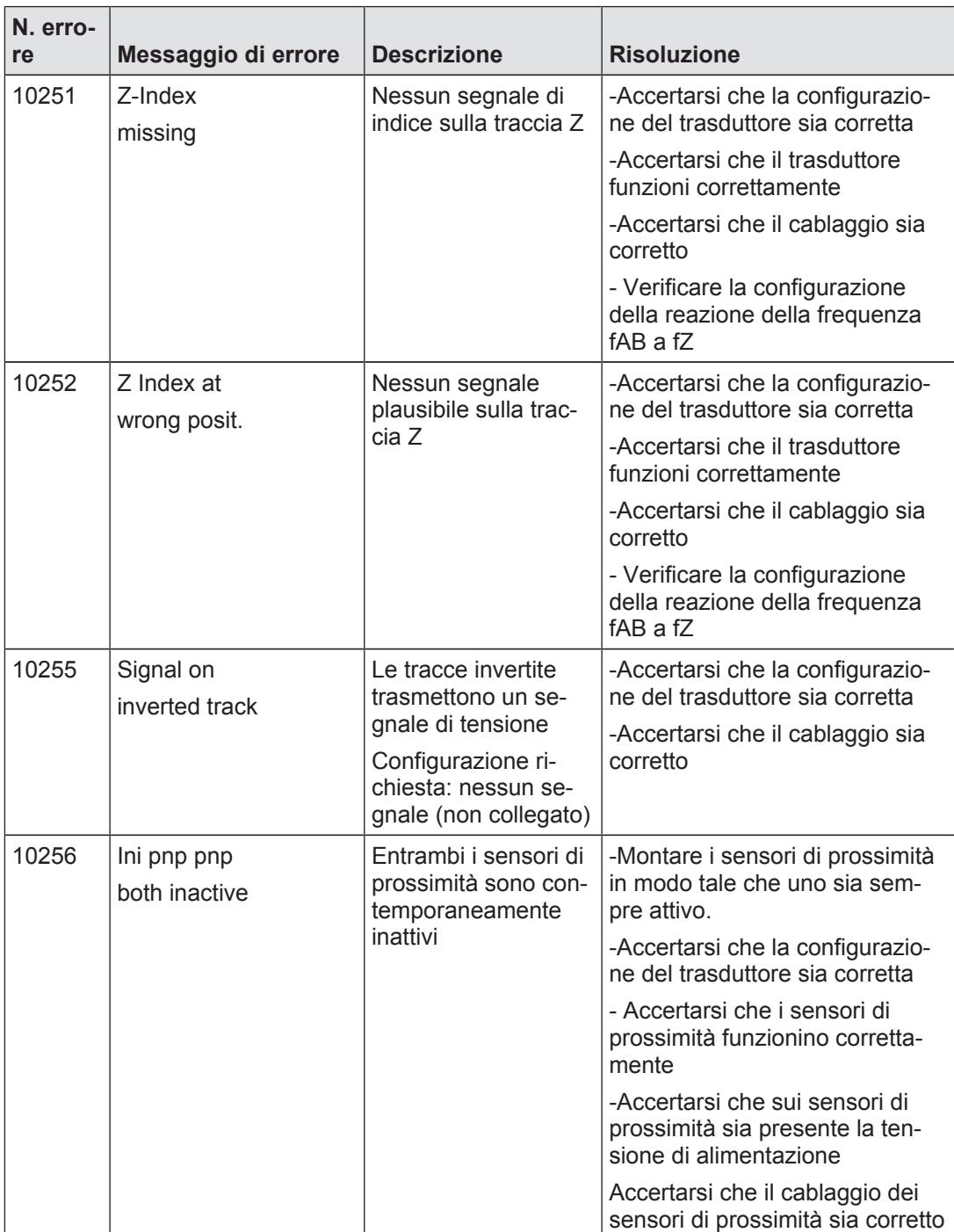

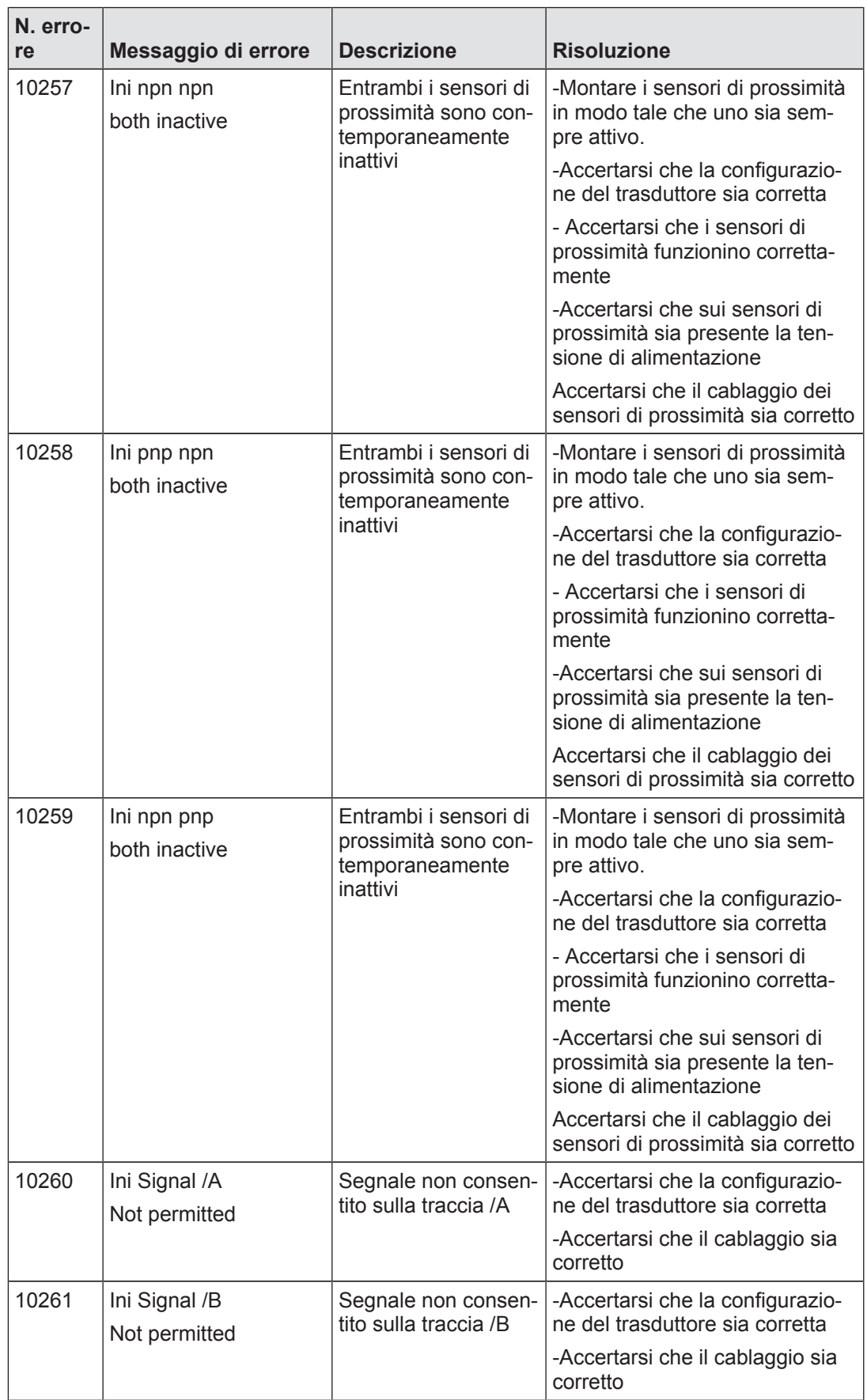

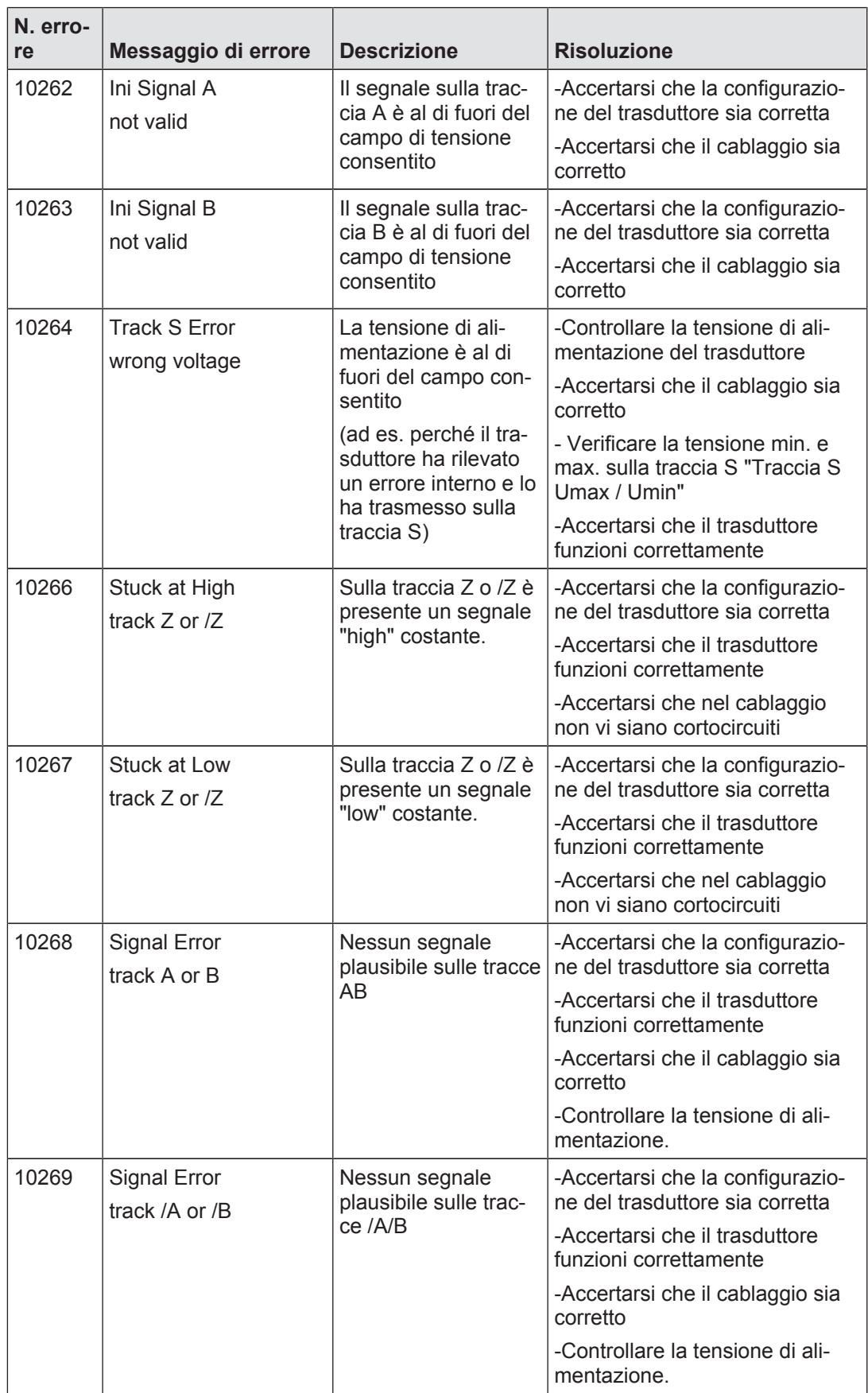

## 7.1.2.3 Messaggio di rottura del cavo

Quando viene rilevata una rottura del cavo, sul dispositivo si accende il LED "Faul", le uscite si disattivano e il display visualizza un messaggio di errore.

Il messaggio di errore viene constantemente aggiornato. Esso viene visualizzato fino a che l'errore sia stato eliminato.

Le uscite vengono riattivate quando vengono soddisfatti tutti i requisiti di attivazione.

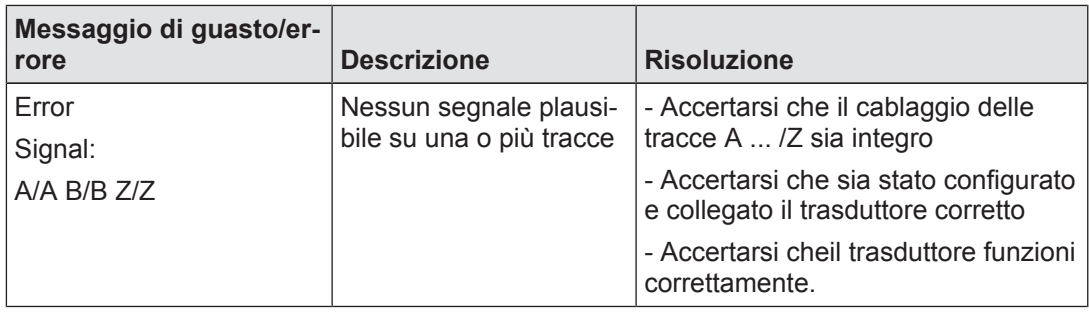

## 7.1.2.4 Segnalazione di differenza nella frequenza dei sensori di prossimità

Quando viene rilevato un errore di differenza della frequenza, il LED "Fault" del dispositivo si accende e sul display viene visualizzato il messaggio di allarme "AB Frequency Deviation".

Il messaggio scompare automaticamente quando i segnali di entrambi i sensori di prossimità sono validi. Anche il LED "Fault" si spegne.

Quando viene visualizzato il messaggio di allarme non è più possibile eseguire il controllo del campo di ferquenza configurato. L'uscita o le uscite reagiscono come in caso di violazione del campo configurato.

Se la differenza della frequenza perdura a lungo senza che entrambi i sensori di prossimità presentino segnali validi maggiori della frequenza di standstill globale, viene visualizzato il messaggio di errore 600 (v. "Messaggi di errore attuali"), tutte le uscite vengono disattivate e il LED "Fault" si accende.

Il messaggio di errore scompare automaticamente quando

} per entrambi i sensori di prossimità vengono rilevati segnali validi maggiori della frequenza di standstill globale

oppure

} viene rilevato un fronte in discesa sull'ingresso di start S34

Le uscite vengono riattivate quando vengono soddisfatti tutti i requisiti di attivazione.

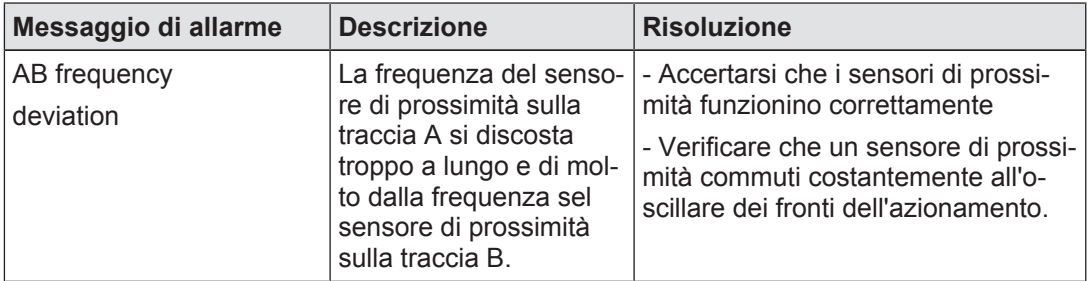

# 8 Dati tecnici

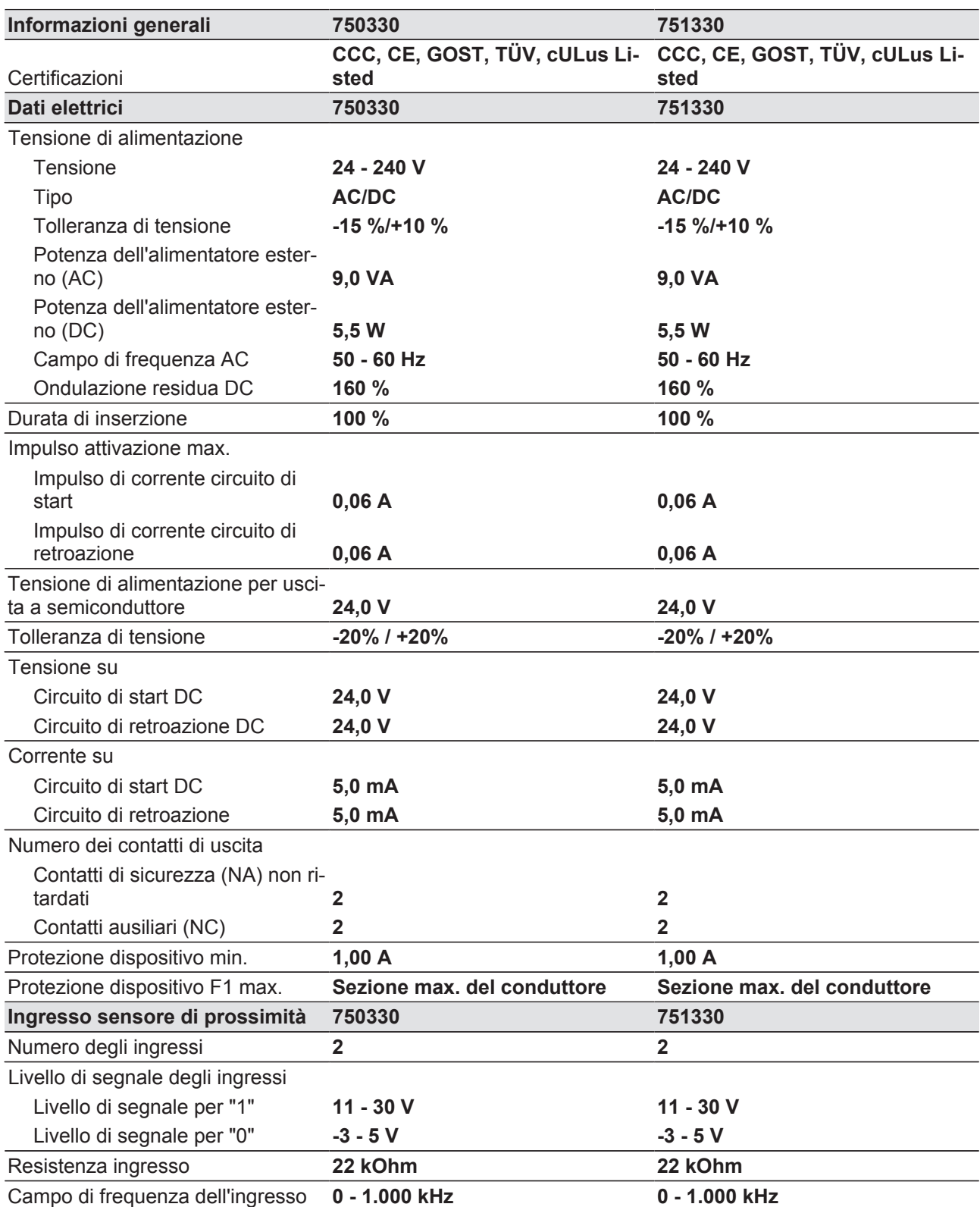

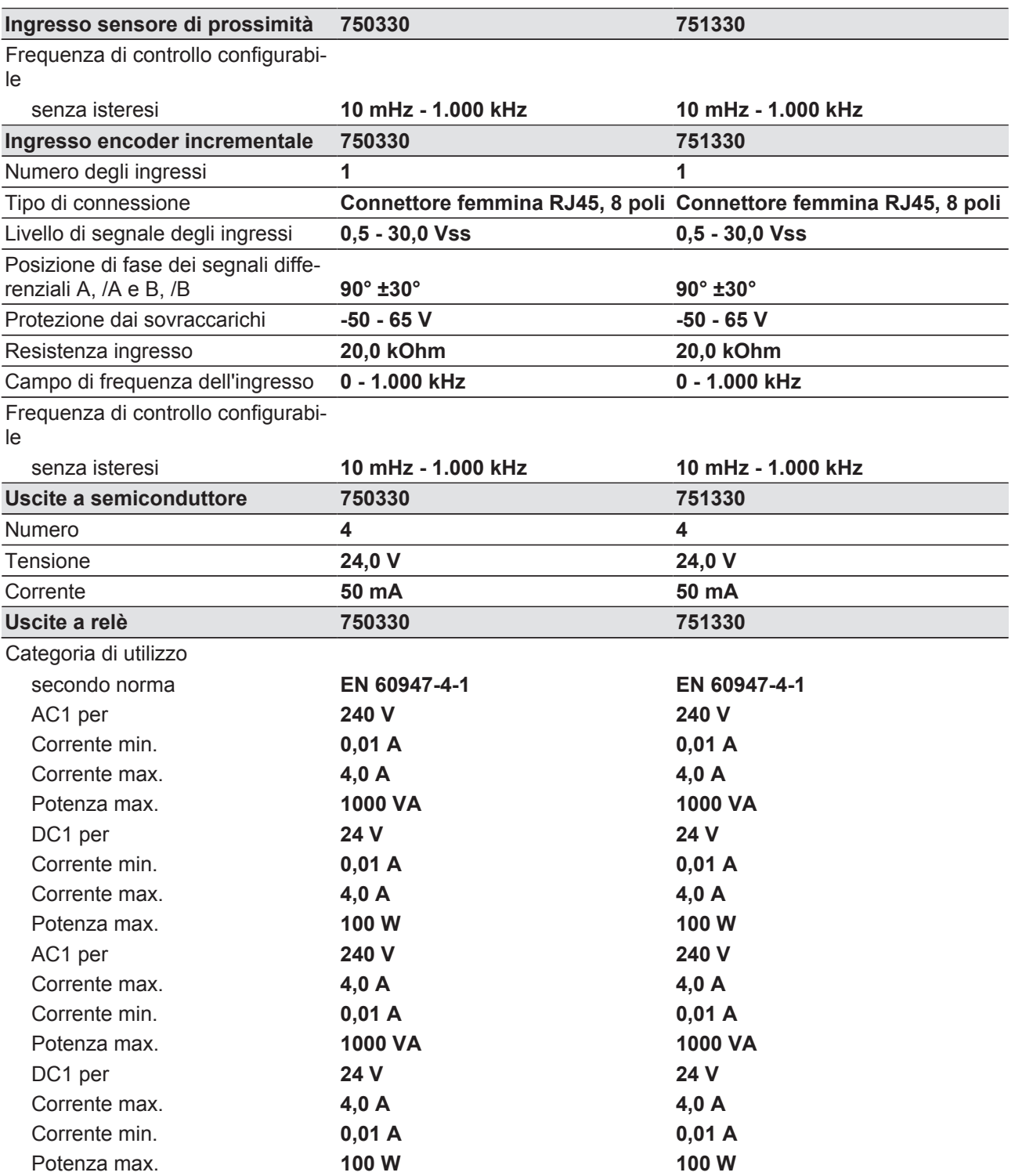
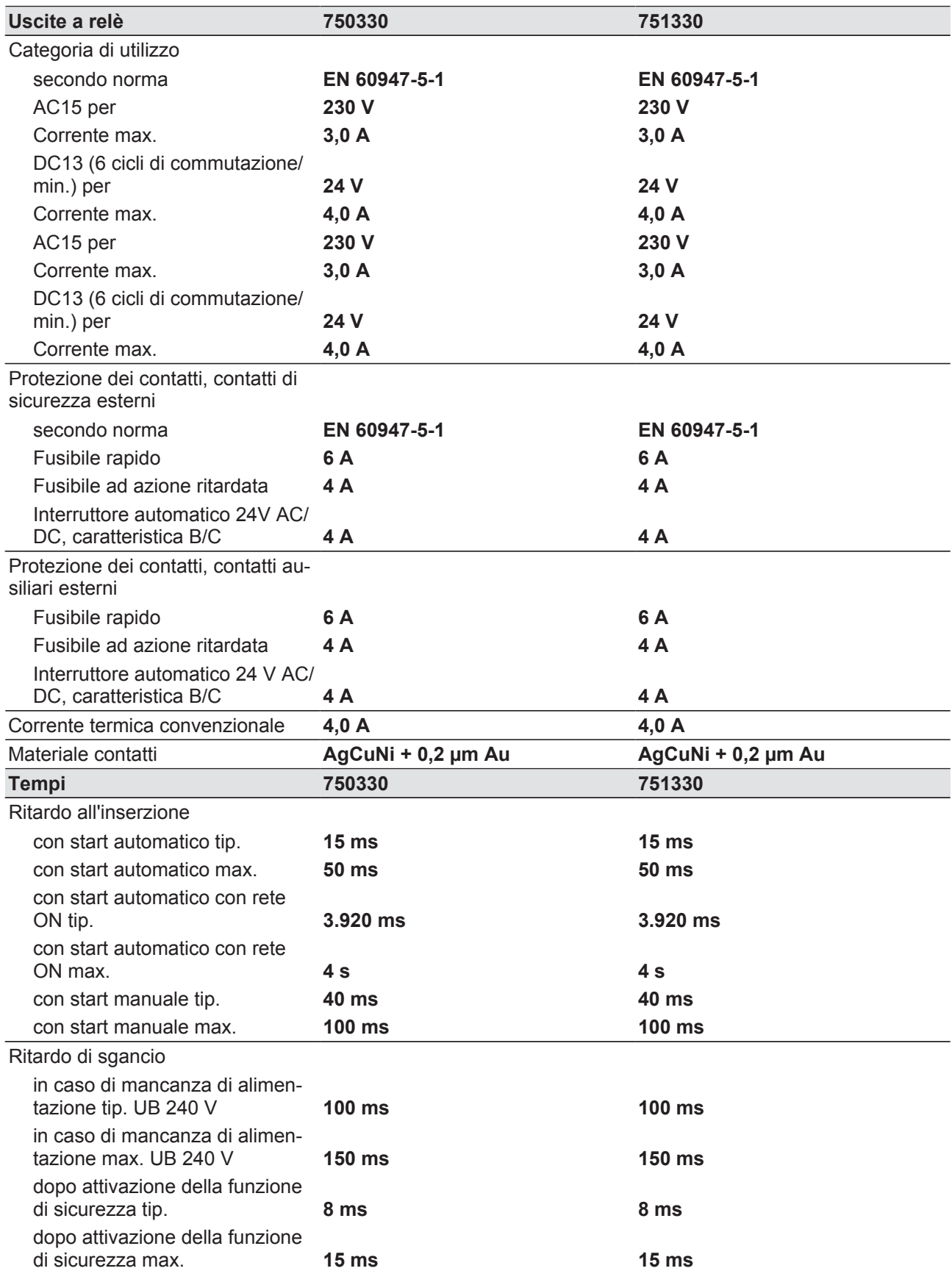

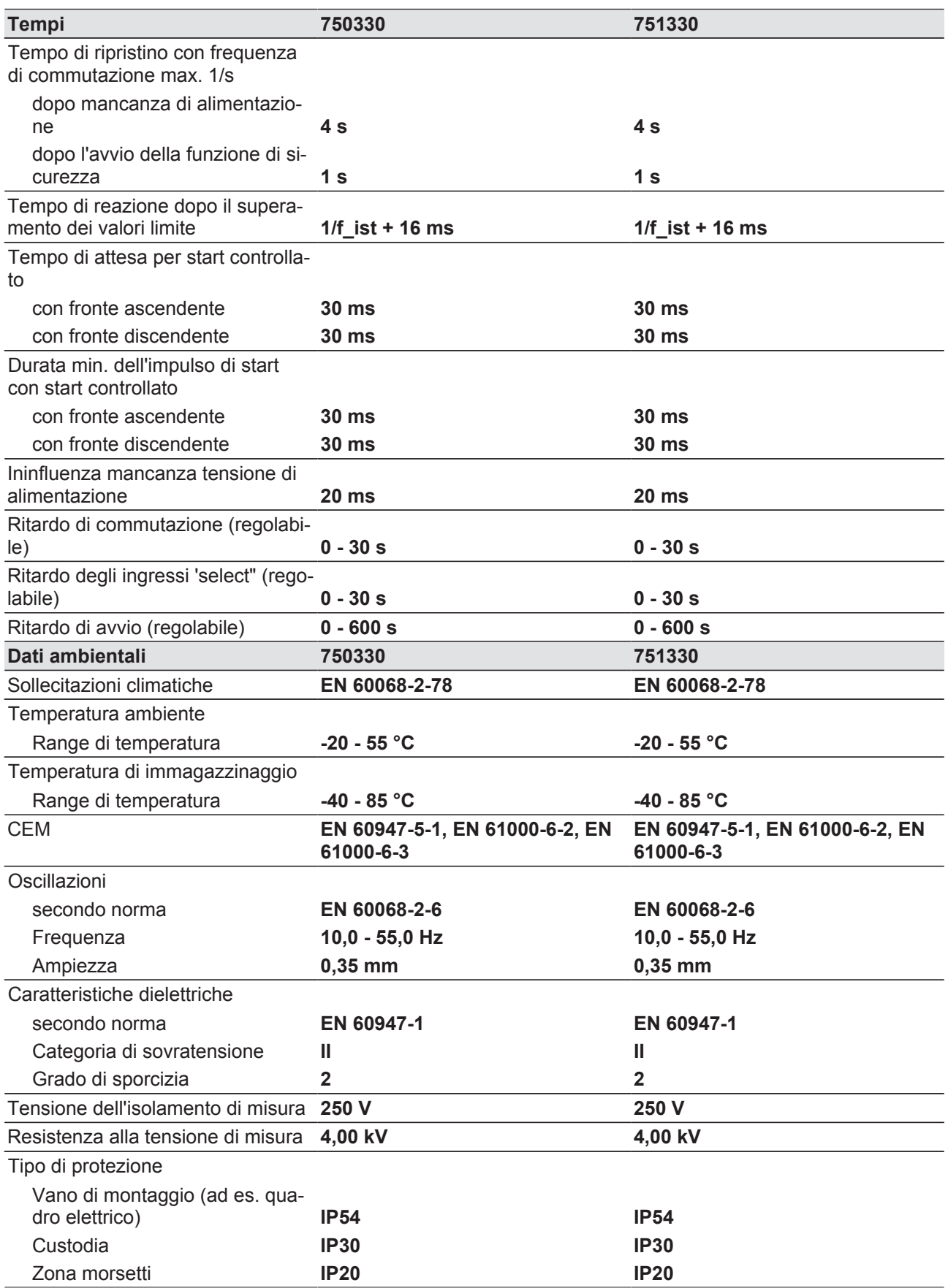

pilz

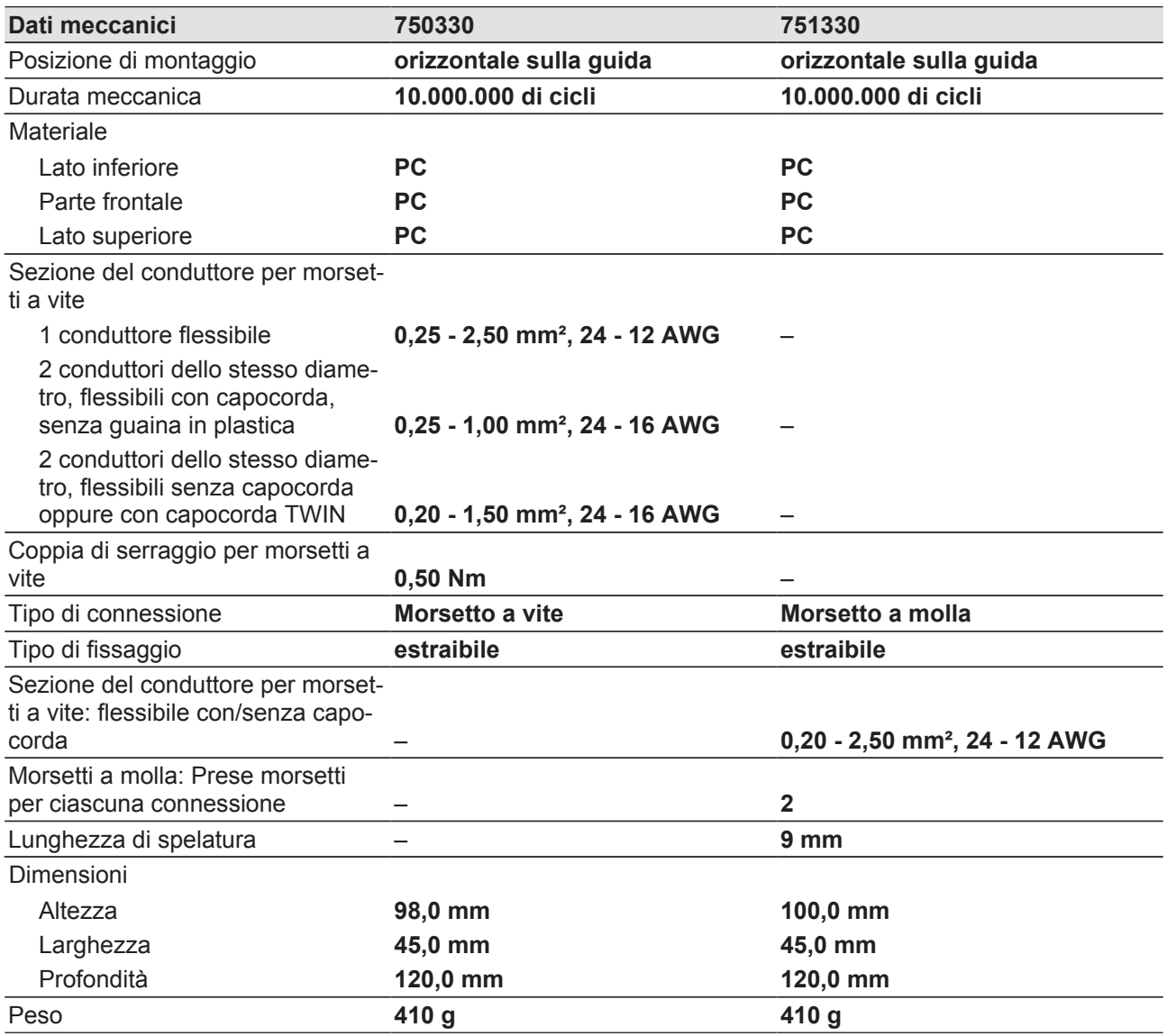

Nel caso siano citate Norme senza riferimento ad alcuna data, valgono le 2009-06 edizioni più recenti.

# 8.1 Parametri relativi alla sicurezza tecnica

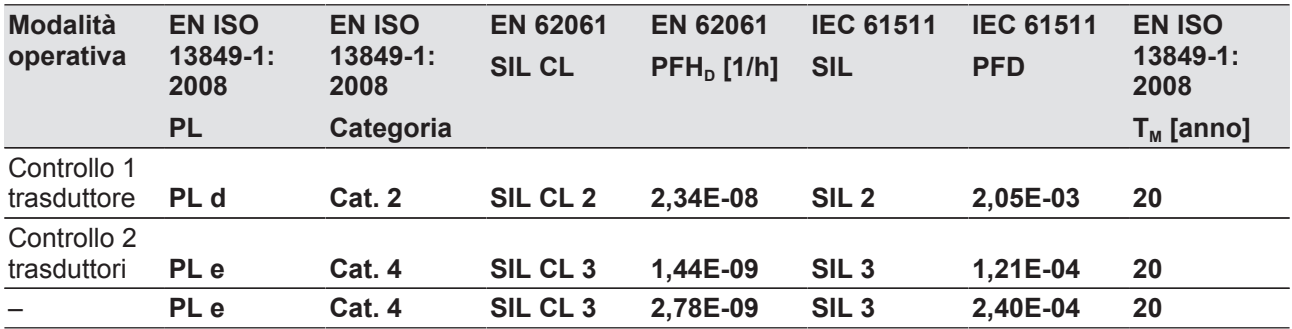

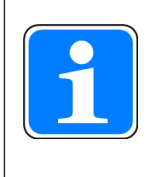

### INFORMAZIONE

I valori SIL/PL di una funzione di sicurezza non sono identici ai valori SIL/ PL dei dispositivi utilizzati e possono differire dagli stessi. Per il calcolo dei valori SIL e PL della funzione di sicurezza si consiglia l'utilizzo dello strumento software PAScal.

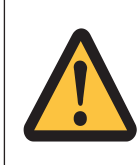

### ATTENZIONE!

Rispettare le curve di durata dei relè. I dati tecnici di sicurezza delle uscite a relè sono valide soltanto se vengono rispettati i valori delle curve di durata.

Il valore PFH dipende dalla frequenza di commutazione e dal carico dell'uscita a relè. Se non si superano i valori delle curve di durata, il valore PFH può essere utilizzato indipendentemente dalla frequenza di commutazione e dal carico, poiché tale valore rispetta il valore B10d dei relè e le percentuali di guasto degli altri componenti.

DİZ

# 9 Dati complementari

# 9.1 Curva del ciclo di vita dei relè di uscita

Le curve di durata indicano da quale ciclo di commutazione è possibile che si verifichino guasti correlati all'usura. L'usura è causata principalmente dal carico elettrico, mentre l'usura meccanica è trascurabile.

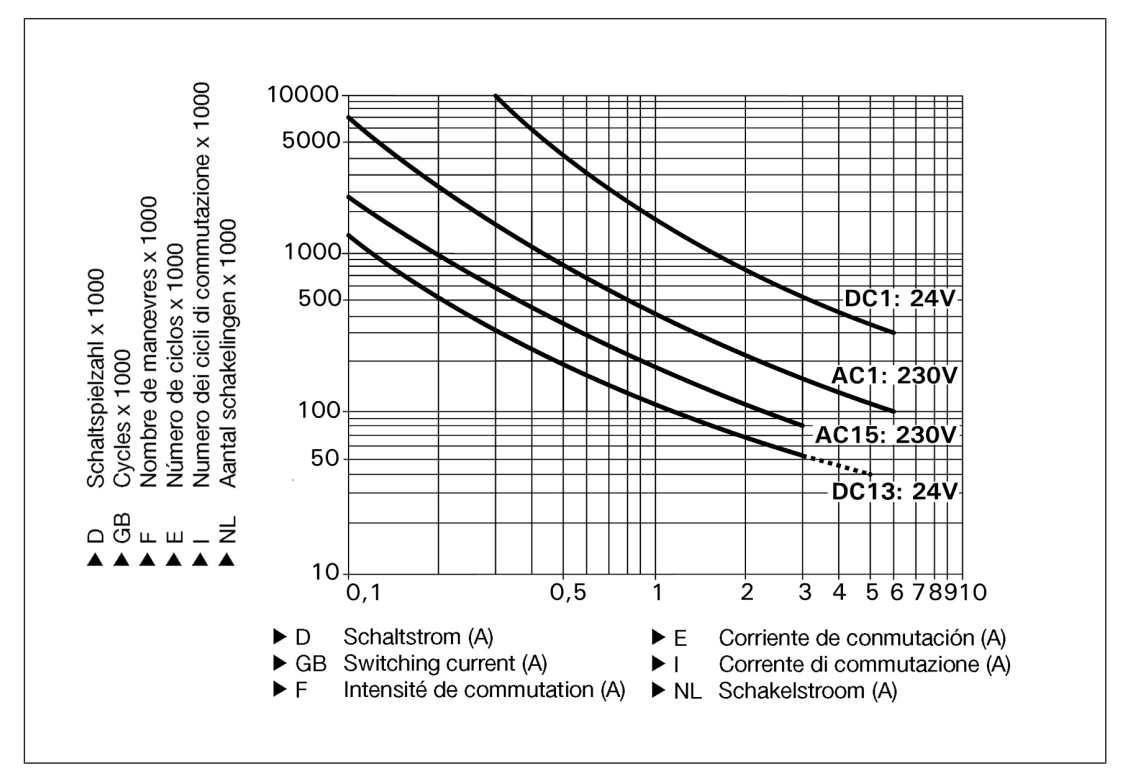

#### Esempio

- Carico induttivo: 0,2 A
- } Categoria di utilizzo: AC15
- } Ciclo di vita dei contatti: 1 000 000 cicli di commutazione

Se l'applicazione da realizzare non richiede più di 1.000.000 di cicli di commutazione è possibile utilizzare il valore PFH (v. Dati Tecnici).

Per prolungare il ciclo di vita, dotare tutti i contatti di uscita di una soppressione dell'arco adeguata. Per carichi capacitivi è necessario considerare eventuali picchi di corrente. Con i relè DC utilizzare diodi unidirezionali per la soppressione delle scariche.

# 9.2 Categorie di sicurezza

### 9.2.1 Livello di sicurezza

Il livello di sicurezza massimo raggiungibile dipende, tra gli altri fattori, dal trasduttore, dal cablaggio e dalla modalità operativa del dispositivo PNOZ s30.

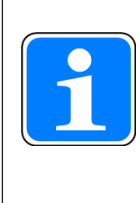

#### INFORMAZIONE

Per il calcolo del livello di sicurezza è necessario rispettare tutti i dati tecnici di sicurezza del dispositivo PNOZ s30 e di ogni altro dispositivo utilizzato. Per il calcolo dei valori SIL e PL della funzione di sicurezza si consiglia l'utilizzo dello strumento software PAScal.

Qui di seguito vengono esposte considerazioni relative unicamente ai sottosistemi sensore e al dispositivo PNOZ s30. Il sottosistema attuatore dipende dall'applicazione e deve essere preso in considerazione in una valutazione completa del sistema.

Valori tecnici di sicurezza per i sottosistemi Sensore e PNOZ s30

Esempio:

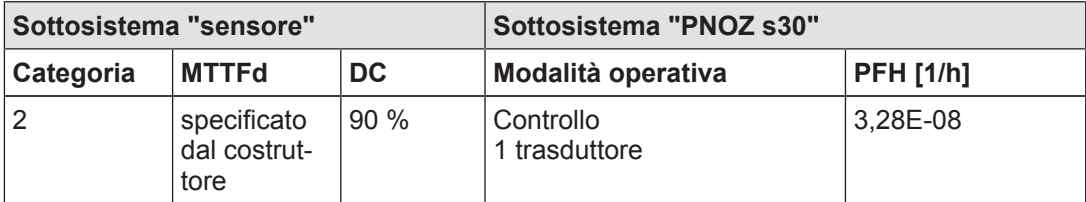

I valori relativi a Categoria e DC per il sottosistema "Sensore" possono essere impostati secondo le limitazioni indicate nel relativo capitolo. Il valore MTTFd deve essere indicato dal costruttore del trasduttore.

Partendo dal presupposto che tutti gli errori/i guasti sono pericolosi, è possibile impostare MTTF = MTTFd.

Il valore MTTF è una caratteristica del sensore che può essere fornita solo dal costruttore.

#### Dinamizzazione forzata:

Per il controllo di sensori con segnali di uscita rettangolari (TTL, HTL), entro 8 ore l'asse deve muoversi in modo che il segnale cambi su tutte le tracce collegate.

Spiegazione:

SRP/CS = Safety-related part of a control system (EN 13849-1, Tab. 2)

### 9.2.2 Funzioni di sicurezza

Sono disponibili le seguenti funzioni di controllo:

- } Stato di fermo (Standstill)
- **Posizione**
- **Velocità**
- Campo della velocità
- Senso di rotazione
- Controllo rottura albero

Le funzioni di sicurezza di PNOZ s30 sono funzioni di controllo che indicano eventuali superamenti dei valori limite impostati mediante un segnale sicuro in uscita.

La funzione di reazione (ad es. la disattivazione dell'azionamento e il comando di un freno meccanico) quando viene rilevato il superamento di valori limite durante il funzionamento previsto della funzione di sicurezza deve essere impostato dallo sviluppatore della macchina/dell'impianto e non costituisce una parte fondamentale di PNOZ s30.

Grazie alle funzioni di controllo di PNOZ s30 è possibile realizzare funzioni di sicurezza definite nella Norma EN 61800-5-2 per sistemi di azionamento elettrico con velocità impostabile.

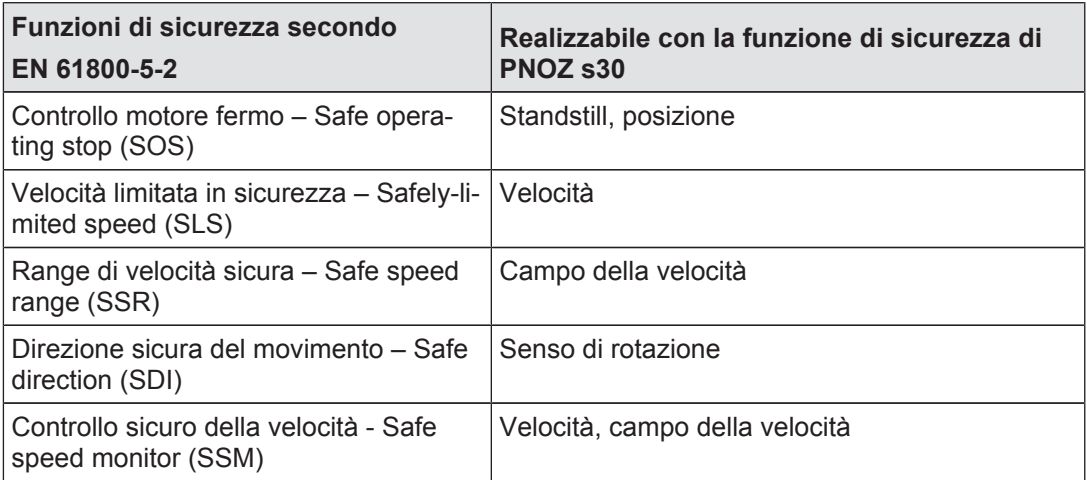

### 9.2.3 Valori di sicurezza per il funzionamento con encoder rotativi non di sicurezza senza requisiti aggiuntivi

#### 9.2.3.1 Tipi di trasduttori e segnali di uscita consentiti

Tipi di trasduttori consentiti:

- } trasduttori rotativi non di sicurezza
- } trasduttori lineari non di sicurezza

Segnali di uscita consentiti:

- segnali di uscita rettangolari TTL, single-ended
- } segnali di uscita rettangolari TTL, differenziali
- segnali di uscita rettangolari HTL, single-ended
- ▶ segnali di uscita rettangolari HTL, differenziali
- segnali di uscita Sin/Cos 1Vss, tensione di riferimento
- segnali di uscita Sin/Cos 1Vss, differenziali

#### 9.2.3.2 Architettura di sicurezza

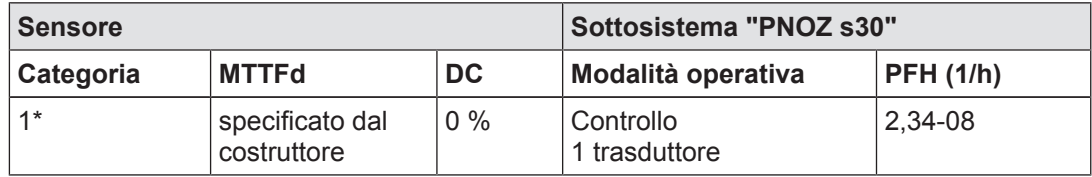

\*Secondo la EN ISO 138491 la categoria 1 viene soddisfatta solo se il sensore rappresenta un "componente strutturale comprovato"

#### 9.2.3.3 Livello di sicurezza raggiungibile

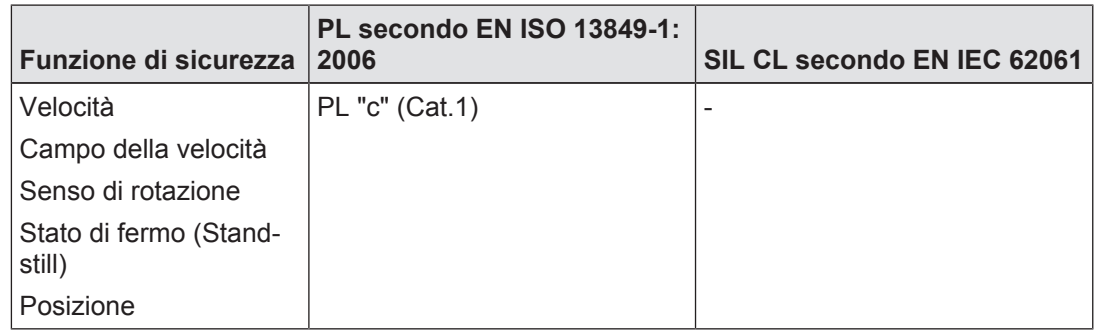

### 9.2.4 Valori di sicurezza per il funzionamento con encoder rotativi non di sicurezza con esclusione meccanica di errori/guasti

Secondo EN 61800-5-2 : 2007, tabella D.16 (sensore di movimento e posizione), per errori/ guasti nel collegamento meccanico tra sensore (trasduttore) e motore sono consentite esclusioni di guasti/errori.

#### 9.2.4.1 Tipi di trasduttori e segnali di uscita consentiti

Tipi di trasduttori consentiti:

} trasduttori rotativi non di sicurezza

Segnali di uscita consentiti:

- segnali di uscita Sin/Cos 1Vss, tensione di riferimento
- segnali di uscita Sin/Cos 1Vss, differenziali

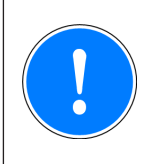

#### IMPORTANTE

Le tracce di segnale Cos e Sin devono essere indipendenti. Ciò significa che i segnali seno e coseno del trasduttore devono essere trasmessie otticamente all'interfaccia tramite canali indipendenti.

Le due tracce di segnale non possono essere create da uno stesso processore.

Un segnale non può essere trasmesso da un altro segnale tramite un sistema elettronico.

### 9.2.4.2 Architettura di sicurezza

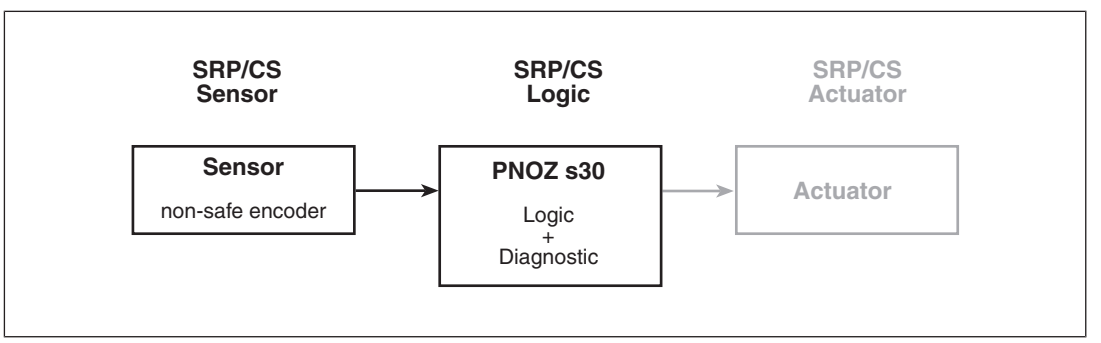

Per il calcolo della funzione di sicurezza, per il sottosistema "sensore" e il sottosistema "PNOZ s30" sono necessari i seguenti dati:

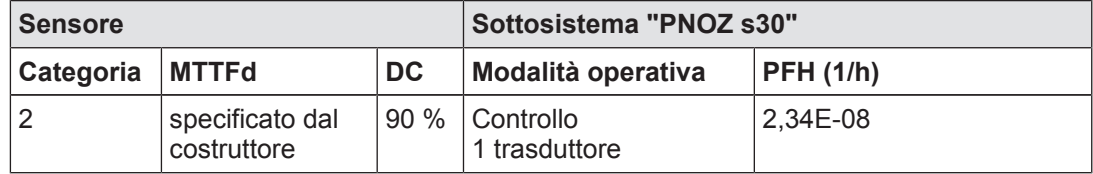

#### 9.2.4.3 Livello di sicurezza raggiungibile

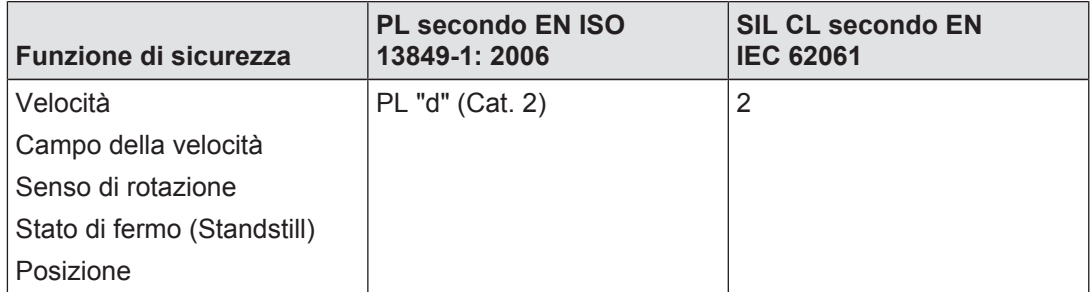

### 9.2.5 Valori di sicurezza per il funzionamento con encoder rotativi non di sicurezza con diagnostica tramite sistema di azionamento

Il riconoscimento di guasti/errori del trasduttore (diagnostica per il sottosistema "sensore" tramite dispositivo di controllo) può essere completato mediante un sistema di azionamento.

### 9.2.5.1 Tipi di trasduttori e segnali di uscita consentiti

Tipi di trasduttori consentiti:

- } trasduttori rotativi non di sicurezza
- **Interest 1** trasduttori lineari non di sicurezza

Segnali di uscita consentiti:

- $\blacktriangleright$  segnali di uscita rettangolari TTL, single-ended
- segnali di uscita rettangolari TTL, differenziali
- $\blacktriangleright$  segnali di uscita rettangolari HTL, single-ended
- segnali di uscita rettangolari HTL, differenziali
- segnali di uscita Sin/Cos 1Vss, tensione di riferimento
- segnali di uscita Sin/Cos 1Vss, differenziali

### 9.2.5.2 Requisiti del sistema di azionamento

- I circuiti di regolazione e l'azionamento del motore devono essere parametrizzati in modo da garantire un funzionamento stabile. Il riconoscimento del ritardo di posizionamento (v. sotto) deve poter funzionare in conformità con i requisiti della funzione di sicurezza.
- } Il motore deve poter funzionare secondo una modalità di regolazione dipendente dalla corrente e indipendente dalla posizione del rotore (regolazione "field oriented"). La regolazione "field oriented" in caso di standstill del segnale delle tracce analogiche porta ad una frenatura e/o all'arresto del rotore.
- Il controllo dell'azionamento deve trovarsi in modalità operativa "regolazione della posizione".
- } Se si supera una differenza di regolazione massima (confronto configurazione richiesta/ configurazione attuale), il controllo dell'azionamento deve portarsi in stato di errore ed arrestare il motore (riconoscimento ritardo posizionamento). La reazione al riconoscimento del ritardo di posizionamento è un arresto comandato o controllato del motore.
- } Il riconoscimento dell'errore per differenza di regolazione e il conseguente arresto devono soddisfare i requsiti della funzione di sicurezza, ad es. in relazione ai tempi di intervento.
- } La regolazione dell'azionamento deve verificare i segnali incrementale/SinCos del trasduttore per la regolazione; questi segnali sono gli stessi elaborati dal dispositivo di controllo di sicurezza (importante nel caso di trasduttori con interfaccia analogica/digitale combinata).

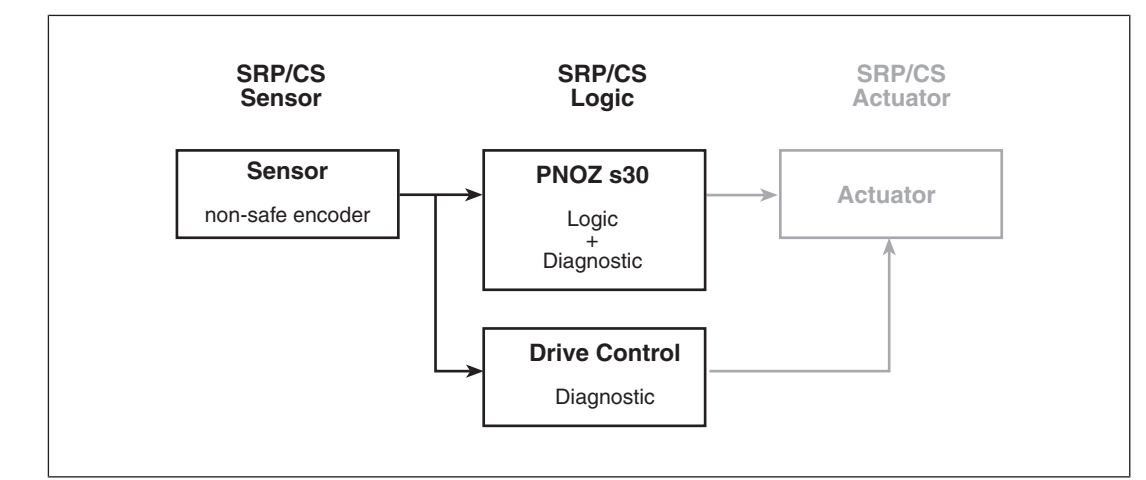

#### 9.2.5.3 Architettura di sicurezza

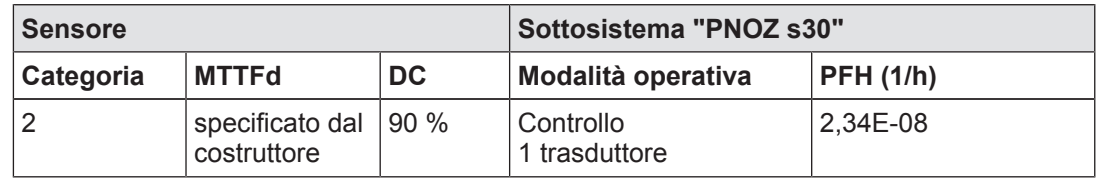

### 9.2.5.4 Livello di sicurezza raggiungibile

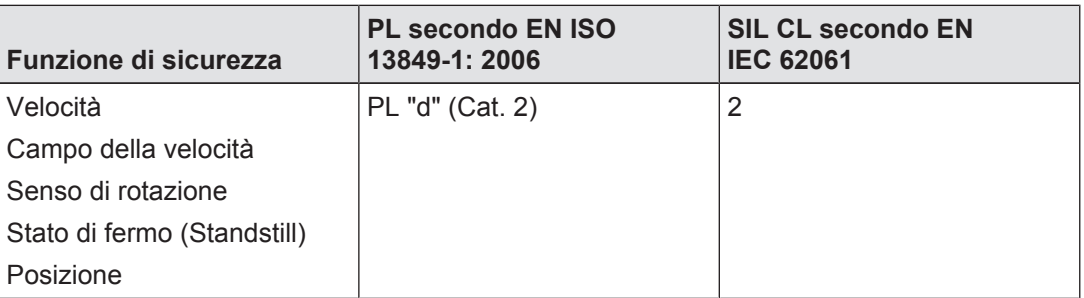

### 9.2.6 Valori di sicurezza per il funzionamento con encoder rotativo di sicurezza

I trasduttori di sicurezza sono certificati secondo EN 61508, EN 13849 ed EN 62061. Per poter raggiungere il livello di sicurezza previsto dal trasduttore, solitamente è necessario che il dispositivo di controllo (PNOZ s30) riconosca gli errori. I requisiti del trasduttore di sicurezza del dispositivo di controllo sono riportati nella documentazione per l'utente del trasduttore di sicurezza. Il trasduttore e il dispositivo di controllo devono essere compatibili fra loro.

### 9.2.6.1 Tipi di trasduttori e segnali di uscita consentiti

Tipi di trasduttori consentiti:

- Encoder rotativo di sicurezza
- Encoder lineare di sicurezza

Segnali di uscita consentiti:

- segnali di uscita Sin/Cos 1Vss, tensione di riferimento
- segnali di uscita Sin/Cos 1Vss, differenziali

#### 9.2.6.2 Architettura di sicurezza

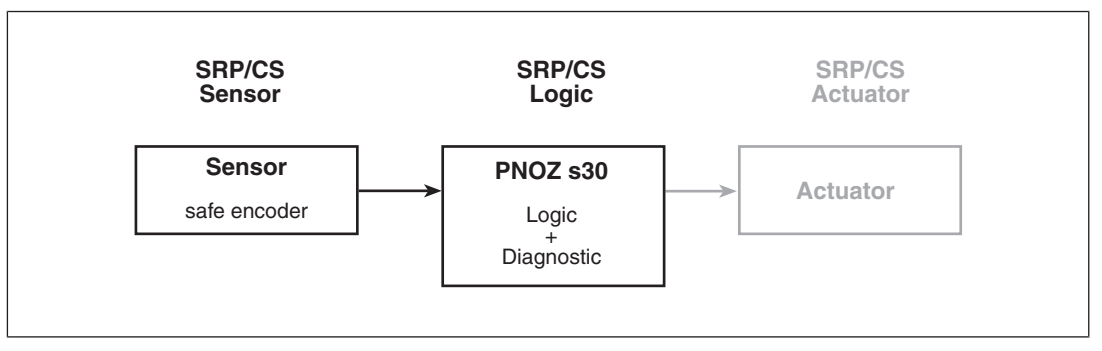

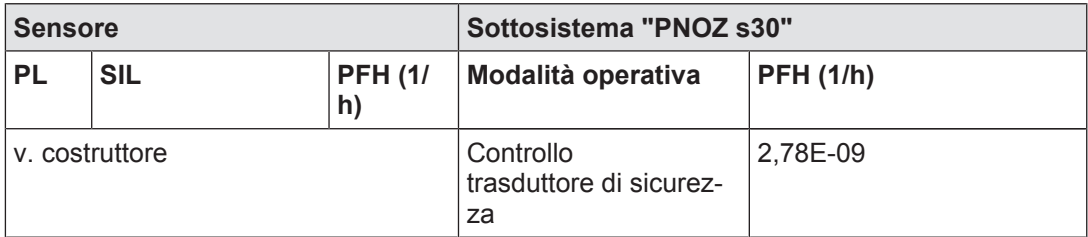

### 9.2.6.3 Livello di sicurezza raggiungibile

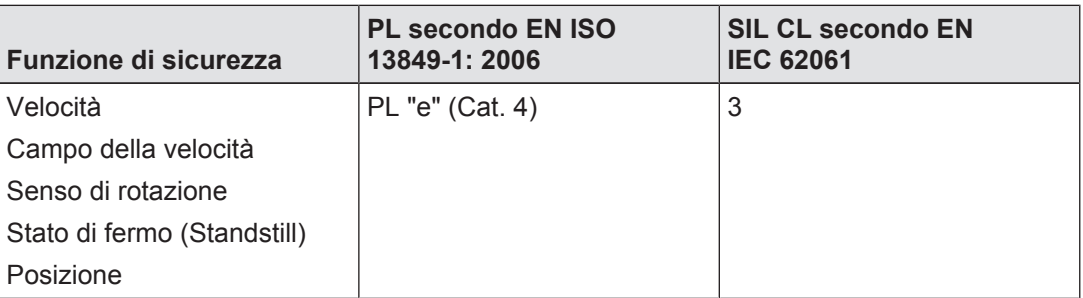

### 9.2.7 Valori di sicurezza per il funzionamento con encoder rotativo di sicurezza con indice Z

I trasduttori di sicurezza sono certificati secondo EN 61508, EN 13849 ed EN 62061. Per poter raggiungere il livello di sicurezza previsto dal trasduttore, solitamente è necessario che il dispositivo di controllo (PNOZ s30) riconosca gli errori. I requisiti del trasduttore di sicurezza del dispositivo di controllo sono riportati nella documentazione per l'utente del trasduttore di sicurezza. Il trasduttore e il dispositivo di controllo devono essere compatibili fra loro.

### 9.2.7.1 Tipi di trasduttori e segnali di uscita consentiti

Tipi di trasduttori consentiti:

- Encoder rotativo di sicurezza
- Encoder lineare di sicurezza

Segnali di uscita consentiti:

- segnali di uscita rettangolari TTL, differenziali con indice Z
- ▶ segnali di uscita rettangolari HTL, differenziali con indice Z
- segnali di uscita Sin/Cos 1Vss, tensione di riferimento con indice Z
- segnali di uscita Sin/Cos 1Vss, differenziali con indice Z

### 9.2.7.2 Architettura di sicurezza

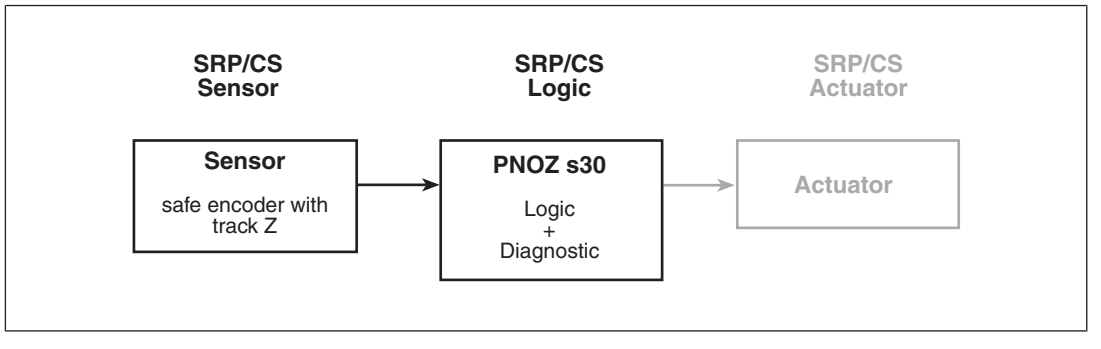

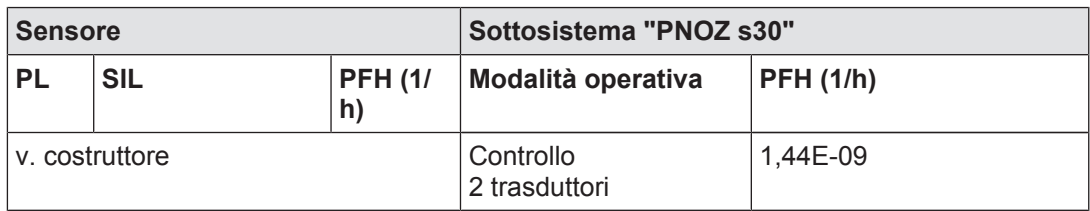

#### 9.2.7.3 Livello di sicurezza raggiungibile

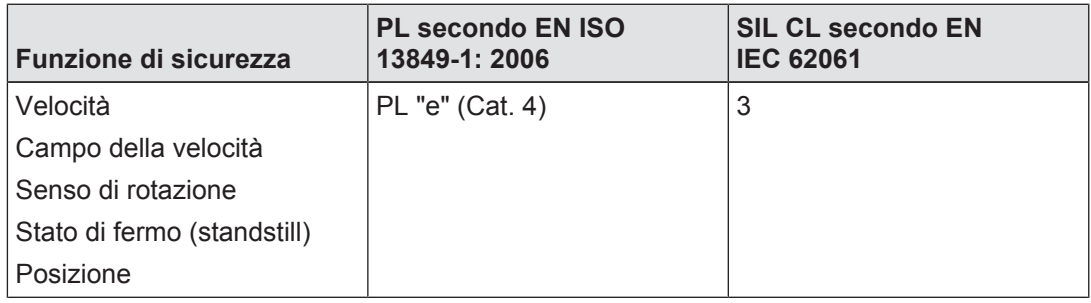

### 9.2.8 Valori di sicurezza per il funzionamento con encoder rotativo non di sicurezza e sensore di prossimità

La plausibilità del controllo della velocità del trasduttore non di sicurezza può essere ottenuuta mediante un sensore di riferimento aggiuntivo.

## 9.2.8.1 Tipi di trasduttori e segnali di uscita consentiti

### Encoder rotativo non di sicurezza

Tipi di trasduttori consentiti:

- ▶ trasduttori rotativi non di sicurezza
- } trasduttori lineari non di sicurezza

Segnali di uscita consentiti:

- $\blacktriangleright$  segnali di uscita rettangolari TTL, single-ended
- } segnali di uscita rettangolari TTL, differenziali
- $\blacktriangleright$  segnali di uscita rettangolari HTL, single-ended
- } segnali di uscita rettangolari HTL, differenziali
- segnali di uscita Sin/Cos 1Vss, tensione di riferimento
- } segnali di uscita Sin/Cos 1Vss, differenziali

#### Sensore di riferimento

Tipi di trasduttori consentiti:

- } trasduttori rotativi non di sicurezza
- } trasduttori lineari non di sicurezza
- sensori di prossimità induttivi

Segnali di uscita consentiti:

- segnali di uscita rettangolari HTL, single-ended
- segnale di uscita rettangolare 24 V, pnp

### 9.2.8.2 Architettura di sicurezza

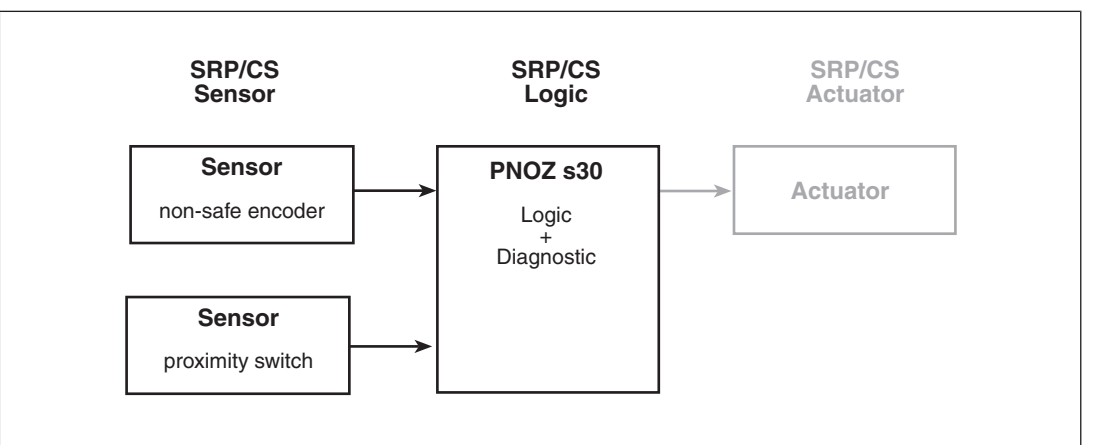

Per il calcolo della funzione di sicurezza, per il sottosistema "sensore" e il sottosistema "PNOZ s30" sono necessari i seguenti dati:

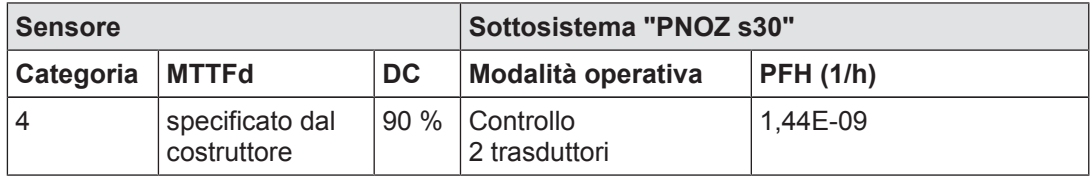

Il valore MTTFd del sottosistema "sensore" viene calcolato secondo valutazioni "worst case" a partire dal valore peggiore (più basso) di entrambi i sensori.

#### 9.2.8.3 Livello di sicurezza raggiungibile

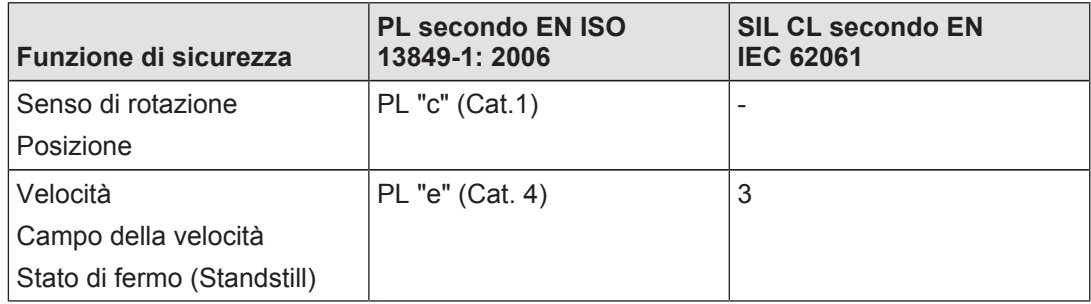

#### Attenzione:

Per il sottosistema "sensore" è indispensabile superare una velocità minima all'interno della dinamizzazione forzata.

La velocità minima dipende dal rapporto tra la frequenza alle tracce AB "f<sub>AB</sub>" e la frequenza alla traccia Z " $f_Z$ " nella relativa configurazione (impostazione rapporto  $fAB/fZ$  nel menu). Il calcolo della velocità minima avviene nel seguente modo:

- $\triangleright$  con rapporto  $fAB/fZ \geq 1.0$  $f_z$  = 70 mHz o  $f_{AB} = (f_{AB}/f_{Z}) \times$  70 mHz
- $\triangleright$  con rapporto  $f_{AB}/f_{Z}$  < 1.0  $f_{AB}$  = 70 mHz o  $f_{Z}$  = 70 mHz/( $f_{AB}/f_{Z}$ )

Un riconoscimento errore di plausibilità avviene al più tardi alla scadenza di una tolleranza. La dimensione della tolleranza dipende dal rapporto tra la frequenza alle tracce AB " $f_{AB}$ " e la frequenza alla traccia Z " $f_z$ " nella relativa configurazione (impostazione rapporto  $fAB/fZ$ nel menu) e viene calcolata come segue:

- con rapporto  $fAB/fZ \ge 1.0$ 7,5 impulsi Z o 7,5 x  $(f_{AB}/f_{Z})$  impulsi AB
- $\triangleright$  con rapporto  $fAB/fZ < 1.0$ 4,5 impulsi AB o  $4,5/(f_{AP}/f_{Z})$  impulsi Z

### 9.2.9 Valori di sicurezza per il funzionamento con 2 sensori di prossimità

### 9.2.9.1 Tipi di trasduttori e segnali di uscita consentiti Encoder rotativo non di sicurezza

Tipi di trasduttori consentiti:

sensori di prossimità induttivi

Livelli di uscita consentiti:

- pnp
- } npn

#### 9.2.9.2 Architettura di sicurezza

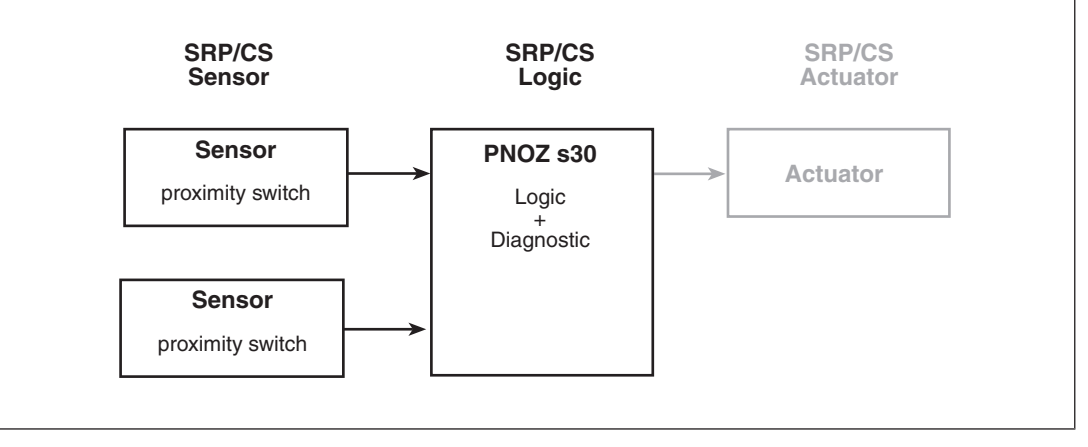

Per il calcolo della funzione di sicurezza, per il sottosistema "sensore" e il sottosistema "PNOZ s30" sono necessari i seguenti dati:

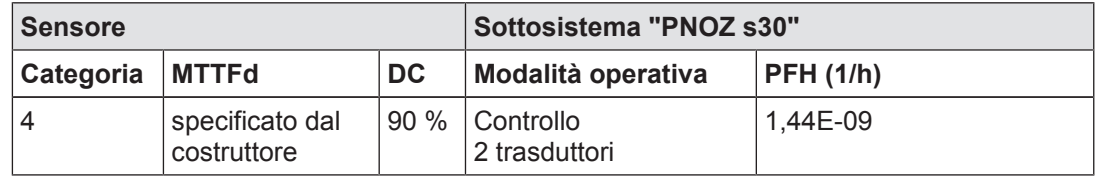

Il valore MTTFd del sottosistema "sensore" viene calcolato secondo valutazioni "worst case" a partire dal valore peggiore (più basso) di entrambi i sensori.

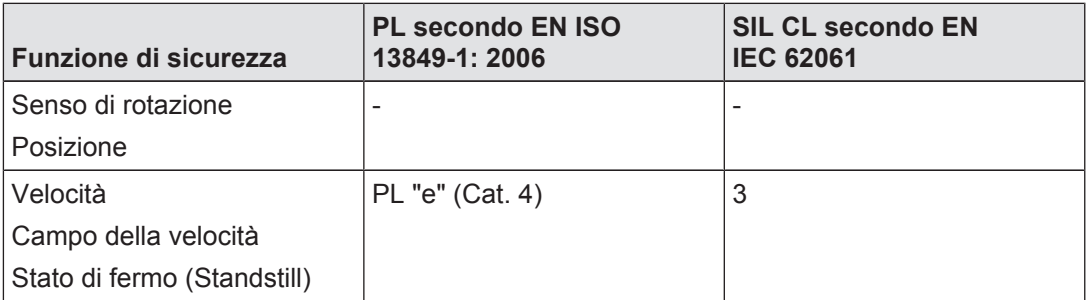

#### Nota bene:

per il sottosistema "sensore" sono possibili guasti per causa comune (CCF, Common Cause Failures). E' necessario eseguire un'apposita analisi.

Per l'utilizzo dei sensori di prossimità 1 e 2 si consiglia:

- l'impiego di diverse tecnologie/strutture o principi fisici (ad es. diversi costruttori) e
- la verifica dell'alimentazione del trasduttore sulla traccia S

# 9.3 Esempi

### 9.3.1 Collegamento sensore di prossimità

#### 9.3.1.1 Proprietà

#### PNOZ s30

- } Controllo dello stato di fermo per l'abilitazione del riparo mobile su Rel. 1: lo stato di fermo viene riconosciuto quando il valore è <= 2 Hz, l'uscita Rel. 1 si attiva e il riparo mobile può essere sbloccato mediante il pulsante S3.
- ▶ Controllo della sovravelocità su Rel. 2: la sobravelocità viene riconosciuta quando il valore è >= 500 Hz e l'uscita Rel. 2 si disattiva.
- } Controllo del circuito di retroazione per Rel.1 sull'ingresso del circuito di retroazione Y1, controllo del circuito di retroazione per Rel.2 sull'ingresso del circuito di retroazione Y2
- Start automatico

#### **Trasduttore**

I valori di misura vengono rilevati mediante due sensori di prossimità (pnp).

#### PNOZ s4

Controllo ripari mobili

pilz

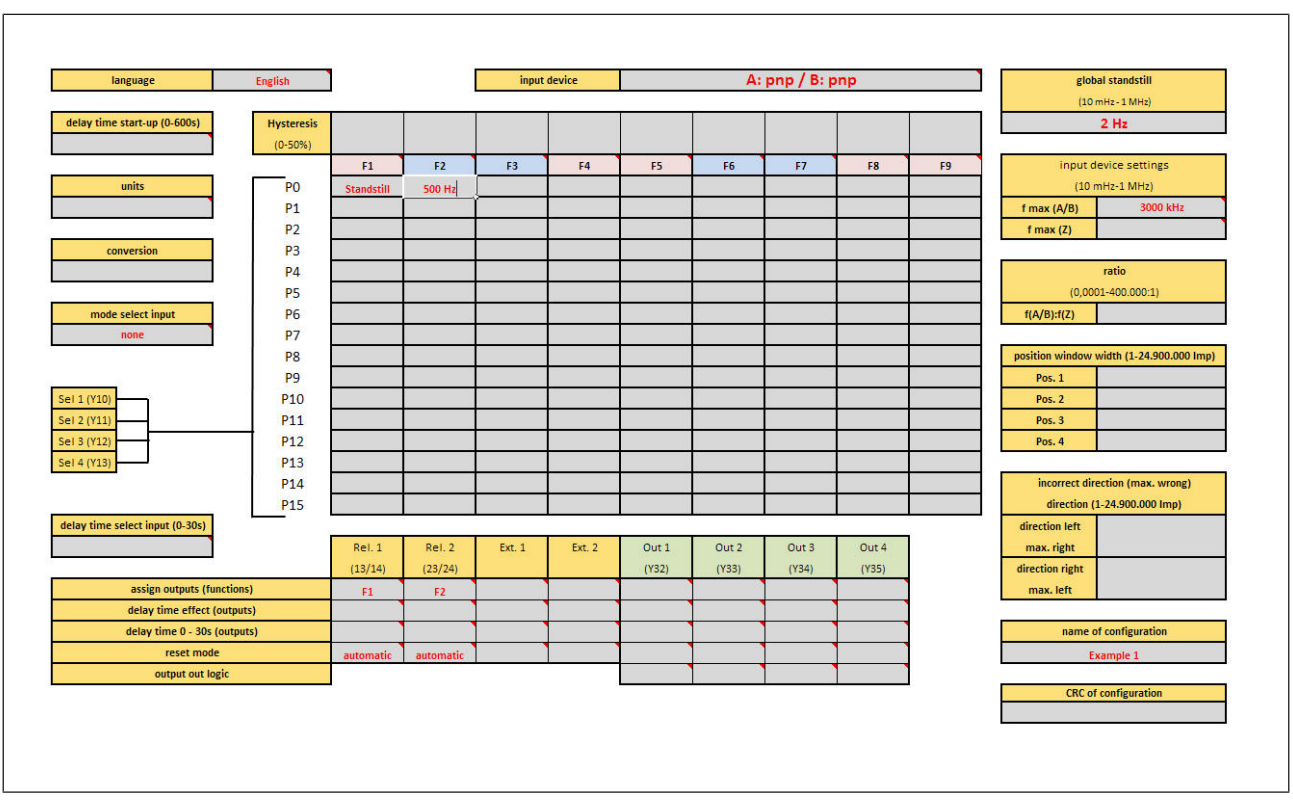

### 9.3.1.2 Panoramica di configurazione

### 9.3.1.3 Collegamento

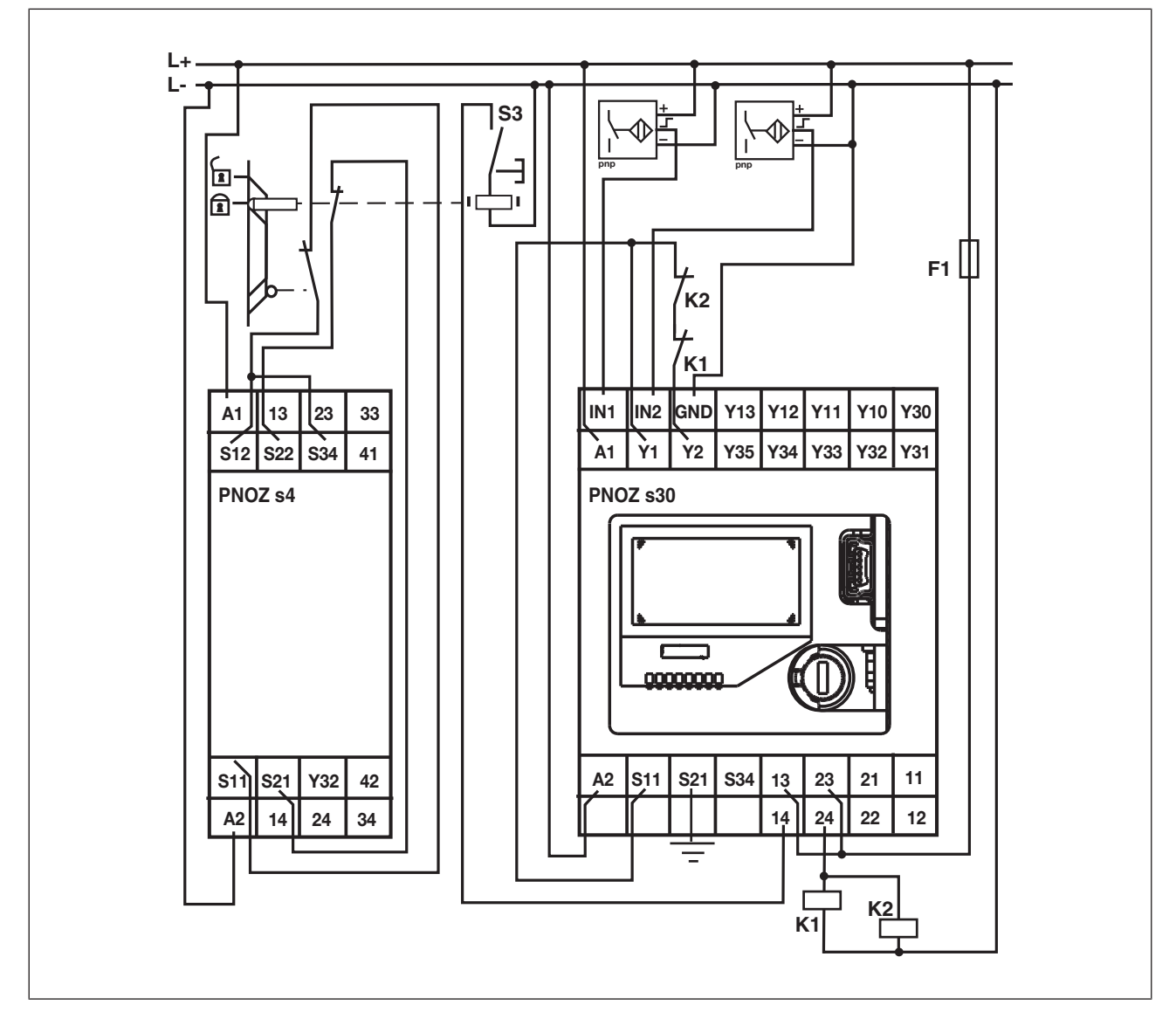

### 9.3.2 Collegamento encoder incrementale

### 9.3.2.1 Proprietà

### PNOZ s30

- } Controllo velocità di rotazione: controllo della sovravelocità per entrambe le modalità operative "Allestimento" und "Automatico", che vengono selezionate mediante l'interruttore S1.
	- La modalità operativa "Allestimento" viene selezionata quando l'ingresso "select" SEL1 è attivo. La sovravelocità viene rilevata durante l'allestimento quando il valore è >= 50 Hz e l'uscita Rel. 2 viene disattivata.
	- La modalità operativa "Automatico" viene selezionata quando l'ingresso "select" SEL2 è attivo. La sovravelocità viene rilevata durante la modalità di funzionamento automatico quando il valore è >= 3000 Hz e l'uscita Rel. 2 viene disattivata.
- Quando viene superata una velocità di rotazione di 2800 Hz, l'uscita a semiconduttore Out1 commuta a modalità di funzionamento automatico e tramite PLC viene trasmesso un messaggio (preallarme).
- ▶ Controllo stato di fermo: lo stato di fermo viene riconosciuto per entrambe le modalità operative quando il valore è <= 2 Hz e l'uscita Rel. 1 viene attivata.
- } Controllo del circuito di retroazione mediante gli ingressi del circuito di retroazione Y1 ed Y2

#### Trasduttore:

i valori di misura vengono rilevati per mezzo di un encoder incrementale (sin/cos).

#### 9.3.2.2 Panoramica di configurazione

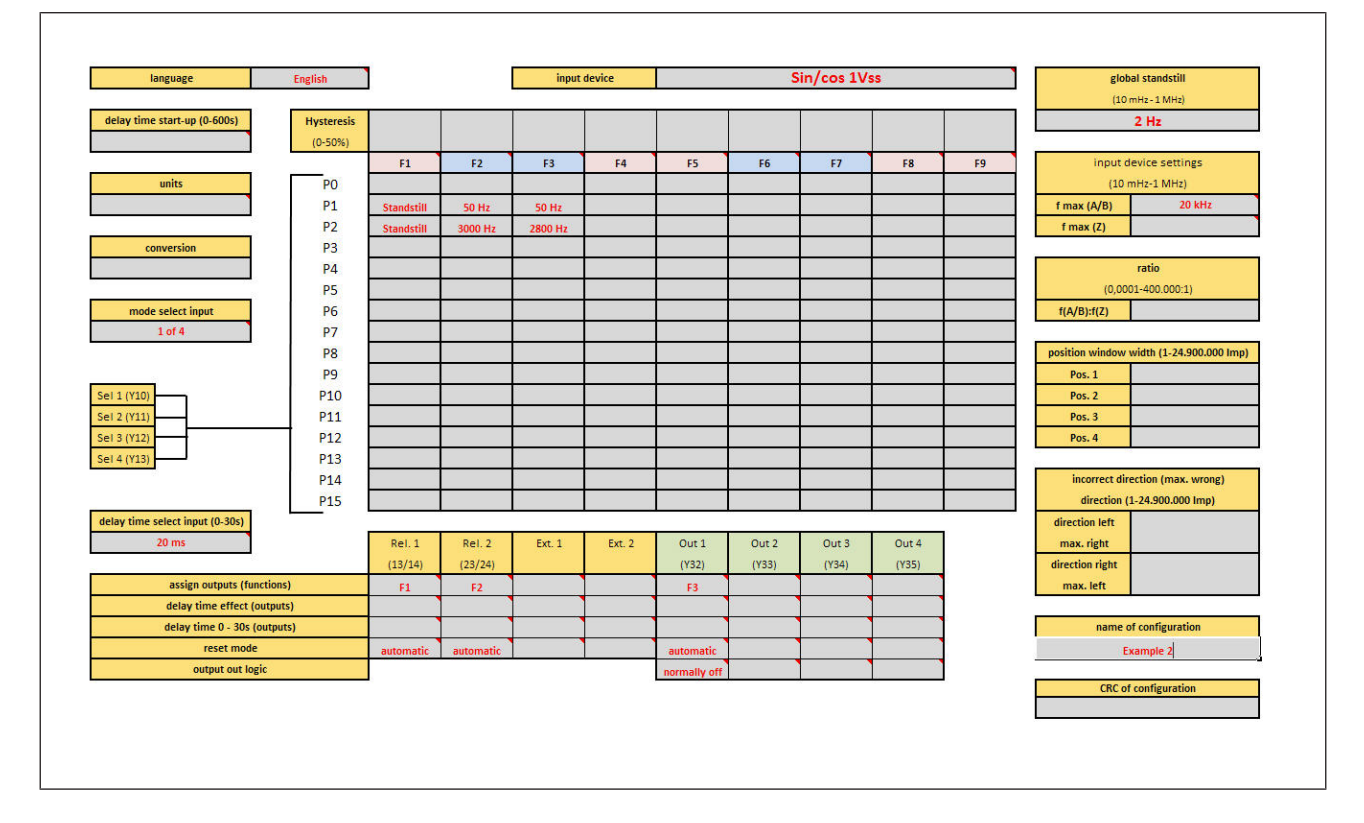

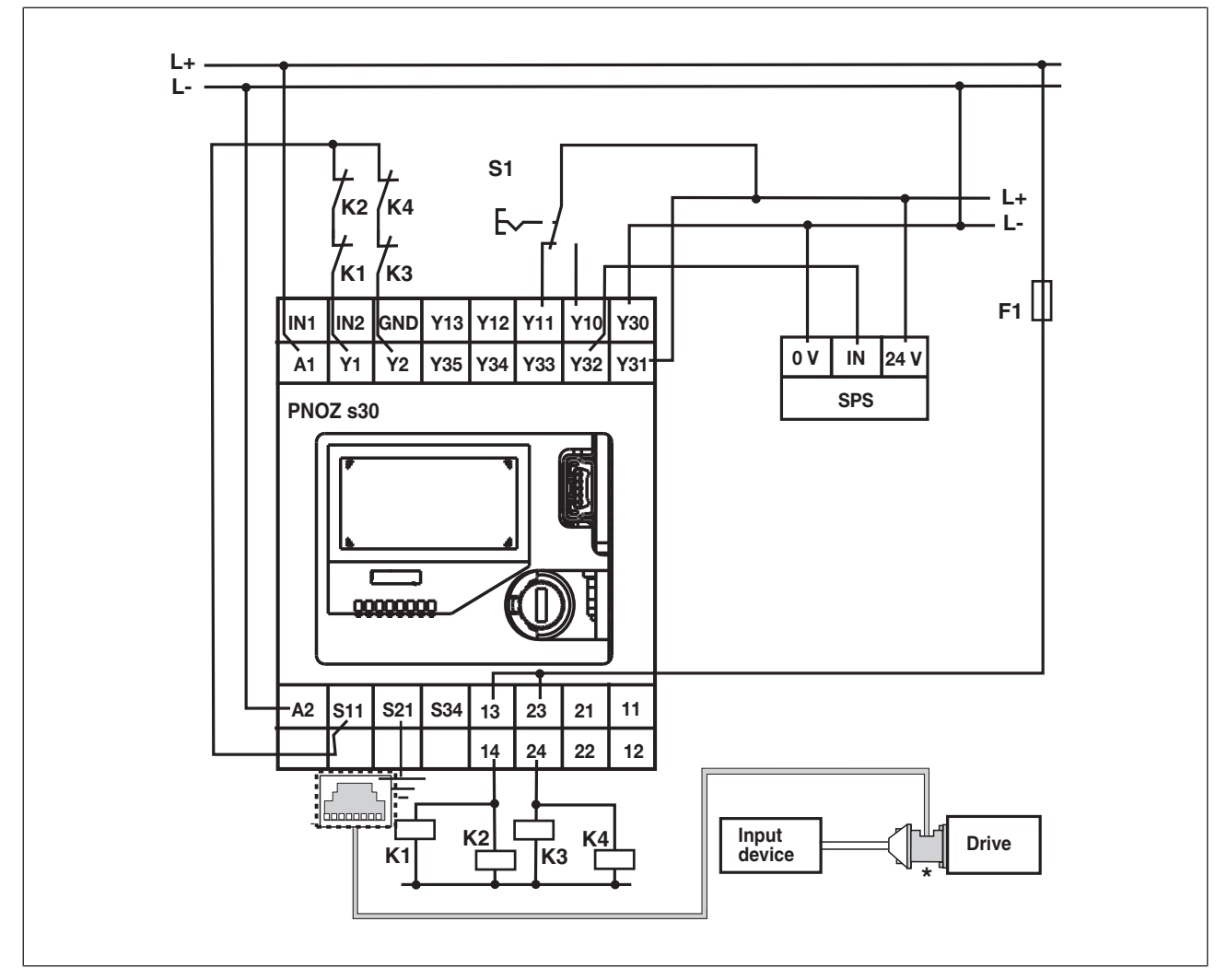

\* Gli adattatori PNOZ msi sono disponibili come accessori presso Pilz

# 10 Dati di ordinazione

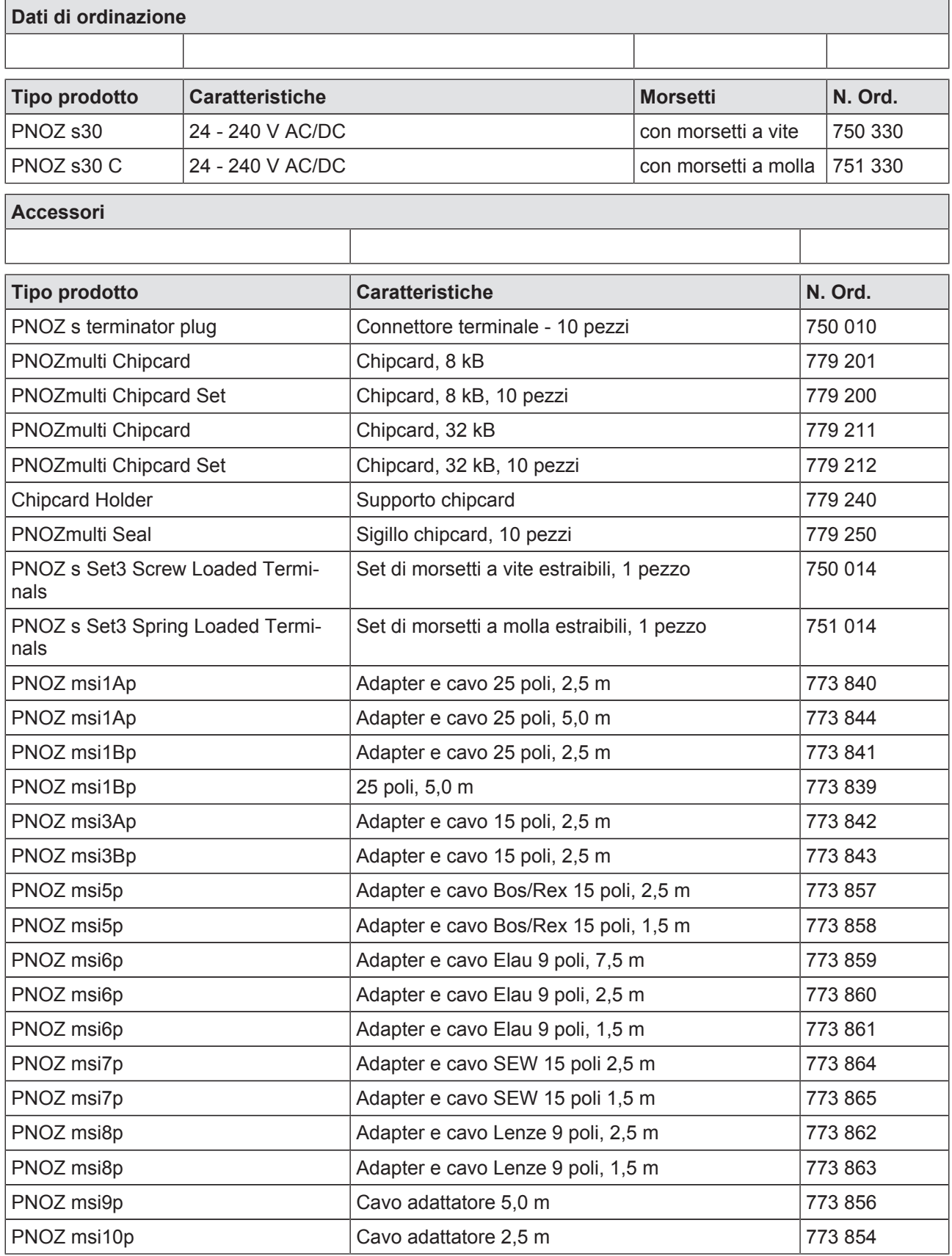

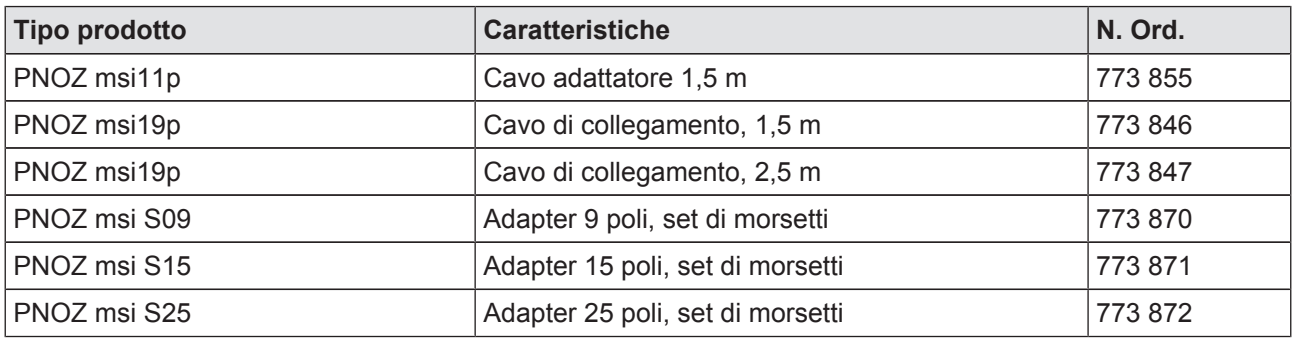

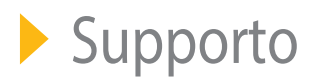

Il supporto tecnico Pilz è disponibile 24 ore su 24.

#### America

Brasile +55 11 97569-2804 Canada +1 888-315-PILZ (315-7459) Messico +52 55 5572 1300 USA (toll-free) +1 877-PILZUSA (745-9872)

#### Asia

Cina +86 21 60880878-216 Corea del Sud +82 31 450 0680 Giappone +81 45 471-2281

#### Australia +61 3 95446300

Europa Austria +43 1 7986263-0 Belgio, Lussemburgo +32 9 3217575 Francia +33 3 88104000 Germania +49 711 3409-444 Gran Bretagna +44 1536 462203 Irlanda +353 21 4804983

Italia +39 0362 1826711 Paesi Bassi +31 347 320477 Scandinavia +45 74436332 Spagna +34 938497433 Svizzera +41 62 88979-30 Turchia +90 216 5775552

Hotline internazionale Pilz: +49 711 3409-444 support@pilz.com

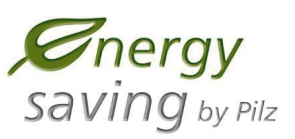

**BLUeCOMPETENCE** 

**Alliance Member** 

Pilz sviluppa prodotti sostenibili grazie all'utilizzo di sostanze ecologiche e tecnologie che consentono di risparmiare energia. Produzione e lavorazione avvengono in edifici progettati ecologicamente, nel rispetto dell'ambiente e risparmiando energia. Pilz garantisce la sostenibilità grazie a prodotti di sicurezza efficienti e soluzioni ecologicamente compatibili.

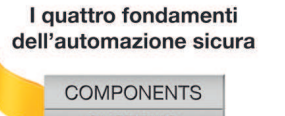

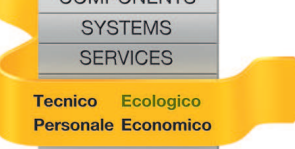

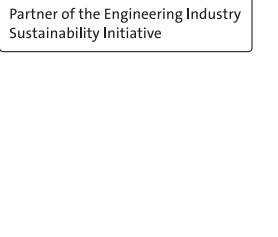

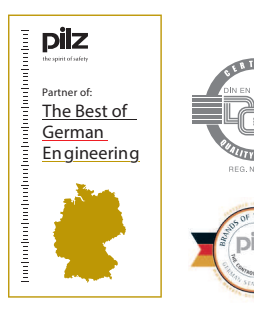

Pilz GmbH & Co. KG Felix-Wankel-Straße 2 73760 Ostfildern, Germania Tel.: +49 711 3409-0 Fax: +49 711 3409-133 info@pilz.com www.pilz.com

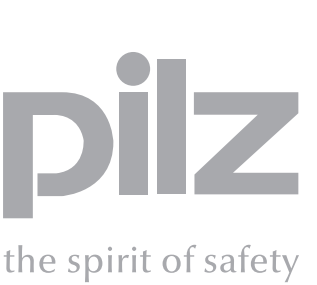